Agilent Technologies N1645A Service Advisor SONET/SDH Line Interface Test Module

**User's Manual** 

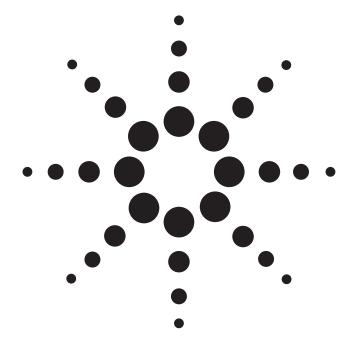

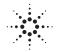

**Agilent Technologies** 

Copyright © 2000 Agilent Technologies, Inc.

All rights reserved. Reproduction, adaptation, or translation without prior written permission is prohibited, except as allowed under the copyright laws.

Publication part number: N1645-90000

Version 2.0 May, 2000

Printed in USA.

#### Warranty

The information contained in this document is subject to change without notice.

Agilent Technologies makes no warranty of any kind with regard to this material, including, but not limited to, the implied warranties of merchantability and fitness for a particular purpose.

Agilent Technologies shall not be liable for errors contained herein or for incidental or consequential damage in connection with the furnishing, performance, or use of this material.

#### Warning!

Changes or modifications to this unit not expressly approved by the party responsible for compliance could void the user's authority to operate the equipment.

#### Trademark Credits

Windows<sup>®</sup> and MS-DOS<sup>®</sup> are U.S. registered trademarks of Microsoft Corporation. All other trademarks are the property of their respective owners.

#### ISO Certification

Agilent Technologies' Service Test Division (STD) is an International Standards Organization (ISO) 9001 registered company, recognizing that the quality system operated by STD meets the requirements established in accordance with ISO 9001. STD manufactures test equipment in strict compliance with this quality system.

STD received ISO 9001 certification (no. 6969) from National Quality Assurance (NQA) on August 30, 1995.

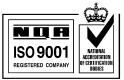

Certificate No. 6969

#### Safety Notices

Observe the following safety precautions whenever you operate the SONET/SDH Test module (N1645A). Failure to comply with these and other specific warnings and cautions in this manual is a violation of Agilent Technologies' safety standards of design, manufacturing, and intended use of the test module.

Agilent Technologies assumes no liability for the operator's failure to comply with these precautions.

#### Product Damage

Danger! Do not use this product if it shows visible damage, fails to perform, has been stored in unfavorable conditions, or has been subject to severe transportation stresses. Make the product inoperative and secure it against any unintended operation. Contact your Agilent Technologies representative for assistance.

#### **Explosion Hazard**

**Danger!** Do not operate the instrument in the presence of flammable gases or fumes.

#### Electric Shock Hazard

**Danger!** To avoid the possibility of severe injury or death, observe the following precautions when using a tester with a SONET/SDH Test module installed.

Do not remove the tester's system covers, and do not perform electrical tests if there are signs of shipping damage to the outer enclosure.

When connecting test cables to a line, do not touch the cable's metal contact points, or allow the cable leads to touch each other.

Use only the supplied power cords and connect only to a properly grounded wall outlet. Do not use extension cords that do not have a protective ground conductor.

#### Symbols

The following are general definitions of safety symbols used on equipment and in manuals.

Dangerous voltage.

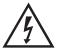

Protective ground.

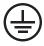

Frame or chassis ground.

## Щ

Alternating current.

#### $\sim$

Direct current.

Alternating or direct current.

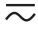

Caution! Read the manual.

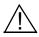

## **Declaration of Conformity**

according to ISO/IEC Guide 22 and EN 45014

| Manufacturer                                                                                                    | s Name:                                                                                              | Agilent Tec                                                                                      | hnologies, Inc.                                      |  |
|----------------------------------------------------------------------------------------------------|----------------------------------------------------------------------------------------------------|--------------------------------------------------------------------------------------------------|------------------------------------------------------|--|
| Manufacturer's Address:                                                                                                    |                                                                                                    | 2 Robbins                                                                                        | st Division – Massachusetts<br>Road<br>IA 01886-4113 |  |
| Declares that                                                                                                    | Declares that the product                                                                            |                                                                                                  |                                                      |  |
| Product N                                                                                                    |                                                                                                    |                                                                                                  | SONET/SDH Line Interface Test Module                 |  |
| Model Numbers:<br>Product Options:                                                                                                    |                                                                                                    | N1645A<br>This declaration covers all options of the<br>above product.                           |                                                      |  |
| Conforms to t                                                                                                    | he following                                                                                         | g Product S                                                                                      | pecifications:                                       |  |
| EMC:       EN 55011:1991 / CISPR 11:1990 (Group 1, Class A)<br>EN 50082-1:1992<br>IEC 801-2:1984       8 kV AD<br>IEC 801-3:1984         IEC 801-3:1984       3 V/m<br>IEC 801-4:1988       0.5 kV signal lines<br>1 kV AC power lines         Supplementary Information:       The product herewith complies with the requirements of the |                                                                                                    | 8 kV AD<br>3 V/m<br>0.5 kV signal lines<br>1 kV AC power lines<br>th the requirements of the Low |                                                      |  |
| 0                                                                                                    | Voltage Directive 73/23/EEC and the EMC Directive 89/336/EEC and carries the CE marking accordingly. |                                                                                                  |                                                      |  |
| The product was tested in a full configuration.                                                                                                    |                                                                                                    |                                                                                                  |                                                      |  |
| Denis E. Viel<br>Quality Manager                                                                                                    |                                                                                                    |                                                                                                  | September 14, 1999<br>Westford, MA, USA              |  |
| European Contact: Your local Agilent Technologies Sales and Service Office or<br>Agilent Technologies GmbH, Department ZQ/Standards Europe, Herrenberger<br>Strass 130, D-71034 Boeblingen, Germany (FAX +49-7031-14-3143).                                                                                                    |                                                                                                    |                                                                                                  |                                                      |  |

### About This Book

#### Using the SONET/SDH Line Interface Test Module

Chapter 1 introduces the SONET/SDH Line Interface Test module (N1660A), provides the installation procedure, and a brief description of the test screens and the options available from the toolbar.

#### Configuring a SONET/SDH Test

Chapter 2 contains step-by-step instructions for configuring and running a SONET or SDH test.

#### **Viewing Test Results**

Chapter 3 describes the results screens that provide information about errors and alarms that may have occurred during a test.

#### SONET/SDH SCPI Commands

Chapter 4 contains reference information for using SCPI commands to operate the SONET/SDH Line Interface Test module remotely.

#### Specifications

Chapter 5 lists technical specifications of the SONET/SDH Line Interface Test module, along with information about how to order accessories.

### **About This Version**

#### Applicability

This version of the Service Advisor SONET/SDH Line Interface Module User's Manual applies to the N1610A Service Advisor Test Tablet and N1645A SONET/SDH Line Interface module running operating software version 1.3 (or later); and references the N1640 ATM Cell Processor module running operating software version **1.3** (or later).

Be sure to refer to any user's manual supplements or release notes that came with the unit, or call 1-800-452-4844.

| SONET/SDH Line Interface Module User's Manual printing history |                |                                            |  |
|----------------------------------------------------------------|----------------|--------------------------------------------|--|
| Version Release date Notes                                     |                |                                            |  |
| 1.0                                                            | November, 1999 | This is the first printing of this manual. |  |
| 2.0 May, 2000 Minor GUI changes.                               |                |                                            |  |

| SONET/SDH Line Interface Module User's Manual | printing history |
|-----------------------------------------------|------------------|
|-----------------------------------------------|------------------|

#### Check the Software Version

You can check the software version number by pressing the Help button, or by checking the Tablet Control tab of the Service Advisor Manager (see the Service Advisor Portable Test Tablet User's Manual).

## Contents

About This Book v About This Version vi

### **1** Using the SONET/SDH Line Interface Module 1-1

The SONET/SDH Line Interface Module (N1645A) at a Glance 1-2 Connecting a Service Advisor to a SONET Circuit 1-4 SONET/SDH Cable Options 1-7 The Main SONET/SDH Setup Screens 1-10 Using the SONET/SDH Toolbar 1-15 Performing an Auto Setup 1-17 Performing a Trouble Scan 1-18 Saving a SONET Report 1-20 Printing Results 1-22

## **2** Configuring a SONET/SDH Test 2-1

SONET and SDH Tests 2-2 Configuring General SONET/SDH Settings 2-3 Configuring SONET/SDH Overhead Bytes 2-5 Running a SONET/SDH Test 2-16

3

#### Viewing Test Results 3-1

Viewing Results 3 - 2**Results Summary Screen** 3-6 Alarm Results 3-9Error Summary 3-10 **Pointer Adjustment Results** 3 - 153 - 16APS Measurements Section [RS] Overhead Byte Results 3 - 19Line [MS] Overhead Results 3 - 21Path Overhead Results 3 - 22Viewing BERT Results 3 - 24

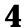

#### SONET/SDH SCPI Commands 4-1

SCPI Command Syntax 4-2 Programming a SONET/SDH Test 4-6 SCPI Return Codes 4-8

#### Basic Test Commands 4-9

:SELect:TEST <test sequence> 4-10 :INITiate 4-10 :ABORT 4-10

#### General Configuration Commands 4-11

:SOURce:LASer <ON | OFF> 4-12 :SOURce:FRAMe:TYPe <SONet | SDH> 4-12 :SOURce:FRAMe:SCRamble <ON | OFF> 4-12 :SOURce:TRANsmit:TIMing <INTernal | RECovered> 4-13 :SOURce:TRANsmit:MAP <TERMinal | PTHRu> 4-13 :SOURce:SPE:TYPe <ATM | BERT> 4-14 :SOURce:SPE:DATa <data type> 4-14 :SOURce:SPE:PATTern <data pattern> 4-15 :SOURce:SPE:PINVert <ON|OFF> 4-15

#### Action Injection Commands 4-16

:SOURce:ACTion:TYPe <action type> 4-17 :SOURce:ACTion:STATe <OFF | ON> 4-17

#### Error Injection Commands 4-18

:SOURce:ERRor:TYPe <error type> 4-19 :SOURce:ERRor:RATe <error rate> 4-21

#### Alarm Commands 4-22

| :SOURce:ALARm:LOS <on off=""  =""></on>  | 4-23 |
|------------------------------------------|------|
| :SOURce:ALARm:LOF <on off=""  =""></on>  | 4-23 |
| :SOURce:ALARm:OOF <on off=""  =""></on>  | 4-23 |
| :SOURce:ALARm:AISL <on off=""  =""></on> | 4-23 |
| :SOURce:ALARm:RDIL <on off=""  =""></on> | 4-23 |
| :SOURce:ALARm:AISP <on off=""  =""></on> | 4-24 |
| :SOURce:ALARm:RDIP <on off=""  =""></on> | 4-24 |
| :SOURce:ALARm:LOPP <on off=""  =""></on> | 4-24 |

#### Pointer Control Commands 4-25

:SOURce:POINTer:ADJust:TYPe <pointer adjustment> 4-26 :SOURce:POINTer:NDFLag <NDF value> 4-26 :SOURce:POINTer:VALue <pointer data value> 4-27

#### Section[RS], Line[MS], and Path Overhead Commands 4-28

:SOURce:SECTion:TXMessage <transmit trace message> 4 - 30:SOURce:SECTion:RXMessage <receive trace message> 4 - 30:SOURce:SECTion:TXBYte <value> 4-30 :SOURce:SECTion:BENable <ON | OFF> 4-31 :SOURce:SECTion:SENable <ON | OFF> 4-31 :SOURce:SECTion:D1 <value> 4-32 :SOURce:SECTion:D2 <value> 4-32 :SOURce:SECTion:D3 <value> 4-32 :SOURce:SECTion:Z0-2 <value> 4-32 :SOURce:SECTion:Z0-3 <value> 4-33 :SOURce:SECTion:E1 <value> 4-33 :SOURce:SECTion:F1 <value> 4-33 :SOURce:LINE:S1 <sync status> 4-33 :SOURce:LINE:K1 | K2 < APS/alarm information> 4-34 :SOURce:LINE:D4|D5|D6|D7|D8|D9|D10|D11|D12 <DCC> 4-34 :SOURce:LINE:Z1-2 <value> 4-34 :SOURce:LINE:Z1-3 <value> 4-34 :SOURce:LINE:Z2-1 <value> 4-35 :SOURce:LINE:Z2-2 <value> 4-35 :SOURce:LINE:M1 <value> 4-35 :SOURce:LINE:E2 <value> 4-35 :SOURce:PATH:TXMessage <transmit trace message> 4-36 :SOURce:PATH:RXMessage < receive trace message > 4-36 :SOURce:PATH:TXBYte <value> 4-36 :SOURce:PATH:BENable <ON | OFF> 4-37 :SOURce:PATH:SENable <ON | OFF> 4-37 :SOURce:PATH:C2 <payload label> 4-38 :SOURce:PATH:G1 <status> 4-39 :SOURce:PATH:F2 <user channel> 4-39 :SOURce:PATH:H4 <phase indicator> 4-39 :SOURce:PATH:Z3 | :Z4 | :Z5 <future growth> 4 - 39

#### **Entering User-defined BERT Patterns** 4-40

:SOURce:PATTern:SON:BERT1|BERT2|BERT3 |BERT4|BERT5 <pattern> 4-41

#### **Using Query Commands to Retrieve Results** 4 - 42

General Query Commands 4-43 :FETCh:TEST:STATe? 4-43 :FETCh:PLAYer:FREQuency? 4-43 SONET/SDH Alarm Query Commands 4-44 SONET/SDH Error Query Commands 4-49 **Pointer Adjustment Query Commands** 4-56 Querying Overhead Results 4-57 **User-defined Payload Pattern Query Commands** 4-64 Querying the TroubleScan Status 4-64

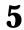

## **5** Specifications 5-1

SONET/SDH Line Interface Module Specifications 5-2 Ordering Information 5-9

Warranty & Services

Glossary

Index

# 1

The SONET/SDH Line Interface Module (N1645A) at a Glance 1–2 Connecting a Service Advisor to a SONET Circuit 1–4 SONET/SDH Cable Options 1–7 The Main SONET/SDH Setup Screens 1–10 Main SONET Setup Screen 1–10 Main SDH Setup Screen 1–11 Major Screen Components 1–12 GUI Navigation Basics 1–13 Using the Taskbar 1–14 Using the SONET/SDH Toolbar 1–15 Performing an Auto Setup 1–17 Performing a Trouble Scan 1–18 Saving a SONET Report 1–20 Printing Results 1–22

## Using the SONET/SDH Line Interface Module

## The SONET/SDH Line Interface Module (N1645A) at a Glance

The SONET/SDH module plugs into the Service Advisor Tablet (N1610A), or the Service Advisor Undercradle (N1700A). The module provides the capabilities to test SONET in broadband networks. The following illustration shows a SONET/SDH module with ST connectors.

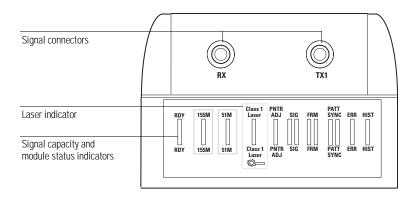

#### **Module Status Indicators**

The status LEDs on the front of the module provide a visual indicator of when the module is ready for testing, and the different conditions that occur, such as signal detection and loss of signal, during a test.

The table below describes the status indicators on the SONET/SDH plug-in module.

| Description                                                                                           |  |  |
|----------------------------------------------------------------------------------------------------|--|--|
| Green indicates the SONET/SDH module is ready for testing.                                            |  |  |
| Green indicates the line rate is 155 Mbps.                                                            |  |  |
| Green indicates the line rate is 51 Mbps.                                                             |  |  |
| Green indicates the optical transmitter is ON.                                                        |  |  |
| Green indicates the pointer value has changed.                                                        |  |  |
| Green indicates the tester has detected a signal.<br>Red indicates there is a loss of signal (LOS).   |  |  |
| Green indicates the tester has detected framing.<br>Red indicates there is a loss of framing (LOF).   |  |  |
| Green indicates the tester has detected a SONET clear channel BERT.                                   |  |  |
| Red indicates there is a loss of pattern (LOP).                                                       |  |  |
| Note: When you are using the ATM module with SONET as the transport mechanism, this indicator is off. |  |  |
| Red indicates the tester has detected an alarm or error condition.                                    |  |  |
| Red indicates an error or alarm condition occurred in the previous test.                              |  |  |
|                                                                                                    |  |  |

#### Plug-in Module Status Indicators

### Connecting a Service Advisor to a SONET Circuit

To perform SONET/SDH testing, an ATM Cell Processor Test Module (N1640A) and a SONET/SDH Line Interface Test module (N1645A) must be installed in the Service Advisor Tablet (N1610A) or Undercradle (N1700A).

- 1. Insert a SONET Line Interface Test module and an ATM Cell Processor Test Module into a Service Advisor platform. See the appropriate manual for instructions:
  - Service Advisor Portable Test Tablet User's Manual (N1610-90000)
  - Service Advisor Undercradle User's Manual (N1700-90000)
- 2. Install the appropriate optical cables between the SONET/SDH module's TX and RX connections and the circuit you plan to test (see *SONET/SDH Cable Options*, page 1–7).

**Caution:** Read the manual. Use the correct cables to connect the SONET/SDH Line Interface module to the circuit. Using the incorrect cables to complete this procedure could cause damage to the tester or to the operator.

3. Power ON your Service Advisor Tablet or your Internet Advisor (with the Undercradle connected).

## Starting the SONET/SDH Application on a Service Advisor Tablet (N1610A)

1. When you turn on the Service Advisor Tablet (N1610A), you see the Service Advisor Manager screen. To run the SONET/SDH software, you must enable the SONET/SDH module.

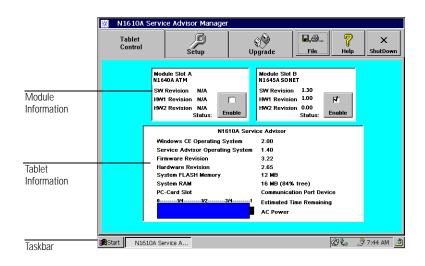

2. Tap the **Tablet Control** tab and then the **Enable** button for the N1645A SONET module. This activates the module and starts the SONET/SDH software. You'll see the main SONET Setup screen appear (see page 1–10).

When you see the SONET Setup screen on your test set, you can begin running SONET, SDH, or ATM tests on the circuits. See *Using the SONET/SDH Toolbar*; page 1–15.

## Starting the SONET/SDH Application on an Internet Advisor (J2300C/D)

1. When you turn on the Internet Advisor/Undercradle, you see the HP Internet Advisor screen. Start the SACompanion program by selecting the SACompanion option from the Windows<sup>®</sup> Start menu.

Or, select the SACompanion shortcut, if you created one.

2. Select the Launch Remote button on the SACompanion toolbar.

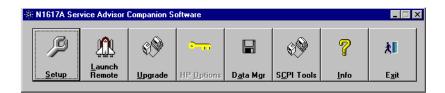

3. Select the **N1645A** module button on the Remote Launch screen. You'll see the main SONET Setup screen appear (see page 1–10).

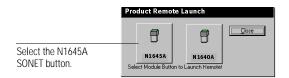

When you see the SONET Setup screen on your test set, you can begin running SONET, SDH, or ATM tests on the circuits. See *Using the SONET/SDH Toolbar*; page 1–15.

## SONET/SDH Cable Options

There are different models of the SONET/SDH Line Interface Test module available to accommodate standard lasers, and transceivers and connectors. Use the following table to determine how to connect the tester to a SONET/SDH circuit.

| SONET/SDH Test Module Options |                                                                                 |          |
|-------------------------------|---------------------------------------------------------------------------------|----------|
| Option                        | Connectors                                                                      |          |
| 100                           | 1310 nm single mode intermediate reach (IR) laser with FC/PC connectors         | XI D     |
| 101                           | 1310 nm single mode intermediate reach (IR) laser with SC connectors            |          |
| 102                           | 1310 nm single mode intermediate reach (IR) laser with ST connectors            |          |
| 103                           | 1310 nm single mode intermediate reach (IR) laser withD4 connectors             | XH<br>XH |
| 111                           | 1310 nm multi-mode intermediate<br>reach (IR) transceiver with<br>ST connectors |          |
| 112                           | 1310 nm multi-mode intermediate<br>reach (IR) transceiver with<br>SC connectors |          |

#### Interchangeable Optics Option

Agilent Technologies has designed a new N1645A backpack feature that lets you attach various optical connectors to the TX and RX module connections. The interchangeable optical connectors let you perform SONET and SDH testing without having to purchase individual SONET/SDH modules to accommodate the different types of cables used to connect to the various circuits.

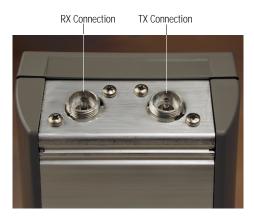

The following table lists the three optional adapters you can attach to the module connectors when you purchase the SONET/SDH module with Option 300.

| SONET/SDH Optical Adapters |                          |   |
|----------------------------|--------------------------|---|
| Option                     | Connectors               |   |
| 301                        | 2xFC/PC optical adapters |   |
| 302                        | 2xST optical adapters    | ٢ |
| 304                        | 2xSC optical adapters    |   |

### The Main SONET/SDH Setup Screens

When you select the SONET (SDH) module in the Service Advisor Manager program, the following SONET Setup screen appears.

#### Main SONET Setup Screen

The major components of the SONET Setup screen are shown here.

| Title bar                                 | N1645A : SONET Setup                                                                                                    |                   |
|-------------------------------------------|----------------------------------------------------------------------------------------------------|-------------------|
| Toolbar                                   | - TroubleScan ATM SONET AutoSetup Inject ATM Control Stoped File                                                                                                    | 7<br>Help         |
|                                           | Setup                                                                                                    |                   |
| SONET/SDH test and<br>measurement buttons | Frame SONET<br>Line Rate 155 Mbps Change                                                                                                    | Standard<br>Tests |
|                                           | Error Inject         Pointer         Laser         Clock         Internal         General         General         Settings           0ff         00,00         Clear         Line PRBS Inv         0ff         Settings         Settings | Setup             |
|                                           | Simulation APS BERT Mode Terminal                                                                                                    | Results           |
| General settings                          | STG-3c Serial Stream                                                                                                    | results           |
| SONET structure                           | Section SPE<br>Line Path Synchronous<br>Payload<br>Envelope ATM                                                                                                    |                   |
| Taskbar                                   | Start SINI610A Service Adv                                                                                                    | 11:45 AM 🛃        |
| Overhead byte settings                    |                                                                                                    |                   |

**Note:** To transmit an optical signal, be sure the indicator on the **Laser** button in the Setup section is green. If it is not green, tap the Laser button to turn on this feature.

For a description of the screen components, see *Major Screen Components*, page 1–12.

#### Main SDH Setup Screen

To access the SDH main screen, tap the **Change General Settings** button. When the Change General Settings screen appears, tap the **Frame Format** button until SDH appears in the display. Then tap **OK** to go to the SDH main screen.

| Change General Settin | gs                     |                     |
|-----------------------|------------------------|---------------------|
| SONET                 | 155 Mbps               | Internal            |
| Frame Format          | Line Rate              | Clock               |
| On                    | Off                    | Hex                 |
| Line<br>Scramble      | Line PRBS<br>Inversion | Pointer<br>Notation |
| Terminal              |                        |                     |
| Mode                  |                        |                     |
|                       | ОК                     | Cancel              |

| Elapsed test time                      |                                                                              |                                       |
|----------------------------------------|------------------------------------------------------------------------------|---------------------------------------|
|                                        | N1645A : SDH Setup                                                           |                                       |
| Title bar                              | 7 → O<br>TroubleScan ATM SDH<br>AutoSetup<br>Fror                            | 0:00:00<br>Stopped<br>Start File Help |
| Toolbar                                | Setup Gene                                                                   | ral                                   |
| SONET/SDH test and measurement buttons | Line Rate 155                                                                | Mbps Change                           |
|                                        | Litter Figure Laser<br>Off 00,00 Clear<br>Alarm Ape BERT<br>Pointer Notation | On Settings Setup                     |
| General settings                       | STMI Serial Signal Stream                                                    |                                       |
|                                        | I STMI Frame RS                                                              | VC:<br>Data:<br>ATM                   |
| SDH structure                          | MS Path Virtual Container MS Path                                            |                                       |
| Taskbar                                | Start SN1610A Service Adv                                                    |                                       |
| Overhead byte settings                 |                                                                              |                                       |
| Results summary button                 |                                                                              |                                       |
| DULLUH                                 |                                                                              |                                       |

The major components of the SDH Setup screen are shown here.

**Note:** To transmit an optical signal, be sure to tap the **Laser** button in the Setup section of this screen.

For a description of the screen components, see *Major Screen Components*, page 1–12.

#### **Major Screen Components**

**Elapsed Test Time:** This field shows the length of time the current test has been running (hours:minutes:seconds). Tapping the **Start** button to start a new test or restart a stopped test, resets elapsed test time to 0.

Title Bar: Displays the title of the current screen.

**Toolbar:** Contains options and controls for executing various tasks and functions.

**Setup section:** Contains the buttons used to access a particular SONET/SDH test or measurement function. Tapping a button opens that test or measurement screen.

**General settings:** Displays the SONET/SDH general settings, and contains the **Change General Settings** button, which lets you change these settings.

**SONET/SDH structure:** Displays the general structure of a SONET/SDH signal.

**Taskbar:** Provides access to the Windows CE<sup>®</sup> Start menu, and any software running on the Service Advisor (for example, the GUI for the installed plug-in module and the Service Advisor Manager). See *Using the Taskbar*, page 1–14.

**Overhead byte settings:** Contains the Section, Line, and Path buttons, which provide access to the configuration settings for SONET overhead.

**Results summary button:** Displays a summary of the current test results, and provides access to additional test results.

#### **GUI Navigation Basics**

Following is a list of basic steps for navigating the GUI.

- Select options and buttons by simply tapping them on the screen. If you're using a Service Advisor Tablet (N1610A) use your finger or use the stylus (stored in the back of the Tablet module bay) to make a selection. If you're using an Internet Advisor and an Undercradle use the mouse buttons to select an option.
- Select **OK** to perform a particular task. **Cancel** closes the current screen without doing anything.
- When you select an option that requires a numeric value, the GUI displays a keypad popup containing a list of digits and/or options. Select the appropriate buttons to specify a value.

Select **OK** to write the value to the field (the popup box closes automatically). Use the **Clear** button to enter a new value; or, **Cancel** to close the popup box without specifying a value.

• Select the Exit button under the File toolbar option to quit out of the GUI.

### Using the Taskbar

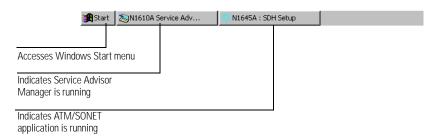

Following is a description of the buttons found on the Taskbar.

- Start button lets you start an application stored on your PC.
- **N1610A Service Advisor** button lets you toggle between the application GUI and the Service Advisor screen.
- **N1645A** button opens and minimizes the active SONET/SDH screen. After minimizing the active screen, tap this button again to activate the SONET/SDH application.

## Using the SONET/SDH Toolbar

The SONET toolbar contains several tabs and buttons, each of which represents a particular function. When you click a tab (such as **SONET**), it turns yellow to indicate which test or function is active. Note that the toolbar functions are available on any SONET/SDH screen.

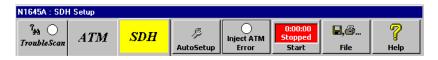

**Troublescan:** Select this option to examine the SONET/SDH line, and display information about any errors and alarms detected. See *Performing a Trouble Scan*, page 1–18 for more information.

**ATM:** Select this option to configure and run ATM tests on the circuit. See the *Service Advisor ATM Cell Processor Test Module User's Manual* (N1640-90000) for more information.

**Note:** If the Clear Channel BERT option is ON (see Setup section), you cannot perform any ATM tests.

**SONET/SDH:** Select this option to configure and run SONET or SDH tests on the circuit.

**Auto Setup:** Select this option if you want the tester to configure its transmitter to the receiver's line configuration. See *Performing an Auto Setup*, page 1–17 for more information.

**Inject Error/Adjust Pointer:** Select this option to inject configured SONET/SDH/ATM errors into the connected circuit, or activate pointer adjustments. This button becomes active after you select an error with the **Error Inject** button or a pointer adjustment with the **Pointer** button in the Setup section.

When you select a pointer adjustment or New Data Flag (NDF) using the **Pointer** button in the Setup section, this toolbar button become an **Adjust Pointer** button (see *Making a Pointer Adjustment*, page 2–19).

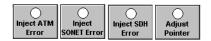

**Start/Stop:** Select this option to start the selected test (this button turns into a Stop button). Tap **Stop** to freeze error counters, alarm indicators, and history counters, and halt a test.

Tapping the **Start** button starts a new test and resets the elapsed test time to zero.

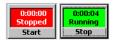

File: Provides access to SONET control and file-management functions.

| <b>R</b> ,@ |  |  |
|-------------|--|--|
| File        |  |  |
|             |  |  |
| Save        |  |  |
| 4           |  |  |
| Print       |  |  |
| ←           |  |  |
| Reset       |  |  |
| ×           |  |  |
| Exit        |  |  |

**Save** lets you save test results or an ASCII report text file in the ATM test module or the Flash Memory Card (see *Saving a SONET Report*, page 1–20).

**Print** lets you send the displayed screen or the report file associated with the current screen to the printer connected to the Service Advisor's parallel port (see *Printing Results*, page 1–22). Also lets you enter an operator ID, customer name, circuit ID, and comments, which print on reports.

Reset stops any active tests and resets the SONET (SDH) test module to the previously saved settings.

**Exit** saves your configuration settings, closes the SONET/SDH GUI, and returns control to the Service Advisor Manager (see the *Service Advisor Portable Tablet User's Manual* for information on the Manager).

**Note:** If you power off the Service Advisor without exiting the SONET/SDH application using the Exit option under the File toolbar menu, your configuration settings are not saved; the settings return to the last saved settings.

Help: Displays the version of software and firmware running on the module.

## Performing an Auto Setup

The Auto Setup function scans the receive signal to determine its characteristics, and then automatically configures the Service Advisor for that type of configuration. This function is useful for configuring the Service Advisor when you're unsure of the network configuration.

From this point forward, the term *Service Advisor* refers to the Service Advisor Tablet (N1610A) and the Internet Advisor (J2300C/D) with an Undercradle (N1700A) connected to it.

**Note:** After running Auto Setup, you can run a Trouble Scan to determine whether there are any problems on the line (see Performing a Trouble Scan, page 1–18).

Follow these steps to perform an Auto Setup.

- 1. Make sure the Service Advisor is powered ON and connected to a SONET/SDH circuit (see *Connecting a Service Advisor to a SONET Circuit*, page 1–4).
- 2. Tap the **AutoSetup** toolbar option. The Service Advisor scans the receive signal and displays signal characteristics in the Auto Setup screen.

| Auto Setup                            |           |  |
|---------------------------------------|-----------|--|
| Searching for Configuration           |           |  |
|                                       |           |  |
| Line:                                 | 155 Mbps  |  |
|                                       |           |  |
| Frequency:                            | 155513574 |  |
| C2:                                   | 13        |  |
| · · · · · · · · · · · · · · · · · · · |           |  |
| Cancel                                |           |  |

3. Observe the screen for information about the receive signal.

## Performing a Trouble Scan

The Trouble Scan function examines the SONET line and displays information about any errors and alarms detected.

Follow these steps to run a trouble scan.

1. Tap the **TroubleScan** toolbar button. The Service Advisor scans the line for errors, and displays the results in the Trouble Scan screen.

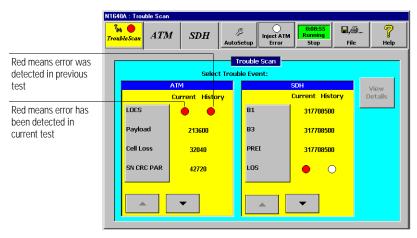

- Observe the Trouble Scan screen and the LEDs on the installed modules to determine whether there are problems on the line. Use the ▲ or ▼ buttons to move through the list.
- **Note:** *Red "History" indicators mean that there was a previous occurrence of an error or alarm.*

For information about the ATM alarms and errors, see the *Service Advisor ATM Cell Processor Test Module User's Manual* (N1640-90000).

#### SONET/SDH Alarms

The following table provides a brief descriptions of the errors and alarms listed on the Trouble Scan screen. The names in square brackets (for example, [MS-AIS]) are the names you see when you have selected the SDH frame format. For more detailed information, see *Alarms Summary*, page 3–7.

| SONE I/SDH Alarm Descriptions |                                                         |  |  |  |  |  |  |  |  |  |
|-------------------------------|---------------------------------------------------------|--|--|--|--|--|--|--|--|--|
| Alarm Name                    | Description                                             |  |  |  |  |  |  |  |  |  |
| B1 (SDH)                      | Shows the content of the B1 byte.                       |  |  |  |  |  |  |  |  |  |
| B3 (SDH)                      | Shows the content of the B3 byte.                       |  |  |  |  |  |  |  |  |  |
| REI-L [MSREI]                 | Shows the line remote error indication.                 |  |  |  |  |  |  |  |  |  |
| REI-P [PREI]                  | Shows the path remote error indication for the G1 byte. |  |  |  |  |  |  |  |  |  |
| LOS                           | Loss of signal.                                         |  |  |  |  |  |  |  |  |  |
| OOF                           | Out-of-frame.                                           |  |  |  |  |  |  |  |  |  |
| AIS-L [MS-AIS]                | Alarm indication signal-line.                           |  |  |  |  |  |  |  |  |  |
| RDI-L [MS-RDI]                | Remote defect indication-line.                          |  |  |  |  |  |  |  |  |  |
| AIS-P [AU-AIS]                | Alarm indication signal-path.                           |  |  |  |  |  |  |  |  |  |
| RDI-P [AU-RDI]                | Remote defect indication-path.                          |  |  |  |  |  |  |  |  |  |
| LOP-P                         | Path loss of pointer (formerly LOPNTR).                 |  |  |  |  |  |  |  |  |  |
|                               |                                                         |  |  |  |  |  |  |  |  |  |

#### SONET/SDH Alarm Descriptions

## Saving a SONET Report

You can save SONET/SDH report as a file, either while a test is in progress or after it has been stopped. You can choose to save the report in the SONET/SDH Line Interface module or the Flash Memory Card.

Follow these steps to save a report.

|                        |                                                                                 |          |        |            |                              |         |                 |        |        |                 |             |               |      |      |            |              |           |            | De                     | fault filen | ame          |
|------------------------|---------------------------------------------------------------------------------|----------|--------|------------|------------------------------|---------|-----------------|--------|--------|-----------------|-------------|---------------|------|------|------------|--------------|-----------|------------|------------------------|-------------|--------------|
| Save                   | ATM/                                                                            | SON      | IT Rej | port       |                              |         |                 |        |        |                 |             |               |      |      |            |              |           | F          | ilename                | change bu   | itton        |
| File                   | File Name:                                                                      |          |        |            |                              |         | ey-in<br>le Nar |        |        | the<br>cted     |             | Save          |      |      |            | Save file bu |           |            |                        |             |              |
| Na<br>N1               | Select an Existing File Names<br>Name Size<br>N1640A_1 18KB<br>test module 18KB |          |        | ≞<br>18    | Modified<br>08/26/1999 10:18 |         |                 |        |        |                 |             | Ca            | ncel |      |            |              |           | 30         | ave nie bu             | 111011      |              |
|                        |                                                                                 |          |        |            |                              |         |                 |        | •<br>• |                 |             | ve To<br>640A |      |      |            |              | Save file | to test mo | dule                   |             |              |
|                        |                                                                                 |          |        |            |                              |         |                 |        |        | 2               | <b>Z</b>    |               | РС   | Card |            |              |           | Sa         | ve file to             | Flash Me    | mory<br>Card |
| Esc                    | q                                                                               | w        | e      | r          | t                            | [ y ]   | u [             | i      | 0      | р               |             | ]             | ١    | 7    | 8          | 9            | ₿ac       | _          | Scrol                  | I buttons   |              |
| Tab<br>Shift           | a<br>Z                                                                          | s<br>  x | d<br>C | ∫ f<br>∫ v | g<br>b                       | h<br> n | []<br>[m        | k<br>, | 1.     | <del>از ا</del> |             | Ente          | _4   | 4    | 5          | 6            | -         | *          |                        | of list,    |              |
| C <b>trl</b><br> Start | tri Win Alt                                                                     |          |        |            | Space                        |         |                 |        |        | <b></b>         | <b>←</b> [- | <b>→</b>      | 0    | • Ø  | =<br>7 8:2 | Ent<br>4 AM  | er<br>🏄   | previ      | ous item,<br>bottom of |             |              |

1. Tap the **File** toolbar button and select the **Save** option.

When the Save ATM/SONET Report screen appears, you'll see the default name the test module will automatically assign to the test information currently being generated. (All report files are saved in ASCII text format.)

2. To use an existing filename (to overwrite a file), use the scroll buttons to move through the list.

When the desired name is highlighted, tap the **Use the Selected File Name** button. You'll see the name appear in the File Name field.

3. To change the default name, tap the **Key-in a File Name** button, and enter a new name using the popup keypad.

- 4. Tap the **N1640A** button to indicate that you want to save the file in the ATM module, or tap the **PC Card** button to indicate that you want to save the file in the Flash Memory Card.
- **Note:** If the PC Card button is grayed-out, there is no flash memory card installed on your tester.
- 5. Tap the **Save** button to save the file, or tap the **Cancel** button to avoid saving a file and return to the previous screen.
- 6. When the following screen appears, tap the button for each field and enter the appropriate information. This information appears on the report file.

|         |             |    | Co           | nfirm/         | Modif  | y Test | Infor | matior | 1 |   |          |   |          |               |    |     |        |      |     |
|---------|-------------|----|--------------|----------------|--------|--------|-------|--------|---|---|----------|---|----------|---------------|----|-----|--------|------|-----|
|         |             |    | Operator Id: |                |        |        |       |        |   |   |          |   |          |               |    |     |        |      |     |
|         |             |    | ľ            |                |        |        |       |        |   |   |          |   |          |               |    |     |        |      |     |
|         |             |    |              | Customer Name: |        |        |       |        |   |   |          |   |          |               |    |     |        |      |     |
|         |             |    |              |                |        |        |       |        |   |   |          |   |          |               |    |     |        |      |     |
|         | Circuit ID: |    |              |                |        |        |       |        |   |   |          |   |          |               |    |     |        |      |     |
|         |             |    |              | omm            | ente   |        |       |        |   |   |          |   |          |               |    |     |        |      |     |
|         |             |    |              | 1              | circs. |        |       |        |   |   | <b>]</b> |   |          |               |    |     |        |      |     |
|         |             |    |              |                |        |        |       |        |   |   |          |   |          |               |    |     |        |      |     |
|         |             |    |              |                |        |        |       |        |   |   | ок       |   |          | Cano          | el |     |        |      |     |
|         |             |    |              |                |        |        |       |        |   |   |          |   | <u> </u> |               |    |     |        |      |     |
| Esc     | q           | ۷  | ۷I           | е              | r      | t      | У     | u      | i | 0 | р        | [ | ]        | 1             | 7  | 8   | 9      | ₿a   | ick |
| Tab     | a           | I  | S            | d              | f      | g      | h     | j      | k |   | ];       | · | ĮĘn      | iter_         | 4  | 5   | 6      |      | *   |
| Shift   | Z           | Ĺ  | х            | С              | L٧     | b      | l n   | m      | • | ŀ | 1        | Ŀ |          | aps           | 1  | 2   | 3      | -    | +   |
| Ctrl    | [ Wi        | in | Γ            | Alt            |        |        | Sp    | ace    |   |   | Î        | Ļ | +        | $\rightarrow$ | 0  |     | =      | En   | ter |
| 🛱 Start |             |    |              |                |        | _      |       |        |   |   |          |   |          |               | 2  | • Ø | 9 8:24 | 4 AM | ð   |

- The *Operator ID* and *Customer Name* are saved on the Service Advisor. This allows the information to be available to use with other test modules.
- The *Circuit ID* and *Comments* are saved on the test module because they are module-specific.
- 7. Tap **OK** to save the test header information and the report.

## **Printing Results**

You can print the currently displayed screen, or a report that contains the information from the current screen when you have an HP 500/600 Series  $DeskJet^{TM}$  printer connected to your Service Advisor.

To connect a printer to the Service Advisor, follow these steps:

1. On top of the Service Advisor, open the panel that protects the serial and parallel ports.

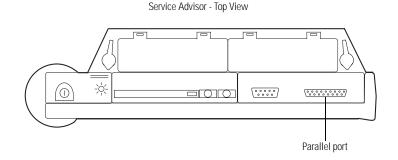

2. Install a DB-25 cable between the parallel port on the Service Advisor and your printer.

#### **Print Screen Option**

- 1. Display the desired screen.
- 2. Tap the File toolbar button and select the Print option.
- 3. When the Select Print Method popup appears, tap the **Print Screen** button.

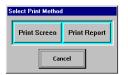

4. The screen, as it appears on your tester, is sent to the connected printer.

#### **Print ASCII Report Option**

Depending on the configured Setup settings (see *Running a SONET/SDH Test*, page 2–16) you can print a report that contains ATM and SONET information, or just SONET information.

If you have selected the Clear Channel BERT option (see *Using the Clear-Channel BERT Button*, page 2–28), the SONET/SDH information appears in the printed report; otherwise you receive the full report with both the ATM and SONET/SDH information.

See the sample SONET/SDH report starting on page 1–30. This information prints every time you select the Print Report option. The ATM information (starting on page 1–25) prints when the Clear Channel BERT option is *not* selected.

To print a report, complete these steps.

- 1. Display the desired screen.
- 2. Tap the **File** toolbar button and select the **Print** option.
- 3. When the Select Print Method popup appears, tap the **Print Report** button.

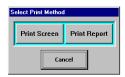

4. When the following screen appears, tap the button for each field and enter the appropriate information. This information appears on the report file.

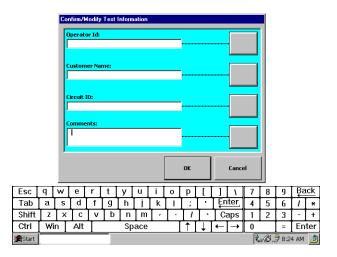

- The *Operator ID* and *Customer Name* are saved on the Service Advisor. This allows the information to be available to use with other test modules.
- The *Circuit ID* and *Comments* are saved on the ATM Test module because they are module-specific.
- 5. Tap **OK** to save the information and send the report to the printer.

### Sample ATM Report Information

| N1640A/N1645A SUMMARY REPORT ATM/SONET Full Report Module Slot:A<br>Date:09-08-1999 Time:12:15:14 Elapsed Test Time: 00:02:03<br>Test Status: Stopped File Name: N1640A_FULL2.txt |                                         |                                                    |                                                                |                                              |                                                   |                                    |  |  |  |  |  |
|----------------------------------------------------------------------------------------------------|-----------------------------------------|----------------------------------------------------|----------------------------------------------------------------|----------------------------------------------|---------------------------------------------------|------------------------------------|--|--|--|--|--|
| TEST INFORMATION<br>Customer Name: XYZ COMPANY Circuit ID: C1256GH875<br>Operator ID: John<br>Comments: ATM CIRCUIT QUALIFICATION                                                 |                                         |                                                    |                                                                |                                              |                                                   |                                    |  |  |  |  |  |
|                                                                                                    |                                         |                                                    |                                                                |                                              |                                                   |                                    |  |  |  |  |  |
|                                                                                                    |                                         |                                                    |                                                                |                                              |                                                   |                                    |  |  |  |  |  |
| Scan Channel Co                                                                                                    | unt                                     | -4                                                 |                                                                |                                              |                                                   |                                    |  |  |  |  |  |
| Channel<br>01 / 0001<br>02 / 0001                                                                                                    | Bandwidth<br>74.9<br>18.7               | Channel<br>04 / 0001<br>05 / 0001                  | Bandv<br>18.6 M<br>18.7 M                                      | Лbps                                         |                                                   |                                    |  |  |  |  |  |
| ALARMS                                                                                                    |                                         |                                                    |                                                                |                                              |                                                   |                                    |  |  |  |  |  |
| Alarm<br>LOCS<br>SCNR<br>LOP<br>F4 AIS<br>F4 RDI<br>F5 AIS<br>F5 RDI<br>ERROR RESUL                                                                                               | Current<br>Current<br>Off<br>Off<br>Off | Sec<br>2<br>1<br>5<br>0<br>0<br>0<br>0             | Sec A<br>48<br>0<br>0<br>0<br>0<br>0<br>0<br>0                 | go                                           |                                                   |                                    |  |  |  |  |  |
| ERROR COUNTS                                                                                                    |                                         | Error                                              | Errored                                                        | Severely                                     | Error Free                                        | Sec Ago                            |  |  |  |  |  |
|                                                                                                    | d)<br><br>y                             | Count<br>9<br>0<br>9<br>26356677<br>148<br>4537957 | Secs (ES)<br>N/A<br>N/A<br>5<br>86<br>39<br>84                 | ES (SES)<br>N/A<br>N/A<br>0<br>84<br>2<br>84 | Secs (EFS)<br>N/A<br>N/A<br>125<br>49<br>96<br>51 | N/A<br>N/A<br>90<br>16<br>17<br>16 |  |  |  |  |  |
| ERROR RATES                                                                                                    |                                         | Rate<br>Current                                    | Rate<br>Average                                                | ES%                                          | EFS%                                              |                                    |  |  |  |  |  |
| HCS (Corrected)<br>HCS (Uncorrected<br>HCS (Total)<br>AAL-1 Cell Loss -<br>AAL-1 CRC/Parit<br>AAL-1 Mis-inser                                                                     | d)<br><br>y                             | N/A                                                | N/A<br>N/A<br>1.75e-007<br>9.04e-000<br>5.08e-005<br>1.56e+000 | N/A<br>N/A<br>3.68<br>63.70<br>N/A<br>62.22  | N/A<br>N/A<br>96.32<br>36.30<br>71.11<br>37.78    |                                    |  |  |  |  |  |

#### Sample ATM Report Information (*continued*)

| BERT                                                         |                                                                        |                              |                              |                                      |                            |             |                                 |               |
|--------------------------------------------------------------|------------------------------------------------------------------------|------------------------------|------------------------------|--------------------------------------|----------------------------|-------------|---------------------------------|---------------|
| Pattern Sync<br>LOP (Pattern Loss) S<br>LOP (Pattern Loss) S | econds                                                                 | OFF                          |                              |                                      |                            |             |                                 |               |
| Error Counts                                                 |                                                                        | Error<br>Count<br>24607      | Errored<br>Secs (ES)<br>33   |                                      | Severely<br>ES (SES)<br>33 |             | Error Free<br>Secs (EFS)<br>102 | Sec Ago<br>16 |
| Error Rates                                                  |                                                                        | Rate<br>Current<br>0.00e+000 | Rate<br>Average<br>7.88e-005 |                                      | ES%<br>24.44               |             | EFS%<br>75.56                   |               |
| TOTAL CELL STRE                                              |                                                                        |                              |                              |                                      |                            |             |                                 |               |
| Cell Count                                                   |                                                                        | 5.67e+007                    |                              |                                      |                            |             |                                 |               |
| Percent<br>Frequency                                         | dwidth Current<br>cent 100<br>quency 149018474<br>Is Per Second 351458 |                              |                              | Maxim<br>99<br>148906<br>351194      | 5819                       | 98          | iimum<br>144960<br>193          |               |
| SELECTED CELL S                                              | STREAM                                                                 |                              |                              |                                      |                            |             |                                 |               |
| Cell VPI/VCI<br>Cell Count                                   |                                                                        |                              |                              |                                      |                            |             |                                 |               |
| Bandwidth<br>Percent<br>Frequency<br>Cells Per Second        | cent 0<br>quency 0                                                     |                              |                              | Maximum<br>69<br>103591340<br>243829 |                            |             | iimum<br>26291<br>10            |               |
| CELL INTERARRIV                                              | /AL TIME                                                               |                              |                              |                                      |                            |             |                                 |               |
| Interarrival Time                                            | Current<br>terarrival TimeN/A                                          |                              | Minimum<br>2.21e+002         |                                      |                            | Typi<br>N/A |                                 |               |
| CELL TRANSFER                                                | DELAY                                                                  |                              |                              |                                      |                            |             |                                 |               |
|                                                              | Current<br>ansfer Delay N/A                                            |                              | Minimum<br>2.21e+002         |                                      |                            | Typi<br>N/A | ١                               |               |
| 1 PT CDV                                                     |                                                                        |                              |                              |                                      |                            |             |                                 |               |
| Expected 1 pt CDV -                                          | - 100                                                                  |                              |                              |                                      |                            |             |                                 |               |
| Current Avg                                                  | urrent Avg Early<br>(Peak)<br>N/A                                      |                              |                              | Typical<br>N/A                       |                            |             |                                 |               |
| CELL CAPTURE RE                                              |                                                                        |                              |                              |                                      |                            |             |                                 |               |
| RX SETUP                                                     |                                                                        |                              |                              |                                      |                            |             |                                 |               |
| Mode<br>Range                                                |                                                                        |                              | All                          |                                      |                            |             |                                 |               |

# Sample ATM Report Information (*continued*)

| CAPTURE CELLS                                                                                            |                                                                                                    |  |
|----------------------------------------------------------------------------------------------------|----------------------------------------------------------------------------------------------------|--|
| Range Match<br>Cell Count                                                                                | On<br>500                                                                                                    |  |
| RX RESULTS                                                                                               |                                                                                                    |  |
| Cell Number<br>Cell Header                                                                               | 1<br>00 10 00 10 XX<br>VPI 01 VCI 0001 GFC 0<br>PT 0 CLP 0                                                                                                    |  |
| Cell Payload                                                                                             | Hexadecimal         ASCII           9D 86 B2 E8 51 8E 1A DB         A1 26 39 2B 69 04 89 E4           CB A5 46 20 6B 3E 85 78         E0 ED BD 92 72 92 D0 91           1C 99 B4 A4 44 02 67 F2         AF D0 1F 1F BD BE 72 04 |  |
|                                                                                                    |                                                                                                    |  |
|                                                                                                    |                                                                                                    |  |
|                                                                                                    | HCS<br>On<br>On<br>Off                                                                                                    |  |
| Error Type<br>Error Inject Rate<br>Error Inject<br>Cell Timestamp<br>Expect 1-pt CDV PCR                 | HCS Bit<br>Single<br>Off<br>Off<br>100 %                                                                                                    |  |
| Forefround OAM Alarms<br>Type<br>F4 AIS<br>F5 AIS<br>F5 RDI                                              | End to End<br>Off<br>Off<br>Off<br>Off<br>Off                                                                                                    |  |
| Background OAM Alarms           Type           F4 AIS           F4 RDI           F5 AIS           F5 RDI | End to End<br>Off<br>Off<br>Off                                                                                                    |  |

#### Printing Results

#### Sample ATM Report Information (continued)

AAL1 Misinsert ----- Off Periodic ----- Off Single ----- On Period ----- 0.1 All 1's ----- On All 0's ----- Off 32-bit Pattern ----- Off Pattern ----- 12345678 ATM Cell BERT Pattern ----- 2^15 - 1 Current User Pattern ----- 12345678 User Pattern 1 ----- 0 User Pattern 2 ----- 0 User Pattern 3 ----- 0 User Pattern 4 ----- 0 User Pattern 5 ----- 0 --- RECEIVE CHANNEL -----AAL ----- AAL1 VPI / VCI ----- 01 / 0001 Cell Payload ----- BERT --- TRANSMIT CHANNEL -----Froeground AAL ----- AAL1 GFC ----- 0 VPI / VCI ----- 01 / 0001 PT ----- 0 CLP ----- 0 Cell Payload ----- ATM Cell BERT Service Type ----- CBR Conformance (Leaky Bucket) Off Cell Interleaving ----- Contin. Period ----- 0.1 Secs Background 1 AAL ----- AAL5 GEC ----- 0 VPI / VCI ----- 02 / 0001 PT ----- 0 CLP ----- 0 Cell Payload ----- All Zeros Pattern ----- 12345678 Service Type ----- CBR Background 2 AAL ----- AAL5 GFC ----- 0 VPI / VCI ----- 03 / 0001 PT ----- 0 CLP ----- 0 Cell Payload ----- All Zeros Pattern ----- 12345678 Service Type ----- CBR

#### Sample ATM Report Information (continued)

| Backç                           | Ground 3<br>AAL<br>GFC<br>PT<br>CLP<br>Cell Payload -<br>Pattern<br>Service Type - |                | 0<br>04 / 0001<br>0<br>0<br>All Zeros<br>12345678         |                             |            |           |           |
|---------------------------------|------------------------------------------------------------------------------------|----------------|-----------------------------------------------------------|-----------------------------|------------|-----------|-----------|
| Backę                           | Ground 4<br>AAL<br>GFC<br>PT<br>CLP<br>Cell Payload -<br>Pattern<br>Service Type - |                | 0<br>05 / 0001<br>0<br>0<br>All Zeros<br>12345678         |                             |            |           |           |
| Idle                            | GFC<br>PT<br>CLP<br>Pattern                                                        |                | -                                                         |                             |            |           |           |
|                                 |                                                                                    |                |                                                           |                             |            |           |           |
| Chani                           | nel                                                                                | State          | Bandw                                                     | ridth                       | PCR        | SCR       | MBS       |
| Idle<br>Backę<br>Backę<br>Backę | round<br>ground 1<br>ground 2<br>ground 3<br>ground 4                              | On<br>On<br>On | 104.9 M<br>0.0 Mb<br>15.0 M<br>15.0 M<br>15.0 M<br>0.0 Mb | ops<br>Ibps<br>Ibps<br>Ibps | 104.9 Mbps | 15.0 Mbps | 100 Cells |

If you are running the ATM application, or the Clear Channel BERT option is *not* selected, the following SONET/SDH report information prints when you select the Print Report option.

# Sample SONET/SDH Report

| N1640A/N1645A SUMMARY F<br>Date:09-08-1999 Time:12:15:14<br>Test Status: Stopped                                        | REPORT ATM/SONET Full Report Module Slot:A<br>Elapsed Test Time: 00:00:03<br>File Name: N1640A_FULL2.txt |
|----------------------------------------------------------------------------------------------------|----------------------------------------------------------------------------------------------------|
| TEST INFORMATION<br>Customer Name: XYZ COMPANY<br>Operator ID: John<br>Comments: ATM CIRCUIT QUALI                      |                                                                                                    |
|                                                                                                    |                                                                                                    |
| GENERAL                                                                                                    |                                                                                                    |
| Frame<br>Line Rate<br>Clock<br>Line Scramble<br>Line PRBS Invert<br>Pointer Notation<br>Mode                            | 155 Mbps<br>Internal<br>On<br>Off<br>Hex                                                                 |
| SETUP                                                                                                    |                                                                                                    |
| Laser                                                                                                    | On                                                                                                    |
| Error Type<br>Error Injection Rate                                                                                      |                                                                                                    |
| H Pointer Adjustment<br>H Pointer Value                                                                                 |                                                                                                    |
| LOS Alarm                                                                                                    | Off<br>Off<br>Off<br>Off<br>Off<br>Off                                                                   |
| K1 Byte                                                                                                    | No Request<br>0<br>0<br>0                                                                                |
| Payload Type<br>Pattern<br>Current User Pattern<br>User Pattern 1<br>User Pattern 2<br>User Pattern 3<br>User Pattern 5 | 2^15 - 1<br>1234567<br>0<br>0<br>0<br>0                                                                  |

#### Sample SONET/SDH Report (*continued*)

---SECTION [RS] OVERHEAD -----STS1-1 [STM0-1] A1 ----- F6 A2 ----- 28 J0 ----- 01 F1 ----- 00 F1 ----- 00 D1 ----- 00 D2 ----- 00 D3 ----- 00 STS1-2 [STM0-2] A1 ----- F6 A2 ----- 28 Z0 ----- 02 STS1-3 [STM0-3] A1 ----- F6 A2 ----- 28 Z0 ----- 03 TRANSMIT TRACE BUFFER (J0) - Hexadecimal ACSII 30 30 30 30 30 30 30 30 30 00000000 30 30 30 30 30 30 30 30 30 00000000 EXPECTED TRACE BUFFER (J0) - Hexadecimal ACSII 30 30 30 30 30 30 30 30 30 00000000 30 30 30 30 30 30 30 30 30 00000000 Buffer Enable ----- Off Buffer Sync Enable ----- Off --- LINE [MS] OVERHEAD ------STS1-1 [STM0-1] K1 ----- 00 K2 ----- 00 D4 ----- 01 D5 ----- 01 D6 ----- 01 D7 ----- 00 D8 ----- 00 D9----- 00 D10 ----- 00 D11 ----- 00 D12 ----- 00 S1 ----- 00 72 ----- 01 F2 ----- 00 STS1-2 [STM0-2] Z1 ----- 00 Z2 ----- 00 STS1-3 [STM0-3] Z1 ----- 00 M1----- 00

# Sample SONET/SDH Report (continued)

| PATH OVERHEAD                                                                                                    |                                                                                                    |                                                                                                    |                                                              |  |
|----------------------------------------------------------------------------------------------------|----------------------------------------------------------------------------------------------------|----------------------------------------------------------------------------------------------------|--------------------------------------------------------------|--|
| J1       00         C2       13         G1       00         F2       00         H4       00         Z3       00         Z4       00         Z5       00 |                                                                                                    |                                                                                                    |                                                              |  |
| TRANSMIT TRACE BUFFER (J1)                                                                                                    | <ul> <li>Hexadecimal</li> <li>30 30 30 30 30</li> <li>30 30 30 30 30</li> <li>30 30 30 30 30</li> <li>30 30 30 30 30</li> <li>30 30 30 30 30</li> <li>30 30 30 30 30</li> <li>30 30 30 30 30</li> <li>30 30 30 30 30</li> <li>30 30 30 30 30</li> <li>30 30 30 30 30</li> </ul> | 30 30 30<br>30 30 30<br>30 30 30<br>30 30 30<br>30 30 30<br>30 30 30<br>30 30 30                                                                                                    | ACSII<br>00000000<br>0000000<br>0000000<br>0000000<br>000000 |  |
| EXPECTED TRACE BUFFER (J1) -                                                                                                    | Hexadecimal<br>30 30 30 30 30<br>30 30 30 30 30<br>30 30 30 30 30<br>30 30 30 30 30<br>30 30 30 30 30<br>30 30 30 30 30<br>30 30 30 30 30<br>30 30 30 30 30<br>30 30 30 30 30                                                                                                   | 30       30       30         30       30       30         30       30       30         30       30       30         30       30       30         30       30       30         30       30       30         30       30       30         30       30       30         30       30       30         30       30       30         30       30       30 | ACSII<br>00000000<br>0000000<br>0000000<br>0000000<br>000000 |  |
| Buffer Enable<br>Buffer Sync Enable                                                                                                    |                                                                                                    |                                                                                                    |                                                              |  |
| SONET RESULTS                                                                                                    |                                                                                                    |                                                                                                    |                                                              |  |
| SIGNAL SUMMARY                                                                                                    |                                                                                                    |                                                                                                    |                                                              |  |
| Line (Mbps)<br>Frequency (Hz)<br>ALARMS                                                                                                    | 155539000                                                                                                    |                                                                                                    |                                                              |  |
| Alarm<br>LOS (Signal Loss)                                                                                                    | Status<br>History<br>History<br>History<br>History<br>Off<br>History<br>History                                                                                                    | Sec<br>1<br>1<br>1<br>1<br>0<br>1<br>1<br>0                                                                                                    | Sec Ago<br>48<br>48<br>48<br>48<br>0<br>48<br>48<br>48<br>0  |  |

# Sample SONET/SDH Report (*continued*)

| ERROR RESULTS                                                                                                    |                                                                                  |                                                                                  |                                               |                                                                    |                                             |
|----------------------------------------------------------------------------------------------------|----------------------------------------------------------------------------------|----------------------------------------------------------------------------------|-----------------------------------------------|--------------------------------------------------------------------|---------------------------------------------|
| ERROR COUNTS<br>B1 (Section)<br>B2 (Line)<br>B3 (Path)<br>REI-L [MSREI] (Line)<br>REI-P [PREI] (Path)                                               | Error<br>Count<br>9802<br>42<br>8<br>23<br>2                                     | Errored<br>Secs (ES)<br>2<br>1<br>1<br>1                                         | Severely<br>ES (SES)<br>1<br>1<br>1<br>0<br>1 | Error Free<br>Secs (EFS)<br>133<br>133<br>134<br>134<br>134<br>134 | Sec Ago<br>48<br>48<br>49<br>49<br>49<br>48 |
| ERROR RATES<br>B1 (Section/RS)<br>B2 (Line/MS)<br>B3 (Path)<br>REI-L [MSREI] (Line)<br>REI-P [PREI] (Path)<br>BERT                                  | Rate<br>Current<br>0.00e+000<br>0.00e+000<br>0.00e+000<br>0.00e+000<br>0.00e+000 | Rate<br>Average<br>3.90e-007<br>1.67e-009<br>3.18e-010<br>9.14e-010<br>7.95e-011 | ES%<br>1.48<br>1.48<br>0.74<br>0.74<br>0.74   | EFS%<br>98.52<br>99.26<br>99.26<br>99.26                           |                                             |
| Pattern Sync<br>LOP (Pattern Loss) Seconds<br>LOP (Pattern Loss) Seconds Ago -                                                                      | OFF<br>5<br>5                                                                    |                                                                                  |                                               |                                                                    |                                             |
| Error Counts                                                                                                    | Error<br>Count<br>O                                                              | Errored<br>Secs (ES)<br>0                                                        | Severely<br>ES (SES)<br>0                     | Error Free<br>Secs (EFS)<br>O                                      | Sec Ago<br>O                                |
| Error Rates                                                                                                    | Rate<br>Current<br>0.00e+000                                                     | Rate<br>Average<br>0.00e+000                                                     | ES%<br>0.00                                   | EFS%<br>0.00                                                       |                                             |
| POINTER                                                                                                    |                                                                                  |                                                                                  |                                               |                                                                    |                                             |
| Pointer Value<br>Last PJ Direction<br>Positive Event Count<br>Negative Event Sec<br>Negative Event Sec<br>Negative Event Sec<br>New Data Flag Count | 20A<br>0<br>0<br>0<br>0<br>0<br>0                                                |                                                                                  |                                               |                                                                    |                                             |
| APS BYTE VALUES                                                                                                    |                                                                                  |                                                                                  |                                               |                                                                    |                                             |
| K1<br>K2                                                                                                    | 00<br>00                                                                         |                                                                                  |                                               |                                                                    |                                             |
| APS MESSAGE DECODE                                                                                                    |                                                                                  |                                                                                  |                                               |                                                                    |                                             |
| Message<br>Request<br>Bridge<br>Architecture                                                                                                    | No Request<br>Null<br>00<br>1+1 Future                                           | (000)                                                                            |                                               |                                                                    |                                             |

# **Printing Results**

# Sample SONET/SDH Report (continued)

| SECTION [RS] OVERHEAD                                                                                                    |                                               | mmucu              | 9                                 |
|----------------------------------------------------------------------------------------------------|-----------------------------------------------|--------------------|-----------------------------------|
| STS1-1 [STM0-1]<br>A1 F6<br>A2 28<br>J0 01<br>E1 00<br>F1 00<br>D1 00<br>D2 00<br>D3 00                                                                                           | STS1-2 [STN<br>Z0 02                          | 10-2]              | STS1-3 [STM0-3]<br>Z0 03          |
| TRACE BUFFER (J0) ALARMS<br>Mismatched<br>Unstable                                                                                                    | Off<br>Off                                    | Alm Sec<br>00<br>0 | Sec Ago<br>O                      |
| TRACE BUFFER (J0)                                                                                                    | Hexadecimal<br>01 01 01 01 0<br>01 01 01 01 0 | 1 01 01 01         | ACSII                             |
| LINE [MS] OVERHEAD                                                                                                    |                                               |                    |                                   |
| BYTE VALUES<br>STS1-1 [STM0-1]<br>H1 62<br>H2 0A<br>K1 00<br>D4 00<br>D5 00<br>D5 00<br>D7 00<br>D8 00<br>D9 00<br>D10 00<br>D10 00<br>D12 00<br>S1 00<br>S1 00<br>E2 00<br>E2 00 | STS1-2 [STN<br>Z1 00<br>Z2 00                 | 10-2]              | STS1-3 [STM0-3]<br>Z1 00<br>M1 00 |
| PATH OVERHEAD                                                                                                    |                                               |                    |                                   |
| BYTE VALUES<br>J1 00<br>C2 13<br>G1 00<br>F2 00<br>H4 00<br>Z3 00<br>Z4 00<br>Z5 00                                                                                               |                                               |                    |                                   |
| TRACE BUFFER (J1) ALARMS<br>Mismatched<br>Unstable                                                                                                    | Off<br>Off                                    | Alm Sec<br>0<br>0  | Sec Ago<br>O<br>O                 |
| TRACE BUFFER (J1)                                                                                                    | Hexadecimal<br>00 00 00 00 00                 | 0 00 00 00         | ACSII                             |
| END REPORT N1640A/N164                                                                                                    | 00 00 00 00 00                                | 0 00 00 00         | EV:1 SN:                          |

# 2

Configuring General SONET/SDH Settings 2–3
Configuring SONET/SDH Overhead Bytes 2–5
Section/RS Overhead 2–6
Line/MS Overhead 2–10
Path Overhead 2–12
Running a SONET/SDH Test 2–16
Using the SONET/SDH Error-injection Feature 2–17
Making a Pointer Adjustment 2–19
Using the Laser Button 2–16
Using the SONET/SDH Alarm Simulation Feature 2–21
Configuring Automatic Protection Switching 2–23
Using the Clear-Channel BERT Button 2–28

# Configuring a SONET/SDH Test

# SONET and SDH Tests

You install the ATM Cell Processor Test module (N1640A) and the SONET/SDH Line Interface module (N1645A) in a Service Advisor platform to test SONET circuits. The supported test transmission formats and rates are as follows:

| Supported Transmission Formats and Rates |              |                   |                 |  |  |  |
|------------------------------------------|--------------|-------------------|-----------------|--|--|--|
| Transmission<br>Standard                 | Frame Format | Transmission Rate | Payload Mapping |  |  |  |
| SONET                                    | OC1          | 51.84 Mbps        | OC1:STS-1       |  |  |  |
|                                          | OC-3c        | 155.52 Mbps       | OC-3c:STS-3c    |  |  |  |
| SDH                                      | STM-0        | 51.84 Mbps        | STM-0: VC-3, C3 |  |  |  |
|                                          | STM-1        | 155.52 Mbps       | STM-1: VC-4, C4 |  |  |  |

# **Configuring General SONET/SDH Settings**

The General section of the SONET Setup screen lets you configure the settings for the outgoing SONET or SDH frames.

| General          |          |                     |  |  |  |  |  |
|------------------|----------|---------------------|--|--|--|--|--|
| Frame            | SONET    |                     |  |  |  |  |  |
| Line Rate        | 155 Mbps | Change              |  |  |  |  |  |
| Clock            | Internal | General<br>Settings |  |  |  |  |  |
| Line Scramble    | On       | Jettings            |  |  |  |  |  |
| Line PRBS Inv    | Off      |                     |  |  |  |  |  |
| Pointer Notation | Hex      |                     |  |  |  |  |  |
| Mode             | Terminal |                     |  |  |  |  |  |

- **Note:** To transmit an optical signal, make sure the Laser indicator is green. If not, tap the Laser button in the Setup section.
- 1. Tap the **Change General Settings** button on the Setup screen to display the Change General Settings screen.

| Change General Settin  | gs                            |                            |
|------------------------|-------------------------------|----------------------------|
| SONET                  | 155 Mbps                      | Internal                   |
| Frame Format           | Line Rate                     | Clock                      |
| On<br>Line<br>Scramble | Off<br>Line PRBS<br>Inversion | Hex<br>Pointer<br>Notation |
| Terminal<br>Mode       |                               |                            |
| ,                      | ОК                            | Cancel                     |

2. Tap each button until the desired setting appears in the button's display area. The following table describes each button.

| SONET Setup General Settings |                        |                                                                                                    |  |  |
|------------------------------|------------------------|----------------------------------------------------------------------------------------------------|--|--|
| Button Name                  | Settings               | Description                                                                                                    |  |  |
| Frame Format                 | SONET<br>SDH           | Sets the framing format for the circuit<br>you have the tester connected to. This<br>format is used for transmitting and<br>receiving data over the connected<br>circuit.                             |  |  |
| Line Rate                    | 155 Mbps<br>51 Mbps    | Sets the line rate of the transmitted frames.                                                                                                    |  |  |
| Clock                        | Internal<br>Recovered  | Sets the type of clocking you want to<br>use. Internal indicates that the timing is<br>based on the SONET/SDH module's<br>internal oscillator. Recovered indicates<br>timing is based on loop timing. |  |  |
| Line Scramble                | ON<br>off              | Indicates whether SONET/SDH line scrambling is turned ON or off.                                                                                                    |  |  |
| Line PRBS Inversion          | ON<br>off              | Indicates whether the pseudorandom<br>bit sequence (PRBS) insertion feature<br>is ON or off.                                                                                                    |  |  |
| Pointer Notation             | Hexadecimal<br>Decimal | Indicates the notation system used in the payload pointer; either hexadecimal (hex) or decimal.                                                                                                    |  |  |
| Mode                         | Terminal<br>Pass Thru  | Indicates the Service Advisor's operating mode.                                                                                                    |  |  |

# 3. Tap **OK** to activate your selections and return to the Setup screen. Tap **Cancel** to exit the screen without changing anything.

# Configuring SONET/SDH Overhead Bytes

The Overhead section of the Setup screen lets you configure the overhead bytes in the outgoing SONET or SDH frames (indicated by the Frame Format in the General section of the screen).

- When the Frame Format is set to SONET, you use the **Section**, **Line**, and **Path** buttons on the Setup screen to configure SONET overhead bytes.
- When the Frame Format is set to SDH, you use the **RS** (regenerator section), **MS** (multiplex section), and **Path** buttons on the Setup screen to configure SDH overhead bytes.

Configuring the SONET and SDH overhead bytes is similar. Use the following instructions for both frame formats. When the screens or instructions vary, remember to follow the instructions for the frame format set in the General section of the Setup screen.

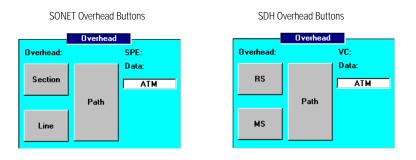

# Section/RS Overhead

The **Section** button lets you configure SONET Section Overhead (SOH) bytes. The **RS** button lets you configure SDH Regenerator Section Overhead (RSOH) bytes.

1. Tap the **Section** or **RS** button in the Setup screen to display the Overhead Setup screen. Fixed overhead values are displayed, but are not buttons.

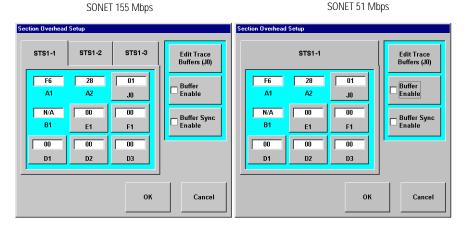

SDH 155 Mbps

SDH 51 Mbps

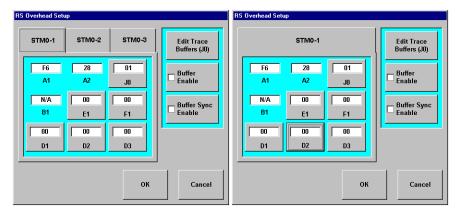

2. Tap a byte button (for example, **J0**) and use the displayed popup keypad to enter a value.

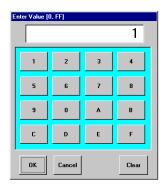

Following are descriptions of the SOH/RSOH bytes. The STS1/STM0 tabs enable you to set or view SOH/RSOH bytes for STS1/STM0 signals.

| Section/KS U | Section/RS Overnead Bytes Description     |  |  |  |  |
|--------------|-------------------------------------------|--|--|--|--|
| Byte         | Function                                  |  |  |  |  |
| A1, A2       | Displays frame alignment bytes            |  |  |  |  |
| JO           | Section trace byte                        |  |  |  |  |
| B1           | Not applicable                            |  |  |  |  |
| E1           | Local orderwire channel                   |  |  |  |  |
| F1           | Section user channel                      |  |  |  |  |
| D1, D2, D3   | Section data communications channel (DCC) |  |  |  |  |
| ZO           | Reserved for future use                   |  |  |  |  |

#### Section/RS Overhead Bytes Description

3. Tap the **Edit Trace Buffers** button to edit the J0 trace buffer.

| Edi | Trace I            | Buffe | r  |    |    |            |     |       |    |
|-----|--------------------|-------|----|----|----|------------|-----|-------|----|
|     | Tra                | nsmi  | it |    |    | Ex         | pec | ted   |    |
|     | 30                 | 30    |    |    |    |            |     |       |    |
|     | 30                 | 30    | 30 | 30 | 30 | 30         | 30  | 30    |    |
| [   | Hex                |       | •  |    |    | dit<br>yte |     | •     |    |
|     | py Tx t<br>xpecter |       |    |    | Ok | <          |     | Cance | el |

- 4. Tap the **Notation** button to select *Hex* or *ASCII*. If you selected Hex notation, continue to the next step. If you selected ASCII notation, continue to step 6.
- To edit *Hex* Transmit or Expected bytes, use the ◀ and ▶ buttons to move to the byte you want to change. Then tap the Edit Byte button. Enter the desired value using the popup keypad.

| Enter Value (1, 7F) |        |   |       |  |  |  |  |
|---------------------|--------|---|-------|--|--|--|--|
| 1                   | 2      | 3 | 4     |  |  |  |  |
| 5                   | 6      | 7 | 8     |  |  |  |  |
| 9                   | 0      | A | В     |  |  |  |  |
| C                   | D      | E | F     |  |  |  |  |
| өк                  | Cancel |   | Clear |  |  |  |  |

Continue to step 7.

6. To edit *ASCII* Transmit or Expected bytes, highlight the value you want to change and type in the new value using the displayed keypad.

| Edit Trace Buffer |                                         |
|-------------------|-----------------------------------------|
| Transmit          | Expected                                |
| 00000             | 1000000000                              |
| ASCII Use po      | p-up Toolbar keyboard<br>for data entry |
|                   | OK Cancel                               |

- 7. Tap the **Copy Tx to Expected** button to automatically set the Expected J0 trace buffer to be the same as the Transmit buffer.
- 8. Tap **OK** to set the value and return to the Edit Trace Buffer screen, or tap **Cancel** to return to the previous screen without saving the entered setting.
- 9. Tap the **Buffer Enable** button on the Overhead Setup screen to enable the J0 trace buffer.
- 10. Tap the **Buffer Sync Enable** button on the Overhead Setup screen to enable the J0 trace buffer to transmit a fixed Most Significant Bit (MSB) of the first byte in the section trace buffer.
- 11. Tap **OK** to save the settings and return to the SONET/SDH Setup screen. Tap **Cancel** to exit the screen (if you have made changes on the STS1 or STM0 tab screens, these changes are saved).

See *Section/RS Tab*, page 3–11 for information about viewing the SOH errors.

# Line/MS Overhead

The Line button lets you configure SONET Line Overhead (LOH) bytes. The MS button lets you configure SDH Multiplex Section Overhead (MSOH) bytes (when the frame format is SDH).

To configure LOH/MSOH bytes, complete the following steps.

1. Tap the Line or MS button in the Setup screen to display the Overhead Setup screen.

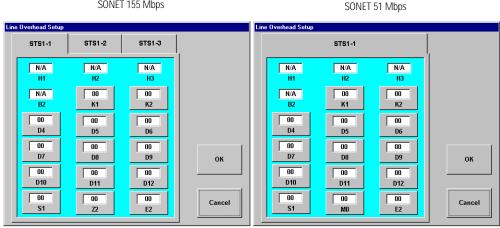

#### SONET 155 Mbps

#### SDH 155 Mbps

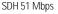

| MS Over | head Setup                         |                                   |                                   |              | MS | Overhead Setup                     |                             |                                   |    |
|---------|------------------------------------|-----------------------------------|-----------------------------------|--------------|----|------------------------------------|-----------------------------|-----------------------------------|----|
|         | STM0-1                             | STM0-2                            | STM0-3                            |              |    |                                    | STM0-1                      |                                   |    |
|         | N/A<br>H1<br>N/A<br>B2<br>00<br>D4 | N/A<br>H2<br>00<br>K1<br>00<br>D5 | N/A<br>H3<br>00<br>K2<br>00<br>D6 |              |    | N/A<br>H1<br>N/A<br>B2<br>00<br>D4 | N/A<br>H2<br>K1<br>00<br>D5 | N/A<br>H3<br>00<br>K2<br>00<br>D6 |    |
|         | 00<br>D7<br>00<br>D10<br>00<br>S1  | 00<br>D8<br>00<br>D11<br>00<br>Z2 | 00<br>D9<br>00<br>D12<br>00<br>E2 | OK<br>Cancel |    | 00<br>D7<br>00<br>D10<br>00<br>S1  | 00<br>D8<br>00<br>D11       | 00<br>D9<br>00<br>D12<br>00<br>E2 | OK |

2. Tap a byte button (for example, **K1**) and use the displayed popup keypad to enter an overhead value.

Following are descriptions of the Line/MS overhead bytes. The STS1/STM0 tabs enable you to set or view LOH bytes for STS1/STM0 signals.

| Byte                  | Function                                                                                                   |  |  |  |
|-----------------------|----------------------------------------------------------------------------------------------------|--|--|--|
| H1, H2, H3,<br>and B2 | Not applicable                                                                                             |  |  |  |
| K1, K2                | APS and alarm information                                                                                  |  |  |  |
| D4–D12                | Line data communications channel (DCC)                                                                     |  |  |  |
| S1                    | Synchronization status                                                                                     |  |  |  |
| Z2                    | Reserved for future use, but you can change the displayed value<br>and the tester will transmit the value. |  |  |  |
| E2                    | Line orderwire                                                                                             |  |  |  |
| M0                    | Line status                                                                                                |  |  |  |
|                       |                                                                                                    |  |  |  |

#### Line/MS Overhead Byte Descriptions

3. Tap **OK** to activate your selections and return to the Setup screen. Tap **Cancel** to exit the screen (if you have made changes on the STS1/STM0 tab screens, these changes are saved).

See *Line/MS Tab*, page 3–13 for information about viewing the LOH/MSOH errors.

# Path Overhead

The Path Overhead screen provides access to the SONET path overhead (POH) bytes. To configure POH bytes, complete the following steps.

1. Tap the **Path** button in the Setup screen to display the Path Overhead Setup screen.

| SONET Path Overhead Setu                                                                                | р                                                                | SDH Path Overhead Setup                                                                                                    |
|----------------------------------------------------------------------------------------------------|------------------------------------------------------------------|----------------------------------------------------------------------------------------------------|
| Path Overhead Setup<br>00<br>J1<br>00<br>00<br>G1<br>00<br>23<br>13<br>F2<br>00<br>Z4<br>H4<br>00<br>Z5 | Edit Trace<br>Buffers (J1)<br>Buffer<br>Enable<br>Sync<br>Enable | D0         Edit Trace           J1         00           N/A         G1           B3         00           F3         Buffer           Enable         Buffer           Sync         Enable           C2         00           H4         00           N1         N1 |
| ОК                                                                                                    | Cancel                                                           | 0K Cancel                                                                                                    |

- 2. Tap a byte button (for example, **J1**) and use the displayed popup keypad to enter the desired value. See *Path Overhead Bytes*, page 2–14 for a description of each POH byte.
- 3. Tap the **Edit Trace Buffers** button to edit the J1 trace buffer.

| Edit | Edit Trace Buffer     |  |   |  |          |            |     |      |    |
|------|-----------------------|--|---|--|----------|------------|-----|------|----|
|      | Transmit              |  |   |  | Ex       | pec        | ted |      |    |
|      | <mark>30</mark><br>30 |  |   |  | 30<br>30 |            |     |      |    |
| 1.1  | Hex<br>otation        |  | • |  |          | dit<br>yte |     | •    |    |
|      | py Tx t<br>pected     |  |   |  | Ok       | <          |     | Canc | el |

- 4. Tap the **Notation** button to select *Hex* or *ASCII*.
- 5. To edit *Hex* Transmit or Expected bytes, use the ◀ and ▶ buttons to move to the byte you want to change. Then tap the **Edit Byte** button. Enter the desired value using the popup keypad.

| Enter Value [ | 1, 7F] |   | 30    |
|---------------|--------|---|-------|
| 1             | 2      | 3 | 4     |
| 5             | 6      | 7 | 8     |
| 9             | 0      | A | в     |
| С             | D      | E | F     |
| ок            | Cancel |   | Clear |

Continue to step 7.

6. To edit *ASCII* Transmit or Expected bytes, highlight the value you want to change and type in the new value using the displayed keypad.

| Edit Trace Buffer |                                         |
|-------------------|-----------------------------------------|
| Transmit          | Expected                                |
| 00000             | 000000000                               |
| ASCII Use po      | p-up Toolbar keyboard<br>for data entry |
|                   | OK Cancel                               |

- 7. Tap the **Copy Tx to Expected** button to automatically set the Expected J0 trace buffer to be the same as the Transmit buffer.
- 8. Tap **OK** to set the value and return to the Edit Trace Buffer screen, or tap **Cancel** to return to the previous screen without saving the entered setting.
- 9. Tap the **Buffer Enable** button enable the J1 trace buffer.
- 10. Tap the **Buffer Sync Enable** button to enable the J1 trace buffer to transmit a fixed Most Significant Bit (MSB) of the first byte in the section trace buffer.

11. Tap **OK** to save the settings and return to the SONET Setup screen. Tap **Cancel** to exit the screen (if you have made changes using the **Edit Trace Buffers** button, these changes are saved).

See *Path Tab*, page 3–14 for information about viewing the POH errors.

#### **Path Overhead Bytes**

Following are descriptions of the POH bytes.

| Path Overhead | (POH) | Bytes |
|---------------|-------|-------|
|---------------|-------|-------|

| Byte   | Func                                       | Function                                                                                                |  |  |  |  |  |
|--------|--------------------------------------------|----------------------------------------------------------------------------------------------------|--|--|--|--|--|
| J1     | Path                                       | trace string, 62-bytes (path signal source)                                                             |  |  |  |  |  |
| B3     | Not a                                      | applicable                                                                                              |  |  |  |  |  |
| C2     | Paylo                                      | pad type label                                                                                          |  |  |  |  |  |
|        | 00                                         | Unequipped                                                                                              |  |  |  |  |  |
|        | 01                                         | Equipped, non-specific payload                                                                          |  |  |  |  |  |
|        | 02                                         | Floating VT type                                                                                        |  |  |  |  |  |
|        | 03                                         | Locked VT type                                                                                          |  |  |  |  |  |
|        | 04                                         | Asynchronous mapping for DS3                                                                            |  |  |  |  |  |
|        | 05                                         | Not used                                                                                                |  |  |  |  |  |
|        | 12                                         | Asynchronous mapping for DS4NA                                                                          |  |  |  |  |  |
|        | 13                                         | 13 Mapping for ATM                                                                                      |  |  |  |  |  |
|        | 14                                         | Mapping for DQDB                                                                                        |  |  |  |  |  |
|        | 15                                         | Asynchronous mapping for FDDI                                                                           |  |  |  |  |  |
| G1     | Path                                       | status and performance                                                                                  |  |  |  |  |  |
| F2     | Path                                       | user channel                                                                                            |  |  |  |  |  |
| H4     | VT multiframe phase indicator (STS-3 only) |                                                                                                    |  |  |  |  |  |
| Z3, Z4 |                                            | Reserved for future use, but you can change the displayed value and the tester will transmit the value. |  |  |  |  |  |
| Z5     | Tand                                       | em connection error count and datalink                                                                  |  |  |  |  |  |
|        |                                            |                                                                                                    |  |  |  |  |  |

# Configuring a SONET/SDH Test Configuring SONET/SDH Overhead Bytes

# Path Overhead (POH) Bytes, continued

| Byte | Function                                                                    |
|------|-----------------------------------------------------------------------------|
| К3   | Higher order path automatic protection switching. Only appears in SDH mode. |
| F3   | Higher order path user channel. Only appears in SDH mode.                   |
| N1   | High order tandem connection monitoring. Only appears in SDH mode.          |

# Running a SONET/SDH Test

This section describes how to use the Setup buttons on the main Setup screen. You use the buttons in this section to control error-injection, make a pointer adjustment, configure the alarm simulation feature and automatic protection switching testing, and select a BERT pattern if you want to run a bit-error rate test.

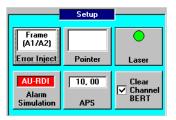

# Using the Laser Button

To transmit an optical signal, be sure to tap the **Laser** button in the SONET/SDH Setup screen. The indicator on the software **Laser** button turns green to show that this function is ON.

Using the SONET/SDH Error-injection Feature

The SONET/SDH error-injection feature enables you to inject errors into the network in order to measure how network elements respond. Running an error-injection test simulates network responses to real errors.

Follow these steps to run an error-injection test.

- **Note:** To transmit an optical signal, make sure the Laser indicator is green. If not, tap the Laser button in the Setup section.
- 1. In the SONET/SDH Setup screen, tap the **Error Inject** button to display the Error Injection screen.

|                       | S | ONET Error Inject             | ion                |            |           |            |
|-----------------------|---|-------------------------------|--------------------|------------|-----------|------------|
|                       |   | O <sup>Frame</sup><br>(A1/A2) | O B1 Error         | O B2 Error | Single    |            |
| Error-type<br>buttons |   | 🔿 B3 Error                    | I REI-L            | O REI-P    | O 10E-4   | Error-rate |
|                       |   | 🔿 H Pointer                   | O SONET<br>Payload |            | O 10E-5   | buttons    |
| L                     |   | <u></u>                       |                    |            | O 10E-6   |            |
|                       |   |                               | ОК                 | Cancel     | O More >> |            |

| - (A1/A2) -   | ) B1 Error       | O B2 Error | Single       |
|---------------|------------------|------------|--------------|
| O B3 Error C  |                  |            |              |
|               | ) MSREI          | O PREI     | O Continuous |
| O H Pointer C | ) SDH<br>Payload |            |              |

2. Tap one of the error-type buttons to select the type of error to inject into the signal.

Use the error-rate buttons (on the right), displayed when you select an error type, to specify the rate at which to inject the selected error. The error types are defined below. When the SONET and SDH button names are different, the SDH names are entered in square brackets ([]).

#### **Error Types**

**Frame (A1/A2)** – Generates frame errors by inverting the bits in the A1 and A2 overhead bytes. *Rates*: Continuous.

**B1 Error** – Generates section code violations by inverting the bits in the B1 byte. *Rates*: Single, Continuous.

**B2 Error** – Generates line code violations by inverting the bits in the B2 byte. *Rates*: Single, Continuous.

**B3 Error** – Generates path code violations by inverting the bits in the B3 byte. *Rates*: Single, Continuous.

**REI-L** [MSREI] – Generates a remote error indication-line. OC-1/STM-0 transmits the REI-L in bits 2 – 8 of the M1 byte. OC-3c/STM-1 transmits the REI-L in the M1 byte. *Rates*: Single, 10E-4 through 10E-8.

**REI-P** [**PREI**] – Generates a remote error indication-path in the G1 byte. *Rates*: Single, 10E-4 through 10E-8.

**H Pointer** – Generates a pointer error and subsequent loss of pointer (LOP-P) alarm by transmitting an out-of-range pointer value in the H1–H3 overhead bytes. *Rates*: Continuous.

**SONET [SDH] Payload** – Injects SONET or SDH errors into the payload. *Rates*: Single, 10E-3, 10E-6.

#### **Error Rates**

**Single** – A single error of the selected type is transmitted each time you tap the **Error Inject** button.

**Continuous** – A steady error rate of the selected type begins when you tap the **Error Inject** button, and stops when you tap the **Error Inject** button again.

**10E**-*n* – Inject errors into the BERT payload pattern at the selected rate when you tap the **Error Inject** button. For example, 10E-3 is  $1 \times 10^{-3}$ , or 1 error every 1,000 bits.

3. Tap **OK** to save the setting and return to the Setup screen. **Cancel** closes the screen without saving your selection.

- 4. Tap the **Start** toolbar button to start a test. (The Start button turns green and displays the word "Running".) Tap the button again to stop the test.
- 5. Tap the **Inject Error** toolbar button to transmit errors into the line.
- 6. Tap the **Results** button to view test results (see *Results Summary Screen*, page 3–6).

# Making a Pointer Adjustment

The SONET/SDH Pointer feature lets you increment and decrement the pointer value, or cause a New Data Flag (NDF) condition. Follow these steps to run pointer adjustment sequences.

- **Note:** To transmit an optical signal, make sure the indicator on the Laser button is green. If not, tap the Laser button in the Setup section.
- 1. In the SONET/SDH Setup screen, tap the **Pointer** button to display the H Pointer Adjustment screen.

| H Pointer Adjustmer | Negative<br>Adjustment | O Ne <del>w</del> Data<br>Flag (09) | New<br>O Pointer<br>Value<br>Pointer Value |
|---------------------|------------------------|-------------------------------------|--------------------------------------------|
|                     |                        | ОК                                  | Cancel                                     |

2. Select the H1/H2 pointer sequence you want to run.

**Positive Adjustment** – Causes a positive pointer adjustment by incrementing the H1/H2 pointer value.

**Negative Adjustment** – Causes a negative pointer adjustment by decrementing the H1/H2 pointer value.

New Data Flag – Sets the new data flag value.

**New Pointer Value** – Assigns a new pointer value. Use the Pointer Value button to enter the new pointer value (see next item).

**Pointer Value** – Lets you enter a new pointer value. Tap the **Pointer Value** button and use the displayed popup keypad to enter the value.

| Enter Value (0, 3FF) |   |        |   |       |
|----------------------|---|--------|---|-------|
|                      |   |        |   | 0     |
|                      | 1 | 2      | 3 | 4     |
|                      | 5 | 6      | 7 | 8     |
|                      | 9 | 0      | ۸ | в     |
|                      | с | D      | E | F     |
| ОК                   |   | Cancel |   | Clear |

Tap **OK** on the keypad to save the value you entered and return to the H Pointer Adjustment screen. The **Clear** button clears the displayed entry, and the **Cancel** button does not save you entry.

- 3. Tap **OK** to save the setting and return to the SONET/SDH Setup screen. **Cancel** closes the screen without saving your selection.
- 4. Tap the **Adjust Pointer** toolbar button to cause the selected pointer adjustment to take effect.

When you make a pointer adjustment using the **Pointer** button, the **Inject Error** button becomes the **Adjust Pointer** button.

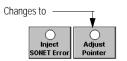

5. Tap the **Results** button to view test results (see *Pointer Adjustment Results*, page 3–15).

Using the SONET/SDH Alarm Simulation Feature

The **Alarm Simulation** button lets you select and inject SONET/SDH alarms into the network, and measure whether network devices respond correctly to the alarms.

To run an alarm-simulation test, perform these steps from the SONET/SDH Setup screen.

- **Note:** To transmit an optical signal, make sure the indicator on the Laser button is green. If not, tap the Laser button in the Setup section.
- 1. Tap the **Alarm Simulation** button to display the SONET/SDH Alarm Setup screen.

| SONET Alarm Simulation | SDH Alarm Simulation |
|------------------------|----------------------|
|                        |                      |
| AIS-L RDI-L            | MS-AIS MS-RDI        |
| AIS-P RDI-P LOP-P      | AU-AIS AU-RDI LOP-P  |
| OK                     | OK Cancel            |

- 2. Tap the desired alarm button. See *SONET/SDH Alarms*, page 2–22 for a description of each type of alarm.
- 3. Tap **OK** to save the setting and return to the SONET Setup screen. **Cancel** closes the screen without saving your selection.

When you return to the setup screen, you'll notice that the **Alarm Simulation** button indicates whether you selected a single or multiple alarms.

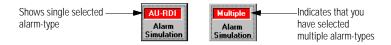

Alarm simulation becomes active immediately after you select the alarm-type and tap **OK** on the SONET/SDH Alarm Simulation screen.

4. Observe the SONET Results Summary screen or the SONET Alarms screen for test results (see *Alarm Results*, page 3–9).

# SONET/SDH Alarms

The following table describes the SONET and SDH alarm settings. When the names are different, the SDH alarm names appear in square brackets ([]).

#### SONET/SDH Alarm Descriptions

| Alarm             | Description                                                                                                    |
|-------------------|----------------------------------------------------------------------------------------------------|
| LOS               | Loss of signal. Declared when between 10 and 100 $\mu s$ of all-zeros pattern is detected. Nominal detect time is 55 $\mu s$ . The alarm is cleared when a non-zero pulse is detected.                                             |
| OOF               | Out-of-frame. Declared when four consecutive error framing patterns are detected.                                                                                                    |
| LOF               | Loss of frame synchronization. Declared when an OOF condition is detected for 24 consecutive frames (3 ms). The alarm is cleared after 24 consecutive frames of correct framing patterns.                                          |
| AIS-L<br>[MS-AIS] | Alarm indication signal-line. Declared when five consecutive K2 bytes are received containing XXXXX111. The alarm is cleared when five consecutive K2 bytes do not contain XXXXX111.                                               |
| RDI-L<br>[MS-RDI] | Remote defect indication-line. Declared when five consecutive K2<br>bytes are received containing XXXXX110. The alarm is cleared when<br>five consecutive K2 bytes do not contain XXXXX110.                                        |
| AIS-P<br>[AU-AIS] | Alarm indication signal-path. Declared when all-ones is received in H1/H2 for three consecutive frames. This alarm is cleared when all-ones is not received in H1/H2 for three consecutive frames.                                 |
| RDI-P<br>[AU-RDI] | Remote defect indication-path. Declared when ten consecutive frames are received containing bit 5 of the G1 byte set to 1. The alarm is cleared when ten consecutive frames are received containing bit 5 of the G1 byte set to 0. |

| Description                                                                                                    |  |
|----------------------------------------------------------------------------------------------------|--|
| Loss of pointer. Declared when eight consecutive frames are received that do not meet at least one of the following conditions:                                                                                                    |  |
| <ul> <li>Normal flag (0110) and valid value (0–782).</li> <li>New data flag (1001) and valid value (0–782).</li> <li>Normal flag and valid value in STS-1 #1, and concatenation indicator (1001XX111111111) in the other STS-1s.</li> </ul> |  |
| LOP-P is not declared during AIS-P. The alarm is cleared when a consistent, valid pointer is received for three consecutive frames.                                                                                                    |  |
|                                                                                                    |  |

#### SONET/SDH Alarm Descriptions, continued

# **Configuring Automatic Protection Switching**

The SONET/SDH automatic protection switching (APS) feature tests the ability of network devices to switch traffic onto another line when problems occur (such as error rates that fall above or below quality-of-service requirements), or during heavy network congestion.

Follow these steps to perform SONET/SDH APS testing.

- **Note:** To transmit an optical signal, make sure the indicator on the Laser button is green. If not, tap the Laser button in the Setup section.
- 1. Tap the **APS** button in the SONET/SDH Setup screen. The APS (K1/K2) Setup screen appears.

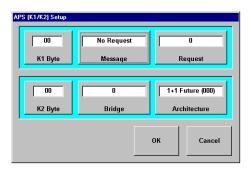

2. Tap the appropriate buttons to set the APS message-type and request channel, the APS bridge channel, the architecture, and the mode. Use the following table to determine which buttons to tap.

| APS Button Descripti | ions                                                                                                    |  |  |
|----------------------|----------------------------------------------------------------------------------------------------|--|--|
| APS Button           | Description                                                                                                    |  |  |
| K1 Byte              | Sets the K1 byte directly.<br>When the keypad popup screen appears, enter a field<br>value. See <i>Configuring the APS K1 Byte</i> , page 2–25<br>for more information. |  |  |
|                      | <b>Note:</b> The hexadecimal value you specify is transmitted as binary in the K1/K2 bytes.                                                                             |  |  |
| Message              | Selects the APS switching mode at the far-end.                                                                                                    |  |  |
| Request              | Specifies the channel (0-15) to which the configured<br>Message (configured with the Message button)<br>applies.                                                        |  |  |
| K2 Byte              | Sets the K2 byte directly.                                                                                                    |  |  |
|                      | When the keypad popup screen appears, specify a field value. See <i>Configuring the APS K2 Byte</i> , page 2–27 for more information.                                   |  |  |
|                      | <b>Note:</b> The hexadecimal value you specify is transmitted as binary in the K1/K2 bytes.                                                                             |  |  |
| Bridge               | Sets the channel (1-15) currently bridged onto the protection line at the far-end.                                                                                      |  |  |
| Architecture         | Selects the architecture type at the far-end.                                                                                                    |  |  |

3. Tap **OK** to save the settings and return to the SONET/SDH Setup screen. **Cancel** closes the screen without saving your selections.

When you return to the Setup screen, the selected APS settings become active. You'll also notice the selected K1 and K2 setting in the APS buttons display area. See the sample button and associated Setup screen below.

| 60, 01 | APS (K17K2) Setup<br>60<br>K1 Byte | Wait-to-Restore<br>Message | 0<br>Request                     |
|--------|------------------------------------|----------------------------|----------------------------------|
| APS    | 01<br>K2 Byte                      | 0<br>Bridge                | 1+1 Future (001)<br>Architecture |
|        |                                    |                            | OK Cancel                        |

 Use the APS results screen to view test results (see APS Measurements, page 3–16).

# Configuring the APS K1 Byte

The APS K1 byte sets the APS message type and request channel.

**Note:** The K1/K2 bytes are transmitted as binary notation; therefore, you must determine the appropriate values.

Bits 1-4 define the APS message type, as follows:

| APS K1 Byte Descriptions |                     |  |
|--------------------------|---------------------|--|
| APS Message              | Binary Bit Sequence |  |
| No Request               | 0000                |  |
| Do Not Revert            | 0001                |  |
| Reverse Request          | 0010                |  |

| APS Message      | Binary Bit Sequence |  |
|------------------|---------------------|--|
| Not Used         | 0011                |  |
| Exercise         | 0110                |  |
| Not Used         | 0101                |  |
| Wait-to-Restore  | 0110                |  |
| Not Used         | 0111                |  |
| Manual Switch    | 1000                |  |
| Not Used         | 1001                |  |
| SD-Low Priority  | 1010                |  |
| SD-High Priority | 1011                |  |
| SF-Low Priority  | 1100                |  |
| SF-High Priority | 1101                |  |
| Forced Switch    | 1110                |  |
| Lockout Protect  | 1111                |  |
|                  |                     |  |

#### APS K1 Byte Descriptions, continued

Bits 5–8 define the request channel that the message applies to (0–15).

# Configuring the APS K2 Byte

The APS K2 byte sets the APS bridge channel, the architecture, and mode.

#### Bits 1-4 define the bridge channel (0-15).

**Note:** During automatic protection switching, traffic on the request channel is routed onto the bridge channel.

**Bit 5–8** define the APS architecture: **0** for 1+1, **1** for 1:n. and the APS mode, as follows:

| APS K2 Byte Descriptions |                            |  |
|--------------------------|----------------------------|--|
| APS Mode                 | K2 Bits 6–8 Binary Setting |  |
| Future                   | 000 – 011                  |  |
| Unidirection             | 100                        |  |
| Bidirection              | 101                        |  |
| LFERF Alarm              | 110                        |  |
| LAIS Alarm               | 111                        |  |

#### 2–27

# Using the Clear-Channel BERT Button

This section provides instructions for setting up and running a Bit Error Ratio Test (BERT) on a clear channel. During a BER test, a test pattern is transmitted in the SONET/SDH payload. The received pattern is compared to the transmit pattern, and any differences are considered errors.

Note that when the Clear Channel BERT option is selected (meaning there is a check-mark in the button's check box), you cannot tap the ATM toobar button to go to ATM test configuration screens (see *Using the SONET/SDH Toolbar*, page 1–15).

Follow these steps to run a clear-channel BERT.

- **Note:** To transmit an optical signal, be sure to tap the Laser button in the Setup section. The Laser button indicator should turn green.
- 1. Tap the Clear Channel BERT button to display the BERT Setup screen.

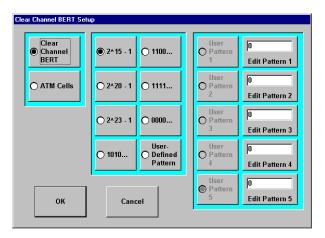

# 2. Specify whether to insert the BERT data pattern in the SONET/SDH payload (**Clear Channel BERT**) or the ATM cell payload (**ATM Cells**).

Note: If you specify ATM, you must use the ATM GUI to select the data pattern.

3. Select a BERT data pattern.

**2^15-1**, **2^20-1**, **2^23-1** – PRBSs (2^15-1 is a 2<sup>15</sup>–1 PRBS).

1010 - A repeating pattern of alternating ones and zeros (1010...).

1100 - Repeating pattern of two ones alternating with two zeros (1100...).

All 1s – A continuous all-ones pattern (1111...).

All Os – A continuous all-zeros pattern (0000...).

**User Defined Pattern** – Lets you define a BERT pattern. Tap a **User Pattern (1 - 5)** button, and use the corresponding **Edit Pattern** button to specify the pattern. Use the popup keypad to enter the pattern. Tap **OK** to save the pattern and return to the Clear Channel BERT Setup screen.

The **Cancel** button on the popup keypad cancels your entry and returns you to the previous screen; the **Clear** button clears the displayed value on the popup keypad.

- 4. Tap **OK** to activate your selections, or tap **Cancel** to exit the screen without changing anything.
- **Note:** If you entered a User Pattern on the popup keypad, and tapped OK to save your entry, the modified User Pattern is saved even though you tap Cancel on the Clear Channel BERT Setup screen.
- 5. Tap the **Start** toolbar button to start the BERT.
- 6. Use the **BERT** results screen to view test results (see *Viewing BERT Results*, page 3–24).

Configuring a SONET/SDH Test

# 3

Viewing Results 3–2
Using the TroubleScan Button 3–2
Using the Results Button 3–3
Using the Other Results Button 3–4
Results Summary Screen 3–6
Alarm Results 3–9
Error Summary 3–10
Pointer Adjustment Results 3–15
APS Measurements 3–16
Section [RS] Overhead Byte Results 3–19
Line [MS] Overhead Results 3–21
Path Overhead Results 3–22
Viewing BERT Results 3–24

# Viewing Test Results

# **Viewing Results**

After configuring and running SONET/SDH tests, you can view results using several methods. When an error or alarm occurs, the indicator on the **TroubleScan** button turns red.

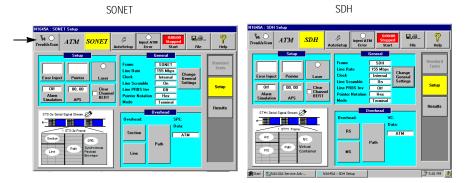

# Using the TroubleScan Button

To view error and alarm information, you can tap the **TroubleScan** button and see Current and History error indicators, and error counts associated with the different alarm and error types (see *Performing a Trouble Scan*, page 1–18).

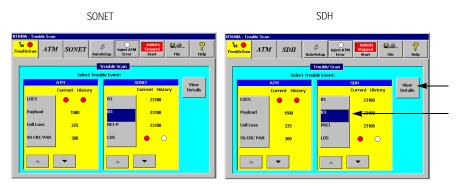

To view more detailed information about a listed alarm or error, you can tap an error-type (such as B3 above) and then the **View Details** button. The associated results screen appears. These are the same results screens you can access when you tap the **Results** button on the SONET/SDH Setup screen (see next section).

# Using the Results Button

Another way to view errors and alarms is to use the **Results** button on the SONET/SDH Setup screen.

| N1645A : SONET Setup                                         |                                                                                                    |
|--------------------------------------------------------------|----------------------------------------------------------------------------------------------------|
| TroubleScan ATM SONET                                        | P         O         0:00:00         E         P         P           UtoSetup         Error         Start         File         Help                                                                                                    |
| Error Inject Pointer Laser<br>Off 00.00<br>Alarmon APS Clear | General           Frame         SONET           Line Rate         155 Mbps           Clock         Internal           Line Scramble         On           Line PRBS Inv         Off           Pointer Notation         Hex           Mode         Terminal |
| STS-3c Serial Signal Stream 🖉                                | Overhead                                                                                                    |
| Section SPE                                                  | Overhead: SPE:<br>Data:<br>Section ATM                                                                                                    |
| Line Path Synchronous<br>Payload<br>Envelope                 | Line                                                                                                    |

The first screen you see is the Results Summary screen (see *Results Summary Screen*, page 3–6), which provides a summary of the current test results. (You may see one of the other results screens if you were using the TroubleScan feature, or looking at other test results after running a previous test. The application automatically returns to the previously displayed results screen when you tap the **Results** button, or to the Results Summary screen if it's the first time you are accessing test results.)

Notice the **Results** button on the right side becomes an **Other Results** button. You use this button to move between results screens. For example, if you are on the Results Summary screen and you want to see the Error results

screen, tap the **Other Results** button to go to the Select Results Screen (page 3–4) and then tap the **Errors** button to access the Errors screen (page 3–10).

| 45A : SONET Results                        |                                              |                                                     |                            |
|--------------------------------------------|----------------------------------------------|-----------------------------------------------------|----------------------------|
| uble.Scan ATM                              |                                              | ect ATM Scopped                                     | ,@ <b>?</b><br>ile Help    |
| Configuration<br>Line 155 M<br>Frequency 0 | Mbps                                         |                                                     | Standard<br>Tests<br>Setup |
| Alarms                                     | B1 3.43e-005<br>B2 0.00e+000<br>B3 3.43e-005 | Average Rates<br>REI-L 0.00e+000<br>REI-P 3.43e-005 | Other<br>Results           |

# Using the Other Results Button

The **Other Results** menu button lets you access a screen that provides buttons to view additional test results.

|                              | SONET                     |                           |         |   |                         |                         | SDH                       |         |
|------------------------------|---------------------------|---------------------------|---------|---|-------------------------|-------------------------|---------------------------|---------|
| Select Result S              | creen                     |                           |         | S | elect Result So         | creen                   |                           |         |
| Alarms                       | Errors                    | Pointer                   | APS     |   | Alarms                  | Errors                  | Pointer                   | APS     |
| Section<br>Overhead<br>Bytes | Line<br>Overhead<br>Bytes | Path<br>Overhead<br>Bytes | BERT    |   | RS<br>Overhead<br>Bytes | MS<br>Overhead<br>Bytes | Path<br>Overhead<br>Bytes | BERT    |
|                              |                           |                           | Summary |   |                         |                         |                           | Summary |
|                              |                           |                           | Cancel  |   |                         |                         |                           | Cancel  |

#### **Other Results Buttons**

| Button                         | Displays                  | Go to                                      |
|--------------------------------|---------------------------|--------------------------------------------|
| Alarms                         | Alarms screen             | Alarm Results 3–9                          |
| Errors                         | Errors screen             | Error Summary 3–10                         |
| Pointers                       | Pointers screen           | Pointer Adjustment<br>Results 3–15         |
| APS                            | APS (K1/K2) screen        | APS Measurements 3–16                      |
| Section [RS]<br>Overhead Bytes | Section Overhead screen   | Section [RS] Overhead Byte<br>Results 3–19 |
| Line [MS]<br>Overhead Bytes    | Line [MS] Overhead screen | Line [MS] Overhead<br>Results 3–21         |
| Path Overhead<br>Bytes         | Path Overhead screen      | Path Overhead Results 3–22                 |
| BERT                           | BERT screen               | Viewing BERT Results 3–24                  |
| Summary                        | Results Summary screen    | Results Summary<br>Screen 3–6              |

# **Results Summary Screen**

The Results Summary screen displays a summary of the current test results, and provides access to additional test results. To access this screen, tap the **Results** button on the SONET/SDH setup screen.

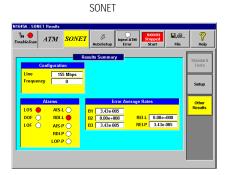

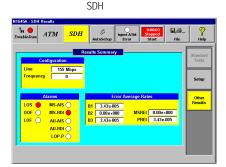

## **Configuration Summary**

The Configuration section shows the current signal characteristics.

**Line:** Indicates the signal rate for the line connected to the SONET/SDH module.

**Frequency:** Shows the line frequency for the line connected to the SONET/SDH module.

# **Alarms Summary**

The Alarms section shows any alarms detected while the signal was being transmitted. The following chart describes each type of alarm.

| Alarm Descriptions |                                                                                                    |  |  |  |  |
|--------------------|----------------------------------------------------------------------------------------------------|--|--|--|--|
| Alarm              | Description                                                                                                    |  |  |  |  |
| LOS                | Loss of signal. Declared when between 10 and 100 $\mu$ s of all-zeros pattern is detected. Nominal detect time is 55 $\mu$ s. The alarm is cleared when a non-zero pulse is detected.                                                          |  |  |  |  |
| OOF                | Out-of-frame. Declared when four consecutive error framing patterns are detected.                                                                                                    |  |  |  |  |
| LOF                | Loss of frame synchronization. Declared when an OOF<br>condition is detected for 24 consecutive frames (3 ms).<br>The alarm is cleared after 24 consecutive frames of<br>correct framing patterns.                                             |  |  |  |  |
| AIS-L<br>[MS-AIS]  | Alarm indication signal-line. Declared when five<br>consecutive K2 bytes are received containing<br>XXXXX111. The alarm is cleared when five consecutive<br>K2 bytes do not contain XXXXX111.                                                  |  |  |  |  |
| RDI-L<br>[MS-RDI]  | Remote defect indication-line. Declared when five<br>consecutive K2 bytes are received containing<br>XXXXX110. The alarm is cleared when five consecutive<br>K2 bytes do not contain XXXXX110.                                                 |  |  |  |  |
| AIS-P<br>[AU-AIS]  | Alarm indication signal-path. Declared when all-ones is<br>received in H1/H2 for three consecutive frames. This<br>alarm is cleared when all-ones is not received in H1/H2<br>for three consecutive frames.                                    |  |  |  |  |
| RDI-P<br>[AU-RDI]  | Remote defect indication-path. Declared when ten<br>consecutive frames are received containing bit 5 of the<br>G1 byte set to 1. The alarm is cleared when ten<br>consecutive frames are received containing bit 5 of the<br>G1 byte set to 0. |  |  |  |  |

#### Alarm Descriptions, continued

| Alarm | Description                                                                                                    |
|-------|----------------------------------------------------------------------------------------------------|
| LOP-P | Loss of pointer. Declared when eight consecutive<br>frames are received that do not meet at least one of the<br>following conditions:                                                                                                    |
|       | <ul> <li>Normal flag (0110) and valid value (0–782).</li> <li>New data flag (1001) and valid value (0–782).</li> <li>Normal flag and valid value in STS-1 #1, and concatenation indicator (1001XX111111111) in the other STS-1s.</li> </ul> |
|       | LOP-P is not declared during AIS-P. The alarm is<br>cleared when a consistent, valid pointer is received for<br>three consecutive frames.                                                                                                   |

#### **Error Average Rates Summary**

The Errors section shows whether there are errors in the signal. The following list describes each type of error.

B1 Error: Shows the average rate of B1 errors.

**B2 Error:** Shows the average rate of B2 errors.

**B3 Error:** Shows the average rate of B3 errors.

**REI-L [MSREI]:** Shows the line remote error indication for the M0 byte for STS-1 (STM-0) or M1 byte for STS-3 (STM-1).

**REI-P** [**PREI**]: Shows the path remote error indication for the G1 byte.

# **Alarm Results**

The Alarms screen shows the number and types of alarms detected in the signal. To view the Alarms summary screen, tap the **Results** button on the SONET/SDH Setup screen, and then tap the **Alarms** button on the Results Summary screen.

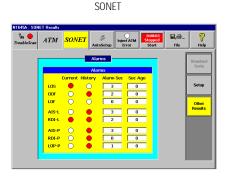

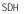

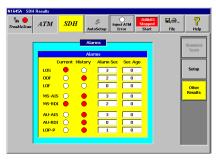

**Current alarms column:** Red indicates an alarm was detected during the most recent test

**History alarms column:** Red indicates an alarm was detected during the previous test.

**Alarm Sec column:** Shows the number of seconds in which at least one alarm occurred.

**Sec Ago column:** Shows the number of seconds since the alarm last occurred.

For a description of the alarms, see *Alarms Summary*, page 3–7.

# **Error Summary**

The Error summary screen shows the results of an error-injection test. To view the Errors summary screen, tap the **Results** button on the SONET/SDH Setup screen, and then tap the **Errors** button on the Results Summary screen.

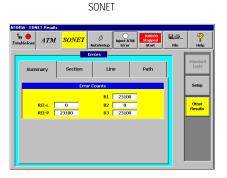

SDH

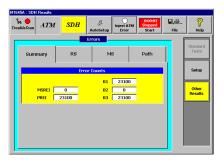

## Summary Tab

The Summary tab counts occurrences of section, line, and path errors.

**REI-L [MSREI]:** Shows the line remote error indication.

**REI-P** [PREI]: Shows the path remote error indication.

**B1 Error:** Shows the content of the B1 byte.

**B2 Error:** Shows the content of the B2 byte.

**B3 Error:** Shows the content of the B3 byte.

Viewing Test Results

Error Summary

#### Section/RS Tab

The Section/RS tab presents information about B1 parity errors. Tap the **Section [RS]** tab to display the following screen.

SONET

N1645A : SONE 2 Ha O ATM SONET ß Summary Section Line Path 23100 Sec Ago 0 SES % EFS 0.00 Cur Rate 2.89e-005 0 EFS Other Results Avg Rate 3.43e-005 ES 3 % ES 100.00

SDH

| 645A : SDH Results<br>343 OubleScan | SDH A                   | // Inject A<br>Inject A<br>Error | TM Stopped<br>Start | ₽,@<br>File | 7<br>Help         |
|-------------------------------------|-------------------------|----------------------------------|---------------------|-------------|-------------------|
| Summary                             | Err<br>RS               | MS                               | Path                | 1           | Standard<br>Tests |
| Count 2                             | 8<br>3100 Sec A         |                                  |                     |             | Setup             |
| Cur Rate 2.8                        | 9e-005 EFS<br>3e-005 ES | 0                                | 6 EFS 0.00          |             | Other<br>Results  |
|                                     |                         |                                  |                     |             |                   |
|                                     |                         |                                  |                     |             |                   |
|                                     |                         |                                  |                     |             |                   |

#### Section/RS, Line/MS, and Path Field Definitions

**Count:** The number of times the error occurred since the test began.

Cur Rate: The number of times the error occurred in the past 2.25 seconds.

Avg Rate: The average number of times the error occurred during the test.

**Sec Ago:** The number of seconds since the error last occurred.

**EFS:** Error free seconds. The number of seconds in which the error did not occur.

**ES:** Errored seconds. The number of seconds in which the error occurred one or more times.

**SES:** Severely errored seconds.

**% EFS:** Percent of error-free seconds. EFS expressed as a percentage of the total number of seconds since the beginning if the test.

**% ES:** Percent of errored seconds. ES expressed as a percentage of the total number of seconds since the beginning if the test.

# Line/MS Tab

# The **Line [MS]** tab shows information about REI-L [MSREI] errors and B2 parity errors. Tap the **Line [MS]** tab to display the following screen. See *Section/RS, Line/MS, and Path Field Definitions*, page 3–11 for definitions of the fields displayed on this screen.

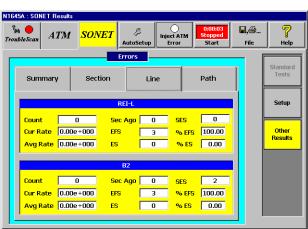

SONET

| leScan A | TM <mark>SD</mark> |         | Inje | Ct ATM | 0:00:03<br>Stopped<br>Start | ₽,⊕<br>File | He             |
|----------|--------------------|---------|------|--------|-----------------------------|-------------|----------------|
|          |                    | Errors  |      |        |                             | <u> </u>    |                |
| Summary  | y RS               |         | MS   |        | Path                        | 1           | Standa<br>Test |
|          |                    | MSREI   |      |        |                             |             | Setu           |
| Count    | 0                  | Sec Ago | 0    | SES    | 0                           |             |                |
| Cur Rate | 0.00e+000          | EFS     | 3    | % EFS  | 100.00                      |             | Othe           |
| Avg Rate | 0.00e+000          | ES      | 0    | % ES   | 0.00                        |             | Resu           |
|          |                    | 82      |      |        |                             |             |                |
| Count    | 0                  | Sec Ago | 0    | SES    | 2                           |             |                |
| Cur Rate | 0.00e+000          | EFS     | 3    | % EFS  | 100.00                      |             |                |
| Avg Rate | 0.00e+000          | ES      |      | % ES   | 0.00                        |             |                |

SDH

# Path Tab

The Path tab presents information about REI-P [PREI] errors and B3 parity errors. Tap the **Path** tab to display the following screen. See *Section/RS, Line/MS, and Path Field Definitions*, page 3–11 for definitions of the fields displayed on this screen.

| ble.Scan | ATM    | SON.   |       | <i>ڳ</i><br>itoSetup |     | C ATM | 0:00:03<br>Stopped<br>Start | ₽,⊜<br>File | He              |
|----------|--------|--------|-------|----------------------|-----|-------|-----------------------------|-------------|-----------------|
|          |        |        | Err   | ors                  |     |       |                             |             |                 |
| Summ     | ary    | Secti  | on    | Li                   | ine |       | Path                        |             | Standa<br>Tests |
|          | 1      |        | REI   | -P                   |     |       |                             | I           | Setup           |
| Count    | 2      | 3100   | Sec A | go 🗌                 | 0   | SES   | 3                           |             |                 |
| Cur Rat  | e 2.8  | 9e-005 | EFS   |                      | 0   | % EF5 | 0.00                        |             | Other<br>Result |
| Avg Ra   | te 3.4 | 3e-005 | ES    |                      | 3   | % ES  | 100.00                      |             | Result          |
|          |        |        | B3    | }                    |     |       |                             |             |                 |
| Count    | 2      | 3100   | Sec A | go 🔽                 | 0   | SES   | 3                           |             |                 |
| Cur Rat  | e 2.8  | 9e-005 | EFS   |                      | 0   | % EF9 | 0.00                        |             |                 |
| Avg Ra   | te 3.4 | 3e-005 | ES    |                      | 3   | % ES  | 100.00                      |             |                 |

SONET

| escan A  | TM <mark>SD</mark> |         | IN) | ect ATM<br>Error | 0:00:03<br>Stopped<br>Start | ₽,⊕<br>File | He             |
|----------|--------------------|---------|-----|------------------|-----------------------------|-------------|----------------|
| · · ·    |                    | Errors  |     |                  |                             | F           |                |
| Summary  | / R                | 3       | MS  |                  | Path                        |             | Standa<br>Test |
|          | 1                  | PREI    |     |                  |                             |             | Setu           |
| Count    | 23100              | Sec Ago | 0   | SES              | 3                           |             |                |
| Cur Rate | 2.89e-005          | EFS     | 0   | % EFS            | 0.00                        |             | Othe           |
| Avg Rate | 3.43e-005          | ES      | 3   | % ES             | 100.00                      |             | Resul          |
|          |                    | B3      |     |                  |                             |             |                |
| Count    | 23100              | Sec Ago | 0   | SES              | 3                           |             |                |
| Cur Rate | 2.89e-005          | EFS     | 0   | % EFS            | 0.00                        |             |                |
| Avg Rate | 3.43e-005          | ES      | 3   | % ES             | 100.00                      |             |                |

SDH

# **Pointer Adjustment Results**

The Pointer screen shows you H1/H2 pointer values used in the current test. To view the Pointer summary screen, tap the **Results** button on the SONET/SDH Setup screen, and then tap the **Pointer** button on the Results Summary screen.

| N1645A                      | SONET Result | s                                                   |                   |                     |                             |             |                   |
|-----------------------------|--------------|-----------------------------------------------------|-------------------|---------------------|-----------------------------|-------------|-------------------|
| ? <sub>₽4</sub><br>Trouble: | Scan ATM     | sonet                                               | چ<br>AutoSetup    | Inject ATM<br>Error | 0:00:03<br>Stopped<br>Start | ₽,≝<br>File | <b>?</b><br>Help  |
|                             |              |                                                     | Pointer           |                     |                             |             | Standard<br>Tests |
|                             |              | r Value 64                                          | Pointer<br>Last F | Direction           | Off                         |             | Setup             |
|                             | Posi         | ustification:<br>tive Event Coun<br>tive Event Coun |                   | Seconds<br>Seconds  |                             |             | Other<br>Results  |
|                             | New Data I   | Flag Event Coun                                     | it 0              | Seconds             | 0                           |             |                   |
|                             |              |                                                     |                   |                     |                             |             |                   |
|                             |              |                                                     |                   |                     |                             |             |                   |

**Pointer value:** The decimal value of the H1/H2 pointer.

**Last PJ Direction:** Last pointer justification direction. The direction (positive or negative) of the previous pointer justification.

**Positive Event Count:** Number of positive pointer adjustments. *Seconds:* The number of seconds during which at least one positive pointer justification occurred.

**Negative Event Count:** Number of negative pointer adjustments. *Seconds:* The number of seconds during which at least one negative pointer justification occurred.

**New Data Flag Event Count:** Number of NDFs set during a test. An NDF indicates an SPE alignment change. Bits 1–4 of the pointer carry the NDF, which permits an arbitrary change in the pointer value due to a change in the payload. *Seconds:* The number of seconds in which an NDF occurred.

# **APS Measurements**

The APS screen shows you the results of an Automatic Protection Switching (APS) test.

To view the APS summary screen, tap the **Results** button on the SONET/SDH Setup screen, and then tap the **APS** button on the Results Summary screen.

| N1645A : SON        | NET Results |             |                             |                          |                             |              |                   |
|---------------------|-------------|-------------|-----------------------------|--------------------------|-----------------------------|--------------|-------------------|
| ?∰ ●<br>TroubleScan | ATM         | SONET       | 戶<br>AutoSetup              | O<br>Inject ATM<br>Error | 0:00:03<br>Stopped<br>Start | 🖬, 🥌<br>File | ?<br>Help         |
|                     |             |             | APS (K1/K2)<br>PS Byte Valu |                          |                             |              | Standard<br>Tests |
|                     |             | кі          | <u>оо к</u> 2               |                          |                             |              | Setup             |
|                     |             | APS         | Message De                  | code                     |                             |              | Other             |
|                     |             | Message     | No R                        | equest                   |                             |              | Results           |
|                     |             | Request     |                             | 0                        |                             |              |                   |
|                     |             | Bridge      |                             | 0                        |                             |              |                   |
|                     |             | Architectur | e 🛛 1+1 Fut                 | ure (000)                |                             |              |                   |
|                     |             |             |                             |                          |                             |              |                   |
|                     |             |             |                             |                          |                             |              |                   |
|                     |             |             |                             |                          |                             |              |                   |

APS KI/K2 Byte Values: The hexadecimal values of the K1 and K2 bytes.

**Message:** APS switching mode at the far-end: Indicates one of the modes listed in the tables on page 3–18. The mode is received on bits 6–8 of K2.

**Request:** APS requested channel: The number of the channel (0–15) to which the received condition message applies. This code is received in bits 5 through 8 of the K1 byte.

**Bridge:** APS bridged channel: The number of the channel (1–15) currently bridged onto the protection line at the far end. This code is bits 1 through 4 of the K2 byte.

**Architecture:** APS architecture type at the far-end. The result indicates either **1**+**1** (K2 bit 5 set to 0) or **1:n** (K2 bit 5 set to 1).

| APS Signal State Code (K2 byte, bits 1 through 4) |                     |  |  |
|---------------------------------------------------|---------------------|--|--|
| APS Message                                       | Binary Bit Sequence |  |  |
| No Request                                        | 0000                |  |  |
| Do Not Revert                                     | 0001                |  |  |
| Reverse Request                                   | 0010                |  |  |
| Not Used                                          | 0011                |  |  |
| Exercise                                          | 0110                |  |  |
| Not Used                                          | 0101                |  |  |
| Wait-to-Restore                                   | 0110                |  |  |
| Not Used                                          | 0111                |  |  |
| Manual Switch                                     | 1000                |  |  |
| Not Used                                          | 1001                |  |  |
| SD-Low Priority                                   | 1010                |  |  |
| SD-High Priority                                  | 1011                |  |  |
| SF-Low Priority                                   | 1100                |  |  |
| SF-High Priority                                  | 1101                |  |  |
| Forced Switch                                     | 1110                |  |  |
| Lockout Protect                                   | 1111                |  |  |
|                                                   |                     |  |  |

| APS Mode     | Binary Bit Sequence |  |  |
|--------------|---------------------|--|--|
| Future       | 000 – 011           |  |  |
| Unidirection | 100                 |  |  |
| Bidirection  | 101                 |  |  |
| RDI-L        | 110                 |  |  |
| AIS-L        | 111                 |  |  |

#### APS Switching Mode Code (K2 byte, bits 6 through 8)

# Section [RS] Overhead Byte Results

The Section/RS Overhead screen shows you the received SONET Section Overhead (SOH) bytes or the SDH Regenerator Section Overhead (RSOH) bytes.

To view the Section/RS Overhead screen, tap the Results button on the SONET/SDH Setup screen, and then tap the Section [RS] Overhead Bytes button on the Results Summary screen. See Section/RS Overhead, page 2-6 for more information about the Section/RS overhead bytes.

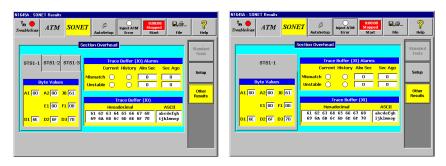

SONET 155 Mbps

SDH 155 Mbps

SDH 51Mbps

SONET 51Mbps

| N1645A : SDH Results                                                                                                    | N1645A : SDH Results                                                                                                    |                           |
|----------------------------------------------------------------------------------------------------|----------------------------------------------------------------------------------------------------|---------------------------|
| TroubleScan ATM SDH B Diject ATM SDH B Sopped Start File                                                                                                    | Tomble Scan         ATM         SDH         Provide Scan         Scone State         Reference           Help         Tromble Scan         ATM         SDH         Provide Scan         Scone State         Reference         State         Fride                                                                                                    | 7<br>Help                 |
| STM0-1 STM0-2 STM0-3 Trace Buffer (J0) Alarms                                                                                                    | Standard<br>Tests<br>STM0-1<br>Durrent (fistory Almisec, Sec. App.                                                                                                    | Standard<br>Tests         |
| Trace Buffer (30)                                                                                                    | Solup         0/re Values           Other         0           A1         00           A2         00           Trace Buffer (20)                                                                                                    | Setup<br>Other<br>Results |
| E1 (00) E1 (00)<br>01 (ct 02 (se 0) 70)<br>10 (se 02 (se 0) 70)<br>10 (se 02 (se 0) 70)<br>10 (se 02 (se 0) 70)<br>10 (se 0) (se 0) (se 0) (se 0) (se 0)<br>10 (se 0) (se 0) (s | EI (00 / 2 (00)<br>D1 (6E 02 (6F 03 / 70)<br>EI (00 / 2 (00) / 70)<br>EI (00 / 2 (00) / 70)<br>EI (00 / 70)<br>EI (00 / 70 |                           |

STS1/STM0 Byte Values: Shows you the values received for the SOH [RSOH] bytes in the STM1/STM0 signals. See Section/RS Overhead, page 2-6 for a description of each overhead byte.

**Trace Buffer (J0) Alarms:** The Mismatch Current LED turns red when the J0 message received does not match the expected J0 message set with the **Edit Trace Buffer** button on the Section [RS] Overhead Setup screen (**see** *Section/RS Overhead*, page 2–6).

The *Unstable* Current indicator turns red when the received J0 message has not matched for eight consecutive messages. The History indicator turn red to indicate the condition occurred in the previous test.

The *Alm Sec* fields show the number of seconds during which at least one mismatch or unstable condition was detected.

The *Sec Ago* fields show the number of seconds that have passed since the last mismatch or unstable condition was detected.

Trace Buffer (J0): Shows the HEX and ASCII J0 trace buffer.

# Line [MS] Overhead Results

The Line/MS Overhead screen shows you the received LOH (MSOH) bytes. To view the Line/MS Overhead screen, tap the **Results** button on the SONET/SDH Setup screen, and then tap the **Line [MS] Overhead Bytes** button on the Results Summary screen.

Tap the STS1/STM0 tabs to see the additional byte settings. See *Line/MS Overhead*, page 2–10 for a description of the LOH bytes.

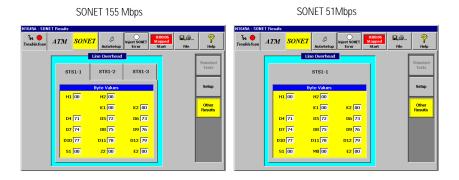

#### SDH 155 Mbps

SDH 51Mbps

| N1645A : SDH I        | Results |                             |                                  |              |                   | N1645A : SDH               | Results |            |                |                     |                             |             |                   |
|-----------------------|---------|-----------------------------|----------------------------------|--------------|-------------------|----------------------------|---------|------------|----------------|---------------------|-----------------------------|-------------|-------------------|
| ?∰ . ●<br>TroubleScan | ATM SD. | H <sup>B</sup><br>AutoSetup | O:00<br>Inject SDH<br>Error Star | ed automatic | ?<br>Help         | ?∰ <b>●</b><br>TroubleScan | ATM     | <u>SDH</u> | 戶<br>AutoSetup | Inject SDH<br>Error | 0:00:06<br>Stopped<br>Start | ₽,@<br>File | 7<br>Help         |
|                       |         | MS Overhead                 |                                  | ſ            |                   |                            |         | N          | IS Overhead    |                     | _                           | 1           |                   |
|                       | STM0-1  | STM0-2                      | STM0-3                           |              | Standard<br>Tests |                            |         |            | STM0-1         |                     |                             |             | Standard<br>Tests |
|                       | 51001   | 01110 2                     |                                  |              |                   |                            |         |            | 0              |                     |                             |             |                   |
|                       |         | Byte Values                 |                                  |              | Setup             |                            |         | B          | yte Values     |                     |                             |             | Setup             |
|                       | H1 00   | H2 00                       |                                  |              |                   |                            | + ا     | 11 00      | H2 00          |                     |                             |             |                   |
|                       |         | K1 00                       | K2 00                            |              | Other<br>Results  |                            |         |            | К1 00          | K2 00               |                             |             | Other<br>Results  |
|                       | D4 71   | D5 72                       | D6 73                            |              |                   |                            | C       | 14 71      | D5 72          | D6 73               |                             |             |                   |
|                       | D7 74   | D8 75                       | D9 76                            |              |                   |                            | C       | 7 74       | D8 75          | D9 76               |                             |             |                   |
|                       | D10 77  | D11 78                      | D12 79                           |              |                   |                            | DI      | 10 77      | D11 78         | D12 79              |                             |             |                   |
|                       | S1 00   | 22 00                       | E2 00                            |              |                   |                            | s       | 1 00       | M0 00          | E2 00               |                             |             |                   |
|                       |         |                             |                                  |              |                   |                            |         |            |                |                     |                             |             |                   |
|                       |         |                             |                                  |              |                   |                            | ·       |            |                |                     |                             |             |                   |

# Path Overhead Results

The Path Overhead screen shows you the received POH bytes. To view the Path Overhead screen, tap the **Results** button on the SONET/SDH Setup screen, and then tap the **Path Overhead Bytes** button on the Results Summary screen. See *Path Overhead*, page 2–12 for a description of the POH bytes.

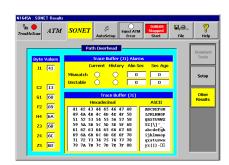

SONET

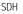

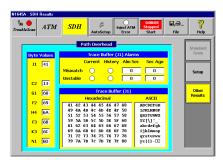

**Byte Values:** Shows the values received for the POH bytes. See *Path Overhead*, page 2–12 for a description of each overhead byte.

**Trace Buffer (J1) Alarms:** The *Mismatch* Current indicator turns red when the J1 message received does not match the expected J1 message set with the **Edit Trace Buffer** button on the Path Overhead Setup screen (**see** *Path*  *Overhead*, page 2–12). The *History* indicator turn red to indicate the condition occurred in the previous test.

The *Unstable* Current indicator turns red when the J1 message received has not matched for eight consecutive messages. The *History* indicator turn red to indicate the condition occurred in the previous test.

The *Alm Sec* fields show the number of seconds during which at least one mismatch or unstable condition was detected.

The *Sec Ago* fields show the number of seconds that have passed since the last mismatch or unstable condition was detected.

Trace Buffer (J1): Shows the HEX and ASCII J1 trace buffer

# **Viewing BERT Results**

The BERT screen presents the current SONET/SDH Clear Channel BERT results. To view the BERT summary screen, tap the **Results** button on the SONET/SDH Setup screen, and then tap the **BERT** button on the Results Summary screen.

| N1645A                      | : SONE | T Results |            |           |            |                      |                            |             |                   |
|-----------------------------|--------|-----------|------------|-----------|------------|----------------------|----------------------------|-------------|-------------------|
| 7 <sub>144</sub><br>Trouble |        | ATM       | SON.       | ET AutoSe | injec      | ATM                  | 0:00:03<br>topped<br>Start | E,@<br>File | 7<br>Help         |
|                             |        |           |            | BERT      |            |                      | -                          | - [         | Standard<br>Tests |
|                             |        | Pat Syn   |            | History A |            | Sec Ago              |                            |             | Setup             |
|                             | Cou    |           | N/A        | Bit Erro  |            | SES                  | N/A                        |             | Other<br>Results  |
|                             | Cur    | Rate      | N/A<br>N/A | EFS<br>ES | N/A<br>N/A | 323<br>% EFS<br>% ES | N/A                        |             |                   |
|                             |        |           |            |           |            |                      |                            | -           |                   |
|                             |        |           |            |           |            |                      |                            |             |                   |

#### Pattern Synchronization

**Pat Sync:** This LED lights to indicate that the tester has synchronized on the receive signal pattern.

LOP: These LEDs indicate a loss of data pattern.

- **Current** LED turns red if an LOP error occurs.
- **History** LED turns red if there is a previous occurrence of an LOP error.
- Alarm Sec shows the number of seconds during which an LOP error occurred during a test.
- Sec Ago shows the number of seconds since the LOP error last occurred.

### Bit Errors

These fields provide information about bit errors detected during the test.

**Count:** The number of bit errors that occurred since the test began.

Cur Rate: the number of bit errors in the past 2.25 seconds.

Avg Rate: The average number of bit errors that occurred during the test.

Sec Ago: The number of seconds since the last bit error.

EFS Error Free Seconds: The number of seconds without a bit error.

**ES Errored Seconds:** The number of seconds in which at least one bit error occurred.

**SES Severely Errored Seconds:** The number of seconds in which more than one bit error occurred.

**% EFS:** A percentage of the total number of seconds since the beginning of the test.

**% ES:** A percentage of the total number of seconds since the beginning of the test.

Viewing Test Results

# 4

SCPI Command Syntax 4-2 Programming a SONET/SDH Test 4-6 SCPI Return Codes 4-8 General Configuration Commands 4–11 Error Injection Commands 4–18 Alarm Commands 4–22 Pointer Control Commands 4–25 Section[RS], Line[MS], and Path Overhead Commands 4-28 Entering User-defined BERT Patterns 4–40 Using Query Commands to Retrieve Results 4–42 General Query Commands 4-43 SONET/SDH Alarm Query Commands 4-44 SONET/SDH Error Query Commands 4–49 Pointer Adjustment Query Commands 4–56 Querying Overhead Results 4-57 User-defined Payload Pattern Query Commands 4-64 Querying the TroubleScan Status 4–64

# SONET/SDH SCPI Commands

# **SCPI Command Syntax**

Standard Commands for Programmable Instruments (SCPI) is a command language used to control electronic test and measurement plug-in modules. SCPI commands are sent from a PC to a Service Advisor's test module to configure and perform tests, and gather data.

Each SCPI command consists of a command-set prefix (such as ATM), a root node, one or more lower level nodes, followed by an applicable parameter. (There is a space between the last level node and the parameter.)

|                                             | ATM:SC | UR:HC | IR:ST | AT | 0 | Ν |
|---------------------------------------------|--------|-------|-------|----|---|---|
| Command-set prefix                          |        |       |       |    |   |   |
| Root node                                   |        |       |       |    |   |   |
| Level 1 node                                |        |       |       |    |   |   |
| Level 2 node                                |        |       |       |    |   |   |
| Single space between nodes<br>and parameter |        |       |       |    |   |   |
| Parameter                                   |        |       |       |    |   |   |

The test module uses this structure to interpret the SCPI command. Generally, each root and lower level node is preceded by a colon (:), but the command-set prefix is not. This helps the instrument correctly parse the command's component parts.

For example, you can enter the following command:

#### ATM:SOUR:BGNDCH:OAM:TYP ENDT

The ATM prefix indicates the command is referencing the ATM or SONET command set, the root node is :SOURce, the level 1 node is :BGNDCH, the level 2 node is :OAM, the level 3 node is :TYP, and the associated parameter is ENDT.

# **Command-Set Prefix**

The Tablet (the Service Advisor with a SONET and ATM module installed) uses the command-set prefix (ATM) to determine which plug-in module to access to initiate a SCPI command.

#### **Root Nodes**

The following root nodes are supported by the SONET/SDH test module.

| SONET/SDH Root Nodes |                                                                                                |  |  |
|----------------------|------------------------------------------------------------------------------------------------|--|--|
| Root Node            | Description                                                                                    |  |  |
| :SELect              | Lets you set up signal paths in the test module.                                               |  |  |
| :SOURce              | Lets you set the transmitter functions for the test module.                                    |  |  |
| :INITiate            | Starts running a test.                                                                         |  |  |
| :FETCh               | Lets you retrieve test results and configured settings from the SONET/SDH module output queue. |  |  |
| :ABORt               | Stops a test and freezes the test results.                                                     |  |  |

### Long Form and Short Form

SCPI commands have both a long and short version; for example :SOURCE and :SOUR. The Service Advisor responds to either version, but will not respond to variations of either version, such as :SOURC.

The SCPI interface does not differentiate between upper-case and lower-case letters, but only the long *or* short form of a command is valid. Notice the examples in the following table.

| Correct Entry | Incorrect Entry |
|---------------|-----------------|
| :SOURCE       | : SOURC         |
| :SourCe       | :sou            |
| :sour         | :Sourc          |

#### **Using Parameters**

Parameters provide a setting for the command (for example, ON or OFF). They follow the nodes of commands and are listed in angle brackets (< >).

Multiple command parameter are separated by a vertical bar (]). Specify only one parameter when you issue the command.

## **Separating Commands and Parameters**

The following table lists the different separators you can use between commands and parameter.

| Command Separators                    |           |          |  |  |
|---------------------------------------|-----------|----------|--|--|
| To Separate                           | Use       | Example  |  |  |
| A command-set prefix from a root node | Colon (:) | ATM:INIT |  |  |
| A root node from a lower level node   | Colon (:) | ATM:TEST |  |  |

| Command Separators, continued                       |               |                        |  |  |
|-----------------------------------------------------|---------------|------------------------|--|--|
| To Separate                                         | Use           | Example                |  |  |
| A parameter from a command                          | Space         | ATM:TEST STAN          |  |  |
| Multiple commands<br>entered in a command<br>string | Semicolon (;) | ATM:TEST STAN;ATM:INIT |  |  |

# Sending Multiple Commands in a Command String

You can send multiple SCPI commands in the same command string. The commands execute one at a time, in the order in which you have entered them. To separate the commands, use a semicolon (;). See the example in the table above.

Note: You must always enter the ATM:\*RST command by itself on a command-line.

# Programming a SONET/SDH Test

This section explains how to reset a Service Advisor before running a test, provides a guideline for entering commands in the proper sequence, and contains some sample tests you can enter to become familiar with programming tests.

#### **Resetting Your Test Set**

Before you program a SONET/SDH test, you should always enter the ATM:\*RST command to reset the test module. When you issue this command, the SONET/SDH test module:

- sets all SONET/SDH test results and configuration values to their defined default setting. Default settings are listed in the individual command descriptions.
- · clears the SCPI control registers in the test module
- · stops a SONET/SDH test if one is currently running

When you become familiar with the SCPI default settings you will notice that, in many cases, you can enter just a few commands to run a test or make a measurement.

**Note:** If you enter \*RST without specifying a command-set prefix, you get an error message.

# **Command Sequence**

When programming a SONET/SDH test with SCPI commands, you always:

- · reset the tester to default settings
- · select the type of test you want to run
- configure general SONET/SDH parameters
- configure the parameters to control error-injection, make a pointer adjustment, configure the alarm simulation feature and automatic protection switching testing, and select a BERT pattern if you want to run a bit-error ration test
- initiate the test
- retrieve test results
- · abort the test

# **SCPI Return Codes**

To determine if the command you just entered used the proper format, or if an error occurred while processing the command, type:

ATM:SYSTem:ERRor ?

Refer to the following table to see if the command executed successfully, or if an error occurred.

| SCPI Return Codes |                                            |  |  |  |
|-------------------|--------------------------------------------|--|--|--|
| Code              | Meaning                                    |  |  |  |
| 0                 | Command executed successfully.             |  |  |  |
| -100              | Command error.                             |  |  |  |
| -109              | Required parameter missing.                |  |  |  |
| -112              | Command keyword too long.                  |  |  |  |
| -120              | Parameter value out-of-range.              |  |  |  |
| -221              | Invalid mode setting for command.          |  |  |  |
| -223              | Command line longer than 80 characters.    |  |  |  |
| -350              | Error lost due to overflow in error queue. |  |  |  |

## **Basic Test Commands**

This section describes the SCPI commands you use with most tests. See *Command Sequence*, page 4–7 for more information about the sequencing of the SONET/SDH SCPI commands.

| Basic SONET/SDH Test Commands |                                 |  |
|-------------------------------|---------------------------------|--|
| Root                          | Level 1                         |  |
| ATM:SELect                    | :TEST <test sequence=""></test> |  |
| ATM:INITiate                  |                                 |  |
| ATM:ABORT                     |                                 |  |

#### :SELect:TEST < test sequence>

This command selects the type of test or test sequence you want the test module to run.

| ATM:SELect:TEST < test sequence> Parameters |                                                                            |  |
|---------------------------------------------|----------------------------------------------------------------------------|--|
| Test Sequence                               | Sequence Description                                                       |  |
| STANdard                                    | Run the standard ATM and SONET/SDH tests.                                  |  |
| CCAPture                                    | Run the Cell capture test sequence.                                        |  |
| ASETup                                      | Run the Auto Setup test (see <i>Performing an Auto Setup</i> , page 1–17). |  |
| CSCAN                                       | Run the Channel Scan test sequence.                                        |  |
| Default:                                    | STANdard                                                                   |  |

#### :INITiate

This command starts the selected test, resets results counters on the test module to zero, and enables results processing. If you are running a STANdard, CCAPture, or CSCAN test, Trouble Scan is automatically started (see Performing a Trouble Scan, page 1-18).

#### :ABORT

This command stops the current test and retains the current processed results.

Note: You check the state of the test by entering the ATM:FETCH:TEST:STATE command.

## **General Configuration Commands**

This section describes the :SOURce commands, which are used to configure the single foreground, the four background, and the single idle transmit channel circuits.

| ATM:SOURce Command Structure |                              |                                                 |
|------------------------------|------------------------------|-------------------------------------------------|
| Root                         | Level 1                      | Level 2                                         |
| ATM:SOURce                   | :LASer <on off=""  =""></on> |                                                 |
|                              | :FRAMe                       | :TYPe <sonet sdh=""  =""></sonet>               |
|                              |                              | :SCRamble <on off=""  =""></on>                 |
|                              | :TRANsmit                    | :TIMing <internal recovered=""  =""></internal> |
|                              |                              | :MAP <terminal pthru=""  =""></terminal>        |
|                              | :SPE                         | :TYPe <atm bert=""  =""></atm>                  |
|                              |                              | :DATa < <i>BERT data type</i> >                 |
|                              |                              | :PATTern < BERT pattern>                        |
|                              |                              | :PINVert <on off=""  =""></on>                  |

#### :SOURce:LASer <ON | OFF>

This command turns the transmit laser ON and off. If you're testing an optical signal, turn the laser ON.

Default: OFF

#### :SOURce:FRAMe:TYPe <SONet | SDH>

This command indicates the frame format used for the SONET signal.

Default: SONet

#### :SOURce:FRAMe:SCRamble <ON | OFF>

This command turns the signal scrambler ON or off.

Default: OFF

# :SOURce:TRANsmit:TIMing <INTernal | RECovered>

This command indicates the type of clocking you want to use.

| ATW.SOURCE.TRANSINI.TIVINY COUCK type> Parameters |                                                               |
|---------------------------------------------------|---------------------------------------------------------------|
| Clock Type                                        | Description                                                   |
| INTernal                                          | Timing is based on the Service Advisor's internal oscillator. |
| RECovered                                         | Timing is derived from the receive SONET signal.              |
| Default:                                          | INTernal                                                      |

#### ATM:SOURce:TRANsmit:TIMing < clock type> Parameters

#### :SOURce:TRANsmit:MAP <TERMinal | PTHRu>

This command indicates the type of transmit signal mapping you want to use.

#### ATM:SOURce:TRANsmit:MAP < mapping > Parameters

| Mapping  | Description                           |
|----------|---------------------------------------|
| TERMinal | Terminal mode (independent TX and RX) |
| PTHRu    | Pass-thru mode where TX = RX          |

**Default**: TERMinal

#### :SOURce:SPE:TYPe <ATM | BERT>

This command sets the Synchronous Payload Envelope (SPE) type.

**Notes:** You cannot set the SPE type to ATM when the error injection type is BPAY. You cannot set the SPE type to BERT when the error injection type is PAYL. See :SOURce:ERRor:TYPe <error type>, page 4–19.

**Default**: ATM

#### :SOURce:SPE:DATa < data type>

This command sets the Synchronous Payload Envelope clear channel BERT data type.

| Data Type | Description                                                                                                    |  |
|-----------|----------------------------------------------------------------------------------------------------|--|
| 0'S       | All zeros.                                                                                                    |  |
| 1′S       | All ones.                                                                                                    |  |
| 32BIT     | 32-bit user-defined pattern specified in the<br>:SOUR:SPE:PATT command (see next command).                                                                                         |  |
| 2^15-1    | Pseudorandom bit sequence (PRBS). For example, 2^15-1 is a 2 <sup>15</sup> –1 PRBS. This pattern is used to stress clock recovery circuits with a maximum of 14 consecutive zeros. |  |
| 2^20-1    | Standard stress pattern.                                                                                                    |  |
| 2^23-1    | Standard stress pattern that is similar to customer data.                                                                                                    |  |
| 1010      | Bit pattern of alternating ones and zeros, starting with one.                                                                                                    |  |
| 1100      | Bit pattern of two ones, followed by two zeros.                                                                                                    |  |

ATM:SOURce:SPE:DATa < data type> Parameters

**Default**: 2^15-1

#### :SOURce:SPE:PATTern < data pattern>

This command sets the Synchronous Payload Envelope clear channel BERT data pattern.

Parameter Range: 0 to 0xFFFFFFF

**Default**: 0x01234567

#### :SOURce:SPE:PINVert <ON|OFF>

Sets the Synchronous Payload Envelope clear channel BERT PRBS Invert ON or off.

Default: OFF

# **Action Injection Commands**

This section describes the :SOURce commands used to select the type of pointer adjustment you want to use for a test.

| Action-injection Command Structure |         |                                 |
|------------------------------------|---------|---------------------------------|
| Root                               | Level 1 | Level 2                         |
| ATM:SOURce                         | :ACTion | :TYPe <action type=""></action> |
|                                    |         | :STATe <on off=""  =""></on>    |

#### :SOURce:ACTion:TYPe <action type>

This command sets the type of pointer or error you want to inject into the network.

#### ATM:SOURce:ACTion:TYPe < action type> Parameters

| Action Type | Description                |
|-------------|----------------------------|
| OFF         | No action                  |
| PoiNTeR     | Pointer adjustment         |
| MISinsert   | Misinserted cell injection |
| SONet       | SONET error-injection      |
| ATM         | ATM error-injection        |
| SBURst      | ATM cell burst injection   |

**Default:** OFF

#### :SOURce:ACTion:STATe <OFF | ON>

This command turns the action configured with the ATM:SOUR:TYP command ON or off.

IDefault: OFF

# **Error Injection Commands**

This section describes the :SOURce commands used to inject errors into the network in order to measure how network elements respond

| Error-injection Command Structure |         |                             |
|-----------------------------------|---------|-----------------------------|
| Root                              | Level 1 | Level 2                     |
| ATM:SOURce                        | :ERRor  | :TYPe < <i>error type</i> > |
|                                   |         | :RATe < <i>error rate</i> > |

#### :SOURce:ERRor:TYPe <*error type*>

This command sets the type of error you want to inject into the network.

| Error Types |                                                                                                    |
|-------------|----------------------------------------------------------------------------------------------------|
| Error Type  | Description                                                                                                    |
| A1A2        | SONET frame error                                                                                                    |
| B1          | SONET BIP B1 error                                                                                                    |
| B2          | SONET BIP B2 error                                                                                                    |
| B3          | SONET BIP B3 error                                                                                                    |
| REIL        | SDH line remote event indicator error                                                                                                    |
| REIP        | SDH path remote event indicator error                                                                                                    |
| BPAYload    | SONET BERT payload error<br>Use this error-type only when the SONET synchronous<br>payload envelope type is set to BERT<br>(see <i>:SOURce:SPE:TYPe <atm bert=""  =""></atm></i> , page 4–14). |
| HPoiNTeR    | SONET H-pointer error                                                                                                    |

Default: B1

#### Supported Error-rates for Each Type of Error

The following chart lists the error rates that you can use with each type of error. Use this chart when configuring the error-infection parameters. See *:SOURce:ERRor:RATe <error rate>*, page 4–21 for a description of the error rates.

| Supported Error Rates |                     |  |
|-----------------------|---------------------|--|
| Error Type            | Valid Error Rates   |  |
| A1A2                  | SINGle, CONTinuous  |  |
| B1                    | SINGle, CONTinuous  |  |
| B2                    | SINGle, CONTinuous  |  |
| B3                    | SINGle, CONTinuous  |  |
| REIL                  | SINGle, 10E4 – 10E8 |  |
| REIP                  | SINGle, 10E4 – 10E8 |  |
| BPAYload              | SINGle, 10E3, 10E6  |  |
| HPoiNTeR              | SINGle, CONTinuous  |  |

#### :SOURce:ERRor:RATe < error rate>

This command sets the error-injection rate. See Supported Error-rates for *Each Type of Error*, page 4–20 for information about the error-types that use the following error rates.

| ATM:SOURce:ERRor:RATe < error rate> Parameters |                                                                                                    |
|------------------------------------------------|----------------------------------------------------------------------------------------------------|
| Error Rate                                     | Description                                                                                                    |
| SINGle                                         | Injects a single error into the BERT payload pattern.                                                                                          |
| CONTinuous                                     | Continuously injects errors until you enter the ATM:ABORT SCPI command.                                                                        |
| 10E3 – 10E8                                    | Injects errors into the BERT payload pattern at the selected rate. For example, 1.E–3 is $1 \times 10^{-3}$ , or 1 bit error every 1,000 bits. |
| Default:                                       | SINGLe                                                                                                    |

# **Alarm Commands**

This section describes the :SOURce commands used to set the different SONET/SDH alarms ON or off.

| Alarm Command Structure |         |                             |
|-------------------------|---------|-----------------------------|
| Root                    | Level 1 | Level 2                     |
| ATM:SOURce              | :ALARm  | :LOS <on off=""  =""></on>  |
|                         |         | :LOF <on off=""  =""></on>  |
|                         |         | :00F <0N   0FF>             |
|                         |         | :AISL <on off=""  =""></on> |
|                         |         | :RDIL <on off=""  =""></on> |
|                         |         | :AISP <on off=""  =""></on> |
|                         |         | :RDIP <on off=""  =""></on> |
|                         |         | :LOPP <on off=""  =""></on> |

#### :SOURce:ALARm:LOS <ON | OFF>

This command turns the Loss of Signal alarm insertion ON or off.

Default: OFF

#### :SOURce:ALARm:LOF <ON | OFF>

This command turns the Loss of Frame alarm insertion ON or off.

Default: OFF

#### :SOURce:ALARm:OOF <ON | OFF>

This command turns the Out of Frame alarm insertion ON or off.

Default: OFF

#### :SOURce:ALARm:AISL <ON | OFF>

This command turns the line Alarm Indicator Signal alarm insertion ON or off.

Default: OFF

#### :SOURce:ALARm:RDIL <ON | OFF>

This command turns the Line Remote Defect Indicator insertion ON or off.

Default: OFF

#### :SOURce:ALARm:AISP <ON | OFF>

This command turns the Path Alarm Indicator Signal insertion ON or off.

Default: OFF

#### :SOURce:ALARm:RDIP <ON | OFF>

This command turns the Path Remote Defect Indicator insertion ON or off.

Default: OFF

#### :SOURce:ALARm:LOPP <ON | OFF>

This command turns the Path Loss of Pointer Indicator insertion ON or off.

Default: OFF

## **Pointer Control Commands**

This section describes the :SOURce commands used to increment and decrement the pointer value, or cause a new data flag (NDF) condition.

| Pointer Adjustment Command Structure |          |                                             |                       |
|--------------------------------------|----------|---------------------------------------------|-----------------------|
| Root                                 | Level 1  | Level 2                                     | Level 3               |
| ATM:SOURce                           | :POINTer | :ADJust                                     | :TYPe < <i>type</i> > |
|                                      |          | :NDFLag < <i>NDF value&gt;</i>              |                       |
|                                      |          | :VALue <pointer data="" value=""></pointer> |                       |

# :SOURce:POINTer:ADJust:TYPe < *pointer adjust-ment*>

This command lets you increment or decrement the pointer value, or cause a positive pointer adjustment condition.

| Pointer Adjustment | Description                                                                                                |  |  |
|--------------------|----------------------------------------------------------------------------------------------------|--|--|
| OFF                | Turns off the pointer-adjustment feature.                                                                  |  |  |
| POSitive           | Causes a positive pointer adjustment by incrementing the H1/H2 pointer value.                              |  |  |
| NEGative           | Causes a negative pointer adjustment by decrementing the H1/H2 pointer value.                              |  |  |
| NDFlag             | Indicates that you want to use the NDF value set with the :SOUR:POINT:NDFL command (see page 4–26).        |  |  |
| NPValue            | Indicates that you want to use the pointer data value set with the :SOUR:POINT:VAL command (see page 4–27) |  |  |
| Default:           | POSitive                                                                                                   |  |  |

#### ATM:SOURce:POINTer:ADJust:TYPe < pointer adjustment> Parameters

#### :SOURce:POINTer:NDFLag <*NDF value*>

This command sets the NDF value. Make sure you include the :SOUR:POINT:ADJ NDF command (see page 4–26).

Parameter Range: 0 to 15 (0xF)

#### :SOURce:POINTer:VALue < pointer data value>

This command sets the pointer value. Make sure you include the :SOUR:POINT:ADJ NDV command (see page 4–26).

Parameter Range: 0 to 1023 (0x3FF)

**Default**: 522 (0x20A)

### Section[RS], Line[MS], and Path Overhead Commands

This section describes the :SOURce commands used to set the overhead bytes in the outgoing SONET or SDH frames.

| Root       | Level 1  | Level 2                                                       |
|------------|----------|---------------------------------------------------------------|
| ATM:SOURce | :SECTion | :TXMessage < transmit trace message>                          |
|            |          | :RXMessage <receive message="" trace=""></receive>            |
|            |          | :TXBYte < <i>JO section byte&gt;</i>                          |
|            |          | :BENable <on off=""  =""></on>                                |
|            |          | :SENable <on off=""  =""></on>                                |
|            |          | :D1 < <i>value</i> >                                          |
|            |          | :D2 < <i>value&gt;</i>                                        |
|            |          | :D3 < <i>value&gt;</i>                                        |
|            |          | :Z0-2 < <i>value</i> >                                        |
|            |          | :Z0-3 < <i>value</i> >                                        |
|            |          | :E1 < <i>value</i> >                                          |
|            |          | :F1 < <i>value</i> >                                          |
|            | :LINE    | :S1 < <i>sync status&gt;</i>                                  |
|            |          | :K1   K2 < APS/alarm information>                             |
|            |          | :D4   D5   D6   D7   D8   D9   D10   D11   D12 < <i>DCC</i> > |
|            |          | :Z1-2 < <i>value</i> >                                        |
|            |          | :Z1-3 < <i>value</i> >                                        |
|            |          | :Z2-1 < <i>value</i> >                                        |
|            |          | :72-2 < <i>value</i> >                                        |

#### SONET/SDH SCPI Commands :SOURce:POINTer:VALue <pointer data value>

| Section, Line, and Path Command Structure, continued |         |                                                    |
|------------------------------------------------------|---------|----------------------------------------------------|
| Root                                                 | Level 1 | Level 2                                            |
| ATM:SOURce                                           | :LINE   | :M1 < <i>value</i> >                               |
|                                                      |         | :E2 < <i>value</i> >                               |
|                                                      | :PATH   | :TXMessage < transmit trace message>               |
|                                                      |         | :RXMessage <receive message="" trace=""></receive> |
|                                                      |         | :TXBYte <jo byte="" section=""></jo>               |
|                                                      |         | :BENable <on off=""  =""></on>                     |
|                                                      |         | :SENable <on off=""  =""></on>                     |
|                                                      |         | :C2 <payload label=""></payload>                   |
|                                                      |         | :G1 <i><status></status></i>                       |
|                                                      |         | :F2 <user channel=""></user>                       |
|                                                      |         | :H4 < phase indicator>                             |
|                                                      |         | :Z3   :Z4   :Z5 < future growth>                   |

#### :SOURce:SECTion:TXMessage < transmit trace message>

This command sets the J0 section transmit trace message (see *Section/RS Overhead*, page 2–6).

**Parameter Range**: 1 to 16 characters, consisting of any of the valid 7-bit ASCII characters

**Default**: 16 ASCII zeros

# :SOURce:SECTion:RXMessage < receive trace message>

This command sets the expected J0 section receive trace message (see *Section/RS Overhead*, page 2–6).

Parameter Range: 1 to 16 characters, consisting of any of the valid 7-bit ASCII characters

**Default**: 16 ASCII zeros

#### :SOURce:SECTion:TXBYte < value>

This command sets the J0 section data byte (see *Section/RS Overhead*, page 2–6).

Parameter Range: 0 to 255

#### :SOURce:SECTion:BENable <ON | OFF>

This command turns the trace buffer ON and off.

| ATM:SOURce:SECTion:BENable < buffer state > Parameters |                                                          |  |
|--------------------------------------------------------|----------------------------------------------------------|--|
| Buffer State                                           | Description                                              |  |
| ON                                                     | Indicates that the trace buffer can receive characters.  |  |
| OFF                                                    | Indicates that the trace buffer cannot receive character |  |
|                                                        | Indicates that the trace buffer cannot receive character |  |

Default: OFF

#### :SOURce:SECTion:SENable <ON | OFF>

This command turns the trace buffer synchronization ON and off.

| Buffer State | Description<br>Indicates that the trace buffer synchronization is active. |  |
|--------------|---------------------------------------------------------------------------|--|
| ON           |                                                                           |  |
| OFF          | Indicates that the trace buffer synchronization is not active.            |  |

**Default**: OFF

#### :SOURce:SECTion:D1 < value>

This command sets byte 1 on the data communications channel.

Parameter Range: 0 to 255

Default: 0

#### :SOURce:SECTion:D2 < value>

This command sets byte 2 on the data communications channel.

Parameter Range: 0 to 255

Default: 0

#### :SOURce:SECTion:D3 < value>

This command sets byte 3 on the data communications channel.

Parameter Range: 0 to 255

**Default**: 0

#### :SOURce:SECTion:Z0-2 < value>

This command sets a future growth byte.

Parameter Range: 0 to 255

#### :SOURce:SECTion:Z0-3 < value>

This command sets a future growth byte.

Parameter Range: 0 to 255

Default: 3

#### :SOURce:SECTion:E1 < value>

This command sets the orderwire byte.

Parameter Range: 0 to 255

**Default**: 0

#### :SOURce:SECTion:F1 < value>

This command sets the User Channel byte.

Parameter Range: 0 to 255

**Default**: 0

#### :SOURce:LINE:S1 <*sync status*>

This command sets the line synchronization status.

Parameter Range: 0 to 255

#### :SOURce:LINE:K1 | K2 < APS/alarm information>

This command sets the line automatic protection switch. If you use the :SOUR:LINE:K1 command, you should also include the :SOUR:LINE:K2 command, and vice versa (see *Configuring Automatic Protection Switching*, page 2–23).

Parameter Range: 0 to 255

**Default**: 0

#### :SOURce:LINE:D4|D5|D6|D7|D8|D9|D10|D11|D12 <*DCC*>

This command sets the line data communication byte.

Parameter Range: 0 to 255

Default:

#### :SOURce:LINE:Z1-2 < value>

0

This command sets a future growth byte.

Parameter Range: 0 to 255

Default: 2

#### :SOURce:LINE:Z1-3 < value>

This command sets a future growth byte.

Parameter Range: 0 to 255

#### :SOURce:LINE:Z2-1 < value>

This command sets a future growth byte.

Parameter Range: 0 to 255

Default: 0

#### :SOURce:LINE:Z2-2 < value>

This command sets a future growth byte.

Parameter Range: 0 to 255

**Default**: 0

#### :SOURce:LINE:M1 < value>

This command sets the Far End Block Error (FEBE) byte.

Parameter Range: 0 to 255

**Default**: 0

#### :SOURce:LINE:E2 < value>

This command sets the orderwire byte.

Parameter Range: 0 to 255

#### :SOURce:PATH:TXMessage < transmit trace message>

This command sets the J1 path transmit trace message (see *Path Overhead*, page 2–12).

**Parameter Range**: 1 to 64 characters, consisting of any of the valid 7-bit ASCII characters

**Default**: 64 ASCII zeros

#### :SOURce:PATH:RXMessage < receive trace message>

This command sets the expected J1 path receive trace message (see *Path Overhead*, page 2–12).

Parameter Range: 1 to 64 characters, consisting of any of the valid 7-bit ASCII characters

**Default**: 64 ASCII zeros

#### :SOURce:PATH:TXBYte < value>

This command sets the J1 path data byte (see Path Overhead, page 2-12).

Parameter Range: 0 to 255

#### :SOURce:PATH:BENable <ON | OFF>

This command turns the trace buffer ON and off.

| ATM:SOURce:PATH:BENable < buffer state > Parameters |                                                           |  |
|-----------------------------------------------------|-----------------------------------------------------------|--|
| Buffer State                                        | Description                                               |  |
| ON                                                  | Indicates that the trace buffer can receive characters.   |  |
| OFF                                                 | Indicates that the trace buffer cannot receive characters |  |
|                                                     |                                                           |  |

Default: OFF

#### :SOURce:PATH:SENable <ON | OFF>

This command turns the trace buffer synchronization ON and off.

| Buffer State | Description                                                    |  |
|--------------|----------------------------------------------------------------|--|
| ON           | Indicates that the trace buffer synchronization is active.     |  |
| OFF          | Indicates that the trace buffer synchronization is not active. |  |

**Default**: OFF

#### :SOURce:PATH:C2 < payload label>

This command sets the payload type label.

#### Payload Table Labels

| Payload Label | Description                    |  |
|---------------|--------------------------------|--|
| 00            | Unequipped                     |  |
| 01            | Equipped, non-specific payload |  |
| 02            | Floating VT type               |  |
| 03            | Locked VT type                 |  |
| 04            | Asynchronous mapping for DS3   |  |
| 12            | Asynchronous mapping for DS4NA |  |
| 13            | Mapping for ATM                |  |
| 14            | Mapping for DQDB               |  |
| 15            | Asynchronous mapping for FDDI  |  |

#### Parameter Range: 0 to 255

#### :SOURce:PATH:G1 <*status*>

This command sets the path status byte.

Parameter Range: 0 to 255

Default: 0

#### :SOURce:PATH:F2 < user channel>

This command sets the path user channel.

Parameter Range: 0 to 255

**Default**: 0

#### :SOURce:PATH:H4 < phase indicator>

This command sets the path cell offset indicator.

Parameter Range: 0 to 255

**Default**: 0

#### :SOURce:PATH:Z3 | :Z4 | :Z5 < future growth>

This command sets the path growth #1 byte.

Parameter Range: 0 to 255

## **Entering User-defined BERT Patterns**

This section describes the :SOURce commands used to configure five user-defined BERT payload patterns, which can be used as the foreground channel cell payload or the BERT payload.

| User-defined BERT Pattern Command Structure |          |         |                            |
|---------------------------------------------|----------|---------|----------------------------|
| Root                                        | Level 1  | Level 2 | Level 3                    |
| ATM:SOURce                                  | :PATTern | :SON    | :BERT1 < <i>pattern</i> >  |
|                                             |          |         | :BERT2 <pattern></pattern> |
|                                             |          |         | :BERT3 < pattern>          |
|                                             |          |         | :BERT4 < <i>pattern</i> >  |
|                                             |          |         | :BERT5 < <i>pattern</i> >  |
|                                             |          |         |                            |

#### :SOURce:PATTern:SON:BERT1|BERT2|BERT3 |BERT4|BERT5 < *pattern*>

Use this command to configure a 32-bit user-defined pattern, which can be used as the foreground channel cell payload or BERT payload.

Parameter Range: 0 to 0xFFFFFFFF

# Using Query Commands to Retrieve Results

You can enter all the SCPI commands, except :INIT and :ABORT, as *query* commands. A query command looks like the following:

ATM:FETC:TEST:STAT ? ATM:SOUR:POINT:VAL ?

The :FETC *root node* is the most commonly used query command and is followed by one or more level nodes, all separated by a colon (:). Notice the question mark after the last level node (STAT) – all query (or FETC) commands end with a question mark.

In general, query commands instruct a test module to retrieve the current result, error, or alarm information specified by the parameter, and display the result on the PC. For example, the command :FETC:TEST:STAT ? returns either a **0** to indicate a test has stopped, a **1** to indicate a test is still running, or a **3** to indicate a test is still running, but is temporarily waiting for the tester to reach a stable state before measuring data.

#### **General Query Commands**

This section lists the commands that let you query the status of the tester.

#### :FETCh:TEST:STATe ?

This command returns one of the following values:

# Test State Return Values Return Value Description 0 Test has stopped. 1 Test is running and measuring data. 3 Test is running, but is waiting for the system to reach a stable state before measuring data.

#### :FETCh:PLAYer:FREQuency?

This command returns the frequency of the physical layer.

#### SONET/SDH Alarm Query Commands

This section describes the SCPI commands used to query the status of the different SONET/SDH alarms.

#### Loss of Signal (LOS) Alarm Status

| LOS Fetch Commands     |                                                                                                    |  |  |
|------------------------|----------------------------------------------------------------------------------------------------|--|--|
| Command                | Queries                                                                                                    |  |  |
| :FETCh:LOS:STATus?     | Loss of signal alarm status (1=ON, 0=off)                                                                   |  |  |
| FETCh:LOS:HISTory?     | A history status (1) occurs when an LOS alarm is detected and then stops within the same test (1=ON, 0=off) |  |  |
| :FETCh:LOS:SEConds?    | Total number of seconds with a loss-of-signal alarm occurrence since the test started.                      |  |  |
| :FETCh:LOS:SecondsAGO? | Total number of seconds since the end of the last LOS alarm.                                                |  |  |

#### Loss of Frame (LOF) Alarm Status

| Queries                                                                                                    |
|----------------------------------------------------------------------------------------------------|
| Loss of frame alarm status (1=ON, 0=off)                                                                    |
| A history status (1) occurs when an LOF alarm is detected and then stops within the same test (1=ON, 0=off) |
| Total number of seconds with a loss-of-frame alarm occurrence since the test started.                       |
| Total number of seconds since the end of the last LOF alarm.                                                |
|                                                                                                    |

#### Out of Frame (OOF) Alarm Status

| OOF Fetch Commands     |                                                                                                    |
|------------------------|----------------------------------------------------------------------------------------------------|
| Command                | Queries                                                                                                    |
| :FETCh:00F:STATus?     | Out of frame alarm status (1=ON, 0=off)                                                                     |
| :FETCh:OOF:HISTory?    | A history status (1) occurs when an OOF alarm is detected and then stops within the same test (1=ON, 0=off) |
| :FETCh:OOF:SEConds?    | Total number of seconds with an out-of-frame alarm occurrence since the test started.                       |
| :FETCh:00F:SecondsAG0? | Total number of seconds since the end of the last OOF alarm.                                                |

#### Alarm Indication Signal (AISL) Status

| AISL Fetch Commands     |                                                                                                    |
|-------------------------|----------------------------------------------------------------------------------------------------|
| Command                 | Queries                                                                                                    |
| :FETCh:AISL:STATus?     | Alarm indicator signal status (1=ON, 0=off)                                                                 |
| :FETCh:AISL:HISTory?    | A history status (1) occurs when an AIS alarm is detected and then stops within the same test (1=ON, 0=off) |
| :FETCh:AISL:SEConds?    | Total number of seconds with an alarm indicator signal alarm occurrence since the test started.             |
| :FETCh:AISL:SecondsAGO? | Total number of seconds since the end of the last AISL alarm.                                               |

#### Line Remote Defect Indicator (RDIL) Status

| RDIL Fetch Commands     |                                                                                                    |
|-------------------------|----------------------------------------------------------------------------------------------------|
| Command                 | Queries                                                                                                    |
| :FETCh:RDIL:STATus?     | Line remote defect indicator status (1=ON, 0=off)                                                           |
| :FETCh:RDIL:HISTory?    | A history status (1) occurs when an RDI alarm is detected and then stops within the same test (1=ON, 0=off) |
| :FETCh:RDIL:SEConds ?   | Total number of seconds with a line remote-defect indicator alarm occurrence since the test started.        |
| :FETCh:RDIL:SecondsAGO? | Total number of seconds since the end of the last RDIL alarm.                                               |

#### Path Alarm Indicator Signal (AISP) Status

| AISP Fetch Commands     |                                                                                                    |
|-------------------------|----------------------------------------------------------------------------------------------------|
| Command                 | Queries                                                                                                    |
| :FETCh:AISP:STATus?     | Path alarm indicator signal alarm status (1=ON,<br>0=off)                                                   |
| :FETCh:AISP:HISTory?    | A history status (1) occurs when an AIS alarm is detected and then stops within the same test (1=ON, 0=off) |
| :FETCh:AISP:SEConds?    | Total number of seconds with a path<br>alarm-indicator signal alarm occurrence since the<br>test started.   |
| :FETCh:AISP:SecondsAGO? | Total number of seconds since the end of the last AISP alarm.                                               |

#### Path Remote Defect Indicator (RDIP) Status

| RDIP Fetch Commands     |                                                                                                    |
|-------------------------|----------------------------------------------------------------------------------------------------|
| Command                 | Queries                                                                                                    |
| :FETCh:RDIP:STATus?     | Path remote defect indicator alarm status (1=ON, 0=off)                                                      |
| :FETCh:RDIP:HISTory?    | A history status (1) occurs when an RDIP alarm is detected and then stops within the same test (1=ON, 0=off) |
| :FETCh:RDIP:SEConds?    | Total number of seconds with a path remote-defect indicator alarm occurrence since the test started.         |
| :FETCh:RDIP:SecondsAGO? | Total number of seconds since the end of the last RDIP alarm.                                                |

#### Path Loss of Pointer Alarm (LOPP) Status

| LOPP Fetch Commands     |                                                                                                    |  |
|-------------------------|----------------------------------------------------------------------------------------------------|--|
| Command                 | Queries                                                                                                    |  |
| :FETCh:LOPP:STATus?     | Path loss of pointer alarm status (1=ON, 0=off)                                                              |  |
| :FETCh:LOPP:HISTory?    | A history status (1) occurs when an LOPP alarm is detected and then stops within the same test (1=ON, 0=off) |  |
| :FETCh:LOPP:SEConds?    | Total number of seconds with a path<br>loss-of-pointer alarm occurrence since the test<br>started.           |  |
| :FETCh:LOPP:SecondsAGO? | Total number of seconds since the end of the last LOP alarm.                                                 |  |

#### BERT Loss of Pattern Synchronization Alarm (LOPS) Status

| LOPS Fetch Commands     |                                                                                                    |
|-------------------------|----------------------------------------------------------------------------------------------------|
| Command                 | Queries                                                                                                    |
| :FETCh:LOPS:STATus?     | Loss of pattern sync alarm status (1=ON, 0=off)                                                              |
| :FETCh:LOPS:HISTory?    | A history status (1) occurs when an LOPS alarm is detected and then stops within the same test (1=ON, 0=off) |
| :FETCh:LOPS:SEConds ?   | Total number of seconds with a loss-of-pattern sync alarm occurrence since the test started.                 |
| :FETCh:LOPS:SecondsAGO? | Total number of seconds since the end of the last LOPS alarm.                                                |
|                         |                                                                                                    |

# SONET/SDH Error Query Commands

This section describes the SCPI commands used to query the status of the different SONET/SDH errors.

#### A1A2 Error Status

#### **B1 BIP Fetch Commands**

| Command                 | Queries                                                                                      |
|-------------------------|----------------------------------------------------------------------------------------------|
| :FETCh:A1A2:ECount ?    | Total number of A1A2 errors detected.                                                        |
| :FETCh:A1A2:ETime?      | Elapsed time (in seconds) since the previous A1A2 error was detected.                        |
| :FETCh:A1A2:ERAVerage?  | Number of A1A2 errors over the number of cells received since the test started.              |
| :FETCh:A1A2:ERCurrent?  | Average A1A2 error ratio for the previous 2.25 seconds.                                      |
| :FETCh:A1A2:ESEConds?   | Number of seconds in which at least one A1A2 error occurred since the test started.          |
| :FETCh:A1A2:EFSeconds?  | Number of seconds during which no A1A2 errors were detected.                                 |
| :FETCh:A1A2:SESeconds?  | Number of severely errored seconds during which more than 2500 A1A2 errors were detected.    |
| :FETCh:A1A2:%ESEConds?  | Percent of all seconds during which at least one A1A2 error occurred since the test started. |
| :FETCh:A1A2:%EFSeconds? | Percent of all seconds during which no A1A2 error were detected.                             |

#### B1 BIP Error Status

| B1 BIP Error Status Fetch Commands |                                                                                                   |
|------------------------------------|---------------------------------------------------------------------------------------------------|
| Command                            | Queries                                                                                           |
| :FETCh:B1:ECount ?                 | Total number of B1 BIP errors detected.                                                           |
| :FETCh:B1:ETime?                   | Elapsed time (in seconds) since the previous B1<br>BIP error was detected.                        |
| :FETCh:B1:ERAVerage?               | Number of B1 BIP errors over the number of cells received since the test started.                 |
| :FETCh:B1:ERCurrent?               | Average B1 BIP error ratio for the previous 2.25 seconds.                                         |
| :FETCh:B1:ESEConds?                | Number of seconds in which at least one B1 BIP error occurred since the test started.             |
| :FETCh:B1:EFSeconds?               | Number of seconds during which no B1 BIP errors were detected.                                    |
| :FETCh:B1:SESeconds?               | Number of severely errored seconds during which more than 2500 B1 BIP errors were detected.       |
| :FETCh:B1:%ESEConds?               | Percent of all seconds during which at least one B1<br>BIP error occurred since the test started. |
| :FETCh:B1:%EFSeconds?              | Percent of all seconds during which no B1 BIP error were detected.                                |

#### **B2 BIP Error Status**

#### **B2 BIP Error Status Fetch Commands**

| Command               | Queries                                                                                           |
|-----------------------|---------------------------------------------------------------------------------------------------|
| :FETCh:B2:ECount ?    | Total number of B2 BIP errors detected.                                                           |
| :FETCh:B2:ETime ?     | Elapsed time (in seconds) since the previous B2<br>BIP error was detected.                        |
| :FETCh:B2:ERAVerage?  | Number of B2 BIP errors over the number of cells received since the test started.                 |
| :FETCh:B2:ERCurrent?  | Average B2 BIP error ratio for the previous 2.25 seconds.                                         |
| :FETCh:B2:ESEConds?   | Number of seconds in which at least one B2 BIP error occurred since the test started.             |
| :FETCh:B2:EFSeconds?  | Number of seconds during which no B2 BIP errors were detected.                                    |
| :FETCh:B2:SESeconds?  | Number of severely errored seconds during which more than 2500 B2 BIP errors were detected.       |
| :FETCh:B2:%ESEConds?  | Percent of all seconds during which at least one B2<br>BIP error occurred since the test started. |
| :FETCh:B2:%EFSeconds? | Percent of all seconds during which no B2 BIP error were detected.                                |

#### **B3 BIP Error Status**

| B3 BIP Error Status Fetch Commands |                                                                                                   |
|------------------------------------|---------------------------------------------------------------------------------------------------|
| Command                            | Queries                                                                                           |
| :FETCh:B3:ECount ?                 | Total number of B3 BIP errors detected.                                                           |
| :FETCh:B3:ETime?                   | Elapsed time (in seconds) since the previous B3<br>BIP error was detected.                        |
| :FETCh:B3:ERAVerage?               | Number of B3 BIP errors over the number of cells received since the test started.                 |
| :FETCh:B2:ERCurrent?               | Average B3 BIP error ratio for the previous 2.25 seconds.                                         |
| :FETCh:B3:ESEConds?                | Number of seconds in which at least one B3 BIP error occurred since the test started.             |
| :FETCh:B3:EFSeconds?               | Number of seconds during which no B3 BIP errors were detected.                                    |
| :FETCh:B3:SESeconds?               | Number of severely errored seconds during which more than 2500 B3 BIP errors were detected.       |
| :FETCh:B3:%ESEConds?               | Percent of all seconds during which at least one B3<br>BIP error occurred since the test started. |
| :FETCh:B3:%EFSeconds?              | Percent of all seconds during which no B3 BIP error were detected.                                |

#### Line Remote Event Indicator (REIL) Error Status

| REIL Error Status Fetch Commands |                                                                                              |
|----------------------------------|----------------------------------------------------------------------------------------------|
| Command                          | Queries                                                                                      |
| :FETCh:REIL:ECount?              | Total number of REIL errors detected.                                                        |
| :FETCh:REIL:ETime?               | Elapsed time (in seconds) since the previous REIL error was detected.                        |
| :FETCh:REIL:ERAVerage?           | Number of REIL errors over the number of cells received since the test started.              |
| :FETCh:REIL:ERCurrent?           | Average REIL error ratio for the previous 2.25 seconds.                                      |
| :FETCh:REIL:ESEConds?            | Number of seconds in which at least one REIL error occurred since the test started.          |
| :FETCh:REIL:EFSeconds?           | Number of seconds during which no REIL errors were detected.                                 |
| :FETCh:REIL:SESeconds?           | Number of severely errored seconds during which more than 2500 REIL errors were detected.    |
| :FETCh:REIL:%ESEConds?           | Percent of all seconds during which at least one REIL error occurred since the test started. |
| :FETCh:REIL:%EFSeconds?          | Percent of all seconds during which no REIL error were detected.                             |

#### Path Remote Event Indicator (REIP) Error Status

| REIP Error Status Fetch Commands |                                                                                              |
|----------------------------------|----------------------------------------------------------------------------------------------|
| Command                          | Queries                                                                                      |
| :FETCh:REIP:ECount ?             | Total number of REIP errors detected.                                                        |
| :FETCh:REIP:ETime?               | Elapsed time (in seconds) since the previous REIP error was detected.                        |
| :FETCh:REIP:ERAVerage?           | Number of REIP errors over the number of cells received since the test started.              |
| :FETCh:REIP:ERCurrent?           | Average REIP error ratio for the previous 2.25 seconds.                                      |
| :FETCh:REIP:ESEConds?            | Number of seconds in which at least one REIP error occurred since the test started.          |
| :FETCh:REIP:EFSeconds?           | Number of seconds during which no REIP errors were detected.                                 |
| :FETCh:REIP:SESeconds?           | Number of severely errored seconds during which more than 2500 REIP errors were detected.    |
| :FETCh:REIP:%ESEConds?           | Percent of all seconds during which at least one REIP error occurred since the test started. |
| :FETCh:REIP:%EFSeconds?          | Percent of all seconds during which no REIP error were detected.                             |

#### **BERT Payload Error Status**

#### BERT Payload Error Status Fetch Commands Command Oueries.... :FETCh:Psynch? Status of pattern synchronization; 1 = ON, 0 = off. :FETCh:BERT:ECount? Total number of BERT payload errors detected. :FETCh:BERT:ETime? Elapsed time (in seconds) since the previous BERT payload error was detected. :FETCh:BERT:ERAVerage? Number of BERT payload errors over the number of cells received since the test started. :FETCh:BERT:ERCurrent? Average BERT payload error ratio for the previous 2.25 seconds. :FETCh:BERT:ESEConds? Number of seconds in which at least one BERT payload error occurred since the test started. :FETCh:BERT:EFSeconds? Number of seconds during which no BERT payload errors were detected. :FETCh:BERT:SESeconds? Number of severely errored seconds during which more than 2500 BERT payload errors were detected. :FETCh:BERT:%ESEConds? Percent of all seconds during which at least one BERT payload error occurred since the test started. :FETCh:BERT:%EFSeconds? Percent of all seconds during which no BERT payload error were detected.

# Pointer Adjustment Query Commands

This section describes the SCPI commands used to query the status of the SONET/SDH pointer value.

| Pointer Adjustment Fetch Commands        |                                                                                            |
|------------------------------------------|--------------------------------------------------------------------------------------------|
| Command                                  | Queries                                                                                    |
| :FETCh:POINter:VALue?                    | Current pointer value.                                                                     |
| :FETCh:POINter:PJUStification:DIRection? | Last pointer justification direction;<br>0=off, 1=positive, 2=negative.                    |
| :FETCh:POINter:PJUStification:COUNt?     | Number of positive pointer justification occurrences detected.                             |
| :FETCh:POINter:PJUStification:SEConds?   | Number of seconds in which at least<br>one positive pointer justification<br>was detected. |
| :FETCh:POINter:NJUStification:COUNt?     | Number of negative pointer justification occurrences detected.                             |
| :FETCh:POINter:NJUStification:SEConds?   | Number of seconds in which at least<br>one positive pointer justification<br>was detected. |
| :FETCh:POINter:NDATa:COUNt?              | Number of new data pointer occurrences detected.                                           |
| :FETCh:POINter:NDATa:SEConds?            | Number of seconds in which at least<br>one new data pointer occurrence<br>was detected.    |

# **Querying Overhead Results**

This section describes the SCPI commands used to query the section, line, and path overhead information.

#### Section Overhead Fetch Commands

| Section Overhead Fetch Commands           |                                                                                                    |
|-------------------------------------------|----------------------------------------------------------------------------------------------------|
| Command                                   | Queries                                                                                                    |
| :FETCh:SECTion:RXTRace:MESSage?           | Section receive trace message (J0).                                                                                                 |
| :FETCh:SECTion:RXTRace:MISMatch:STATus?   | Current section receive trace<br>message (J0) mismatch status<br>(0=no mismatch detected,<br>1=mismatch detected).                  |
| :FETCh:SECTion:RXTRace:MISMatch:HISTory?  | Indicates a mismatch was<br>detected in a previous test<br>(0=no history mismatch<br>detected, 1=history mismatch<br>detected).     |
| :FETCh:SECTion:RXTRace:MISMatch:ETime?    | Shows elapsed time, in<br>seconds, since the previous<br>mismatch error was detected.                                               |
| :FETCh:SECTion:RXTRace:MISMatch:ESEConds? | Shows the number of seconds<br>in which at least one<br>mismatch error occurred<br>since the test started.                          |
| :FETCh:SECTion:RXTRace:UNSTable:STATus?   | Current section receive trace<br>message (J0) unstable status<br>(0=no unstable status<br>detected, 1=unstable status<br>detected). |

#### **Querying Overhead Results**

| Section Overhead Fetch Commands, continued |                                                                                                    |
|--------------------------------------------|----------------------------------------------------------------------------------------------------|
| Command                                    | Queries                                                                                                    |
| :FETCh:SECTion:RXTRace:UNSTable:HISTory?   | Indicates an unstable status<br>was detected in a previous<br>test (0=no history unstable<br>status detected, 1=history<br>unstable status detected). |
| :FETCh:SECTion:RXTRace:UNSTable:ETime ?    | Shows elapsed time, in seconds, since the previous unstable error was detected.                                                                       |
| :FETCh:SECTion:RXTRace:UNSTable:ESEConds?  | Shows the number of seconds<br>in which at least one unstable<br>error occurred since the test<br>started.                                            |
| :FETCh:SECTion:D1?                         | Section data communications byte.                                                                                                    |
| FETCh:SECTion:D2?                          | Section data communications byte.                                                                                                    |
| FETCh:SECTion:D3?                          | Section data communications byte.                                                                                                    |
| :FETCh:SECTion:A1-1?                       | Frame alignment byte.                                                                                                    |
| :FETCh:SECTion:A1-2?                       | Frame alignment byte.                                                                                                    |
| :FETCh:SECTion:A1-3?                       | Frame alignment byte.                                                                                                    |
| :FETCh:SECTion:A2-1?                       | Frame alignment byte.                                                                                                    |
| :FETCh:SECTion:A2-2?                       | Frame alignment byte.                                                                                                    |
| :FETCh:SECTion:A2-3?                       | Frame alignment byte.                                                                                                    |
| :FETCh:SECTion:Z0-2?                       | Future growth byte.                                                                                                    |
| :FETCh:SECTion:Z0-3?                       | Future growth byte.                                                                                                    |
| :FETCh:SECTion:B1?                         | B1 byte.                                                                                                    |

# SONET/SDH SCPI Commands Querying Overhead Results

#### Section Overhead Fetch Commands, continued

| Command            | Queries            |
|--------------------|--------------------|
| :FETCh:SECTion:E1? | Orderwire byte.    |
| :FETCh:SECTion:F1? | User channel byte. |
|                    |                    |

#### Line Overhead Fetch Commands

| Line Overhead Fetch Commands |                                           |
|------------------------------|-------------------------------------------|
| Command                      | Queries                                   |
| :FETCh:LINE:S1?              | Line synchronization status message.      |
| :FETCh:LINE:K1 ?             | Line automatic protection switch message. |
| :FETCh:LINE:K2 ?             | Line automatic protection switch message. |
| :FETCh:LINE:D4 ?             | Line data communications byte.            |
| :FETCh:LINE:D5 ?             | Line data communications byte.            |
| :FETCh:LINE:D6?              | Line data communications byte.            |
| :FETCh:LINE:D7 ?             | Line data communications byte.            |
| :FETCh:LINE:D8 ?             | Line data communications byte.            |
| :FETCh:LINE:D9?              | Line data communications byte.            |
| :FETCh:LINE:D10?             | Line data communications byte.            |
| :FETCh:LINE:D11?             | Line data communications byte.            |
| :FETCh:LINE:D12?             | Line data communications byte.            |
| :FETCh:LINE:H1-1?            | Payload pointer byte.                     |
| :FETCh:LINE:H1-2?            | Payload pointer byte.                     |
| :FETCh:LINE:H1-3?            | Payload pointer byte.                     |
| :FETCh:LINE:H2-1?            | Payload pointer byte.                     |
| :FETCh:LINE:H2-2?            | Payload pointer byte.                     |
| :FETCh:LINE:H2-3?            | Payload pointer byte.                     |
| :FETCh:LINE:B2-1?            | BIP byte.                                 |

# SONET/SDH SCPI Commands Querying Overhead Results

#### Line Overhead Fetch Commands, continued

| Command           | Queries                          |
|-------------------|----------------------------------|
| :FETCh:LINE:B2-2? | BIP byte.                        |
| :FETCh:LINE:B2-3? | BIP byte.                        |
| :FETCh:LINE:Z1-2? | Future growth byte.              |
| :FETCh:LINE:Z1-3? | Future growth byte.              |
| :FETCh:LINE:Z2-1? | Future growth byte.              |
| :FETCh:LINE:Z2-2? | Future growth byte.              |
| :FETCh:LINE:M1?   | Far End Block Error (FEBE) byte. |
| :FETCh:LINE:E2?   | Orderwire byte.                  |

#### Path Overhead Fetch Commands

| Path Overhead Fetch Commands           |                                                                                                    |
|----------------------------------------|----------------------------------------------------------------------------------------------------|
| Command                                | Queries                                                                                                    |
| :FETCh:PATH:RXTRace:MESSage?           | Path receive trace message (J1).                                                                                                    |
| :FETCh:PATH:RXTRace:MISMatch:STATus?   | Current path receive trace<br>message (J1) mismatch status<br>(0=no mismatch detected,<br>1=mismatch detected).                                       |
| :FETCh:PATH:RXTRace:MISMatch:HISTory?  | Indicates a mismatch was<br>detected in a previous test (0=no<br>history mismatch detected,<br>1=history mismatch detected).                          |
| :FETCh:PATH:RXTRace:MISMatch:ETime?    | Shows elapsed time, in seconds,<br>since the previous mismatch<br>error was detected.                                                                 |
| :FETCh:PATH:RXTRace:MISMatch:ESEConds? | Shows the number of seconds in which at least one mismatch error occurred since the test started.                                                     |
| :FETCh:PATH:RXTRace:UNSTable:STATus ?  | Current path receive trace<br>message (J1) unstable status<br>(0=no unstable status detected,<br>1=unstable status detected).                         |
| :FETCh:PATH:RXTRace:UNSTable:HISTory?  | Indicates an unstable status was<br>detected in a previous test (0=no<br>history unstable status detected,<br>1=history unstable status<br>detected). |
| :FETCh:PATH:RXTRace:UNSTable:ETime?    | Shows elapsed time, in seconds, since the previous unstable error was detected.                                                                       |

#### Path Overhead Fetch Commands, continued

| Command                                | Queries                                                                                                    |
|----------------------------------------|----------------------------------------------------------------------------------------------------|
| :FETCh:PATH:RXTRace:UNSTable:ESEConds? | Shows the number of seconds in<br>which at least one unstable<br>error occurred since the test<br>started. |
| :FETCh:PATH:C2?                        | Path signal label.                                                                                         |
| :FETCh:PATH:G1?                        | Path status byte.                                                                                          |
| :FETCh:PATH:F2?                        | Path user channel.                                                                                         |
| :FETCh:PATH:H4?                        | Path cell offset indicator.                                                                                |
| :FETCh:PATH:Z3?                        | Path growth #1.                                                                                            |
| :FETCh:PATH:Z4?                        | Path growth #1.                                                                                            |
| :FETCh:PATH:Z5 ?                       | Path growth #1.                                                                                            |

## **User-defined Payload Pattern Query Commands**

The following SCPI commands are used to query the configured user-defined BERT payload patterns. You can configure up to five different payload patterns. The SCPI command uses the following format, where :BERT*n* can be BERT1 – BERT5.

:FETCh:PATTern:SON:BERTn?

### Querying the TroubleScan Status

Use the following command to query the TroubleScan status in a condensed summary form, including the status of all trouble scan error and alarms.

:FETCh:SONTScan:STATus?

The return status is a 16-bit code, which can be broken down into the following information:

| Bit | Description                        |
|-----|------------------------------------|
| 0   | Frame error.                       |
| 1   | B1 BIP error.                      |
| 2   | B2 BIP error.                      |
| 3   | B3 BIP error.                      |
| 4   | Line remote event indicator error. |
| 5   | Path remote event indicator error. |
| 6   | Clear channel BERT payload error.  |
| 7   | Loss of signal alarm.              |
|     |                                    |

| Bit | Description                         |
|-----|-------------------------------------|
| 8   | Loss of frame alarm.                |
| 9   | Out-of-frame alarm.                 |
| 10  | Line alarm indicator signal alarm.  |
| 11  | Line remote defect indicator alarm. |
| 12  | Path alarm indicator signal alarm.  |
| 13  | Path remote defect indicator alarm. |
| 14  | Path loss-of-pointer alarm.         |
| 15  | BERT pattern synchronization alarm. |

SONET/SDH SCPI Commands

Querying the TroubleScan Status

# 5

SONET/SDH Line Interface Module Specifications 5–2 Physical Module Characteristics 5–2 SONET/SDH Features 5–2 General Signal Characteristics 5–3 Transmitter Characteristics 5–6 Overhead Bytes and APS Characteristics 5–7 Displayed Results 5–8 Ordering Information 5–9

# **Specifications**

## SONET/SDH Line Interface Module Specifications

#### Physical Module Characteristics

| Size (W×H×D) | 3.5 × 8.5 × 1 inches<br>89 × 215 × 25 millimeters                                  |
|--------------|------------------------------------------------------------------------------------|
| Weight       | 1.5 pounds (.6 kg)                                                                 |
| Temperature  | Operating: 0° to +40° C (32° to 104° F)<br>Storage: -20° to +60° C (-4° to 140° F) |
| Power        | 7 Watts (provided by Service Advisor)                                              |
| EMI          | CISPIR 11 Class A                                                                  |
| Mechanical   | Agilent Handheld Class 2B                                                          |

#### SONET/SDH Features

| Auto Setup                  | Scans the receive signal to determine its characteristics, and then automatically configures the Service Advisor for that type of configuration.                                                                                      |
|-----------------------------|----------------------------------------------------------------------------------------------------|
| TroubleScan                 | Examines the SONET/SDH line and displays information about any errors and alarms detected.                                                                                                    |
| ASCII Reports               | Can print or save a SONET/SDH report during a test or<br>after you have stopped a test. Reports are 75 columns<br>wide, and you can enter header information<br>(Operator ID, Customer Name, Circuit ID, Comments)<br>for the report. |
| Data and File<br>Management | Local: store last configuration, restore last<br>configuration, and reset default configuration;<br>remote: download program Flash-ROM updates.                                                                                       |
| Printing                    | Can print-screen or report for displayed screen.                                                                                                    |

| Storing and Printing<br>Results | Printer/Remote Control: Controlled by user interface<br>or customer- written interface. Printer control by<br>user's PC (serial or parallel).                                   |
|---------------------------------|----------------------------------------------------------------------------------------------------|
|                                 | Results and setup storage: Test setups and results can be saved to hard drive or floppy disk.                                                                                   |
| Remote Control                  | SCPI command line interface and remote graphical user interface (GUI) for PC                                                                                                    |
| Connectors for Module           | TX and RX (FC/PC, SC, ST, or D4) connectors                                                                                                    |
| Module LEDs                     | Ready (RDY), 155M, 51M, Class 1 Laser, pointer<br>adjustment (PNTR ADJ), signal (SIG), frame (FRM),<br>pattern synchronization (PATT SYNC), error (ERR),<br>and history (HIST). |

## General Signal Characteristics

| Line Rates            | SONET                         | OC-3 is 155.52 Mbps<br>OC-1 is 51.85 Mbps                        |
|-----------------------|-------------------------------|------------------------------------------------------------------|
|                       | SDH                           | STM-1 is 155.52 Mbps<br>STM-0 is 51.85 Mbps                      |
| Payload Mappings      | SONET                         | 0C-3 is STS-3c<br>0C-1 is STS-1                                  |
|                       | SDH                           | STM-1 is VC-4, C-4<br>STM-0 is VC-3, C-3                         |
| Line Scramble         | Can be set to ON or of        | ff.                                                              |
| BERT Payload Patterns | Cross-cell PRBS               | 2^15-1, 2^20-1, 2^23-1,<br>inv 2^15-1, inv 2^20-1,<br>inv 2^23-1 |
|                       | Fixed patterns                | All ones, all zeros, 1100, 1010                                  |
|                       | User-programmable<br>patterns | Can enter five 32-bit patterns                                   |

| Optics | TX: Single Mode<br>Intermediate Reach<br>(IR) | <ul> <li>Transmitters are InGasAsP<br/>lasers optically coupled to a<br/>8 μm core, single mode fiber<br/>pigtail.</li> </ul>                                               |
|--------|-----------------------------------------------|----------------------------------------------------------------------------------------------------|
|        |                                               | <ul> <li>Average minimum optical<br/>power is -15 dBm, average<br/>maximum optical power is<br/>-8 dBm, typical optical<br/>power is -11 dBm</li> </ul>                     |
|        |                                               | <ul> <li>Average minimum optical<br/>wavelength is 1260 nm,<br/>average maximum optical<br/>wavelength is 1360 nm,<br/>typical optical wavelength is<br/>1310 nm</li> </ul> |
|        | RX: Single Mode<br>Intermediate Reach<br>(IR) | <ul> <li>Receivers are InGasAs PIN<br/>photodetectors with a 62.5<br/>multi-mode fiber pigtail.</li> </ul>                                                                  |
|        |                                               | <ul> <li>Minimum optical sensitivity<br/>is -28 dBm, typical optical<br/>sensitivity is -32 dBm</li> </ul>                                                                  |
|        |                                               | Peak input power is -7 dBm                                                                                                    |
|        |                                               | <ul> <li>Minimum optical<br/>wavelength is 1240 nm,<br/>maximum optical<br/>wavelength is 1380 nm</li> </ul>                                                                |

#### SONET/SDH Line Interface Module Specifications

| Optics ( <i>continued</i> ) | TX: Multi-mode<br>Intermediate Reach<br>(IR) | <ul> <li>Transmitters are InGasAsP<br/>LEDs compatible with<br/>62.5/125 μm fiber.</li> </ul>                                                                               |
|-----------------------------|----------------------------------------------|----------------------------------------------------------------------------------------------------|
|                             |                                              | <ul> <li>Average minimum optical<br/>power is -20 dBm, average<br/>maximum optical power is<br/>-14 dBm</li> </ul>                                                          |
|                             |                                              | <ul> <li>Average minimum optical<br/>wavelength is 1270 nm,<br/>average maximum optical<br/>wavelength is 1380 nm,<br/>typical optical wavelength is<br/>1310 nm</li> </ul> |
|                             | RX: Multi-mode<br>Intermediate Reach<br>(IR) | <ul> <li>Receivers are InGasAs PIN<br/>photodetectors compatible<br/>with 62.5/125 μm fiber.</li> </ul>                                                                     |
|                             |                                              | <ul> <li>Minimum optical sensitivity<br/>is -31 dBm</li> </ul>                                                                                                    |
|                             |                                              | Peak input power is -14 dBm                                                                                                    |
|                             |                                              | <ul> <li>Minimum optical<br/>wavelength is 1260 nm,<br/>maximum optical<br/>wavelength is 1360 nm</li> </ul>                                                                |

#### Transmitter Characteristics

| Characteristic    | Settings                                                                  |
|-------------------|---------------------------------------------------------------------------|
| Clock (TX timing) | Internal (+/- 20 ppm) or recovered                                        |
| Modes             | Terminal or Pass-thru                                                     |
| Error Inject      | Frame (A1/A2) <i>Rates:</i> off or continuous                             |
|                   | • B1, B2, or B3 Error<br><i>Rates:</i> off, single, or Continuous         |
|                   | REI-L [MSREI] Error <i>Rates:</i> off, single, or 10E-4 through 10E-8     |
|                   | • REI-P [PREI] Error<br><i>Rates:</i> off, single, or 10E-4 through 10E-8 |
|                   | H Pointer <i>Rates:</i> off or continuous                                 |
|                   | SONET/SDH Payload <i>Rates:</i> off, single, or 10E-3 through 10E-6       |
| Alarm Simulation  | LOS (Loss of Signal)                                                      |
|                   | OOF (Out-of-Frame)                                                        |
|                   | LOF (Loss of Frame)                                                       |
|                   | AIS-L [MS-AIS] (Alarm Indication Signal-line)                             |
|                   | RDI-L [MS-RDI] (Remote Defect Indication-line)                            |
|                   | AIS-P [AU-AIS] (Alarm Indication Signal-path)                             |
|                   | RDI-P [AU-RDI] (Remote Defect Indication-path)                            |
|                   | LOP-P (Loss of Pointer Path)                                              |
| Pointer control   | Off, positive, negative, new data flag (NDF), or new pointer value        |
| APS               | K1 and K2 in English-language format                                      |

#### Section [RS] Overhead STS-3c [STM-1] • Tab 1: J0, E1, F1, D1, D2, D3 Tab 2: Z0 Tab 3: Z0 STS-1 [STM-0] E1, F1, D1, D2, D3 J0 Trace Buffer 16-byte buffer, programmable in hexadecimal format (01h to 7Fh) and ASCII format **J0 Expect Trace** 16-byte buffer, programmable Buffer in hexadecimal format (01h to 7Fh) and ASCII format, synchronization enable (sets the MSB=1), and alarm match enable Line (MS] Overhead STS-3c [STM-1] Tab 1: K1, K2, D4, D5, D6, D7, D8, D9, D10, D11, D12, S1, Z2, E2 Tab 2: Z1, Z2 (STS-3c only) Tab 3: Z1, M1 (STS-3c only) STS-1 [STM-0] K1, K2, D4, D5, D6, D7, D8, D9, D10, D11, D12, S1, Z2, E2 Path Overhead STS-3c [STM-1] and J1, G1, Z3, F2, Z4, C2, H4, Z5 STS-1 [STM-0] J1 Trace Buffer 64-byte buffer, programmable in hexadecimal format (01h to 7Fh) and ASCII format J1 Expect Trace 64-byte buffer, programmable in hexadecimal format (01h to Buffer 7Fh), synchronization enable (inserts carriage-return and line-feed; this limits programming to 62 bytes), and alarm match enable

#### **Overhead Bytes and APS Characteristics**

#### **Displayed Results**

**Results Summary screen:** Shows the current signal characteristics. Includes signal rate and frequency detected on the line, alarm LEDs, and error average rates for B1, B2, B3, REI-L [MSREI], and REI-P [PREI] errors. See *Results Summary Screen*, page 3–6.

**Alarms screen:** LEDs indicate if the tester detects current or history (previous test) alarms, shows alarm second count and seconds ago count for each alarm. See *Alarm Results*, page 3–9

**Errors screen:** Shows the results of an error-injection test. Summary tab shows the number of times a B1, B2, B3, REI-L [MSREI], and REI-P [PREI] error was detected. The Section [RS], Line [MS], and Path tabs show the count, current rate, average rate, seconds ago, error free seconds (EFS), errored seconds (ES), severely errored seconds (SES), % of error-free seconds (EFS), and % errored seconds (ES) for each type of error. See *Error Summary*, page 3–10

**Pointer screen:** Shows the pointer value; the last pointer justification direction; the positive, negative, and new data flag counts; and the number of seconds during which a positive pointer justification, negative pointer justification, and new data flag occurred. See *Pointer Adjustment Results*, page 3–15

**APS screen:** Shows the results of an APS test. This includes the K1 and K2 APS byte values; and the message, request, bridge, and architecture settings. See *APS Measurements*, page 3–16

**Overhead Byte results screens:** Shows the received overhead byte settings, and contains LEDs to indicate when a mismatch message or unstable (eight consecutive messages) condition is detected. See *Section [RS] Overhead Byte Results*, page 3–19

**BERT screen:** shows pattern synchronization indicators, and the count, current rate, average rate, seconds ago, error free seconds (EFS), errored seconds (ES), severely errored seconds (SES), % of error-free seconds (EFS), and % errored seconds (ES) for bit errors detected. See *Viewing BERT Results*, page 3–24

# **Ordering Information**

Contact your Agilent Technologies representative to purchase any of the following products or accessories.

| SONET/SDH Line Interface Module Ordering Information |                                                                                                    |
|------------------------------------------------------|----------------------------------------------------------------------------------------------------|
| Part Number                                          | Product Description                                                                                                    |
| N1640A                                               | ATM Cell Processor Test Module                                                                                                    |
| N1610A                                               | Service Advisor Portable Test Tablet                                                                                                    |
| N1645A                                               | SONET/SDH Line Interface Module with one of the following options:                                                                                                    |
|                                                      | Option 100 – 1310 nm IR single-mode FC/PC connectors                                                                                                    |
|                                                      | Option 101 – 1310 nm IR single-mode ST connectors                                                                                                    |
|                                                      | Option 102 – 1310 nm IR single-mode SC connectors                                                                                                    |
|                                                      | Option 103 – 1310 nm IR single-mode D4 connectors                                                                                                    |
|                                                      | Option 111 – 1310 nm IR multi-mode ST connectors                                                                                                    |
|                                                      | Option 112 – 1310 nm IR multi-mode SC connectors                                                                                                    |
|                                                      | <ul> <li>Option 300 – 1310 nm IR single-mode interchangeable<br/>connectors. With this option, please indicate the type of<br/>adapters you need; Option 301 is 2xFC/PC optical<br/>adapters; Option 302 is 2xST optical adapters, Option 304<br/>is 2xSC optical adapters.</li> </ul> |
| N1617A                                               | SACompanion CD-ROM                                                                                                    |
| N1645A-910                                           | Additional user's manual                                                                                                    |

Specifications

# Glossary

ac: Alternating current.

**all-ones:** A bit pattern made up entirely of binary ones (*1111....*).

**asynchronous:** Not synchronized; not timed to an outside clock source.

**bandwidth:** A network's or channel's capacity to carry traffic.

**BER:** Bit error ratio. The number of errored bits over the total number of bits. This term is often used interchangeably with *bit error rate* (the number of errored bits *per second*).

**BERT:** Bit error ratio testing. This term is often used interchangeably with bit error *rate* testing.

**bit:** A basic unit of data. A bit can be set to either a zero or a one.

**Blue alarm:** Original name for alarm indication signal.

BW: See bandwidth.

**byte:** Eight bits. Usually refers to a particular location in a frame.

**CCITT:** Consultative Committee on International Telegraph and Telephone, now the International Telecommunications Union (ITU). The standards produced by this organization are called ITU-T Recommendations.

**clock:** The timing of, or timing source for, digital telecom equipment.

**CRC:** Cyclic redundancy checksum. A basic error-checking technique.

**CSES:** Consecutively severely errored second.

**dB:** Decibel. Standard unit for transmission loss, gain, and relative power ratios.

**dBm:** Decibels relative to one milliwatt.

**dBrnc:** Decibels relative to network carrier.

dc: Direct current.

**DCC:** Data communications channel.

DCS: Digital cross-connect system.

DDL: Derived Data Link.

**DLC:** Digital loop-carrier system.

**DRS:** Digital reference signal.

EFS: Error-free second.

**error rate:** The number of errors per second. Compare *error ratio*.

**error ratio:** The number of errors over the total number of bits. This term is often used interchangeably with *error rate*, although they are two different measurements.

**ES:** Errored second. A second in which at least one error occurred.

**ESF:** Extended Superframe framing format (DS1).

**frame:** A group of bits, timeslots, or bytes whose unique positions can be identified relative to an alignment signal or pointer.

**hexadecimal:** A base-16 numbering system in which the digits range from 0 through F. A hexadecimal value is noted with a subscript "h," for example: "2A0F<sub>h</sub>."

Hz: Hertz.

**idle signal:** A signal transmitted to indicate that a channel is not in use.

**ISO:** International Standards Organization.

ITU: International

Telecommunications Union, formerly the Consultative Committee on International Telegraph and Telephone (CCITT). The standards produced by this organization are called ITU-T Recommendations.

**Kb:** Kilobit. A thousand bits.

**Kb/s:** Kilobits per second.

kHz: Kilohertz.

LCD: Liquid crystal display.

LOF: Loss of frame.

LOS: Loss of signal.

Mb: Megabit. One million bits.

Mb/s: Megabits per second.

MHz: Megahertz.

ms: Millisecond.

**multiframe:** A set of consecutive frames in which the position of each is defined in relation to a multiframe alignment signal.

**octet:** Eight bits. Typically refers to a group of bits that spans more that one byte. Compare *byte*.

**OOF:** Out of frame.

**overhead:** The bits or bytes in a frame or cell that are not the payload. Overhead provides for signal control and monitoring.

**parity:** An error checking method that uses extra bits to provide even or odd parity for a specific group of bits.

**payload:** The information bits of a frame or cell. Those bits that are not part of the *overhead*.

**PRBS:** Pseudorandom bit sequence. A test pattern that simulates live, random traffic.

**QRSS:** Quasirandom sequence signal.

**Results (.rls) file:** Contains test measurement data.

**Setup (.stp) file:** Contains test configuration information for setting up tests.

**synchronous:** Synchronized. Occurring at the same rate or period; sharing common timing with an outside timing source.

**test set:** The hardware portion of the Service Advisor (the Undercradle or Standalone unit).

**timeslot:** A unique, cyclic time interval; typically providing a single channel.

timing: See *clock*.

**TTL:** Transistor-to-transistor logic. A standard transmission level with a logic low of zero volts and a logic high of 5 volts.

**UAS:** Unavailable seconds.

**UI:** Unit interval. The duration of one clock cycle, or pulse period, for a given rate.

V: Volt.

Vac: Volt, alternating current.

Vdc: Volt, direct current.

VF: Voice frequency.

V pk: Volt peak.

**V p-p:** Volt, peak-to-peak.

Glossary

# **Agilent Technologies Limited Warranty**

#### Agilent Product:

#### Duration of Limited Warranty:

SONET/SDH Line Interface Test Module (N1645A) 3 years

- Agilent warrants to you, the end-user customer, that Agilent hardware, accessories, and supplies will be free from defects in materials and workmanship after the date of purchase, for the period specified above. If Agilent receives notice of such defects during the warranty period, Agilent will, at its option, either repair or replace products which prove to be defective. Replacement products may be either new or equivalent in performance to new.
- 2. Agilent warrants to you that Agilent software will not fail to execute its programming instructions after the date of purchase, for the period specified above, due to defects in material and workmanship when properly installed and used. If Agilent receives notice of such defects during the warranty period, Agilent will replace software which does not execute its programming instructions due to such defects.
- 3. Agilent does not warrant that the operation of Agilent products will be uninterrupted or error free. If Agilent is unable, within a reasonable time, to repair or replace any product to a condition as warranted, you will be entitled to a refund of the purchase price upon prompt return of the product.
- 4. Agilent products may contain remanufactured parts equivalent to new in performance or may have been subject to incidental use.
- Warranty does not apply to defects resulting from (a) improper or inadequate maintenance or calibration, (b) software, interfacing, parts or supplies not supplied by Agilent, (c) unauthorized modification or misuse, (d) operation outside of the published environmental specifications for the product, or (e) improper site preparation or maintenance.
- 6. Agilent warrants that the Agilent Product described above will be able to accurately process date data (including, but not limited to, calculating, comparing, and sequencing) from, into, and between the twentieth and twenty-first centuries, and the years 1999 and 2000, including leap year calculations, when used in accordance with the Product documentation provided by Agilent (including any instructions for installing patches or upgrades), provided that all other products (e.g. hardware, software, firmware) used in combination with such Agilent Product(s) properly

exchange date data with it. If the Specifications require that specific Agilent Products must perform as a system in accordance with the foregoing warranty, then that warranty will apply to those Agilent Products as a system, and Customer retains sole responsibility to ensure the Year 2000 readiness of its information technology and business environment. The duration of this warranty extends through January 31, 2001. To the extent permitted by local law, this warranty applies only to branded Agilent Products and not to products manufactured by others that may be sold or distributed by Agilent. The warranty in this paragraph 6) applies only to Agilent Products shipped after July 01, 1998. The remedies applicable to this paragraph 6) are those provided in paragraphs 1, 2, and 3.

- 7. Products purchased from Agilent outside the U.S. will receive the standard warranty in the country of purchase. If end user customer moves such Products to another country where Agilent has Support presence, then end user customer will receive the destination country standard warranty.
- 8. Products purchased in the U.S., based on the U.S. list prices will only receive standard warranty in the U.S., except for Products with a global warranty. A global warranty means that the Product will include the destination country's standard warranty in any country where the Product is moved, provided that Agilent has Support presence in that country.
- 9. TO THE EXTENT ALLOWED BY LOCAL LAW, THE ABOVE WARRANTIES ARE EXCLUSIVE AND NO OTHER WARRANTY OR CONDITION, WHETHER WRITTEN OR ORAL, IS EXPRESSED OR IMPLIED AND AGILENT SPECIFICALLY DISCLAIMS ANY IMPLIED WARRANTIES OR CONDITIONS OF MERCHANTABILITY, SATISFACTORY QUALITY, AND FITNESS FOR A PARTICULAR PURPOSE. Some countries, states or provinces do not allow limitations on the duration of an implied warranty, so the above limitation or exclusion might not apply to you. This warranty gives you specific legal rights and you might also have other rights that vary from country to country, state to state, or province to province.
- 10. TO THE EXTENT ALLOWED BY LOCAL LAW, THE REMEDIES IN THIS WARRANTY STATEMENT ARE YOUR SOLE AND EXCLUSIVE REMEDIES. EXCEPT AS INDICATED ABOVE, IN NO EVENT WILL AGILENT OR ITS SUPPLIERS BE LIABLE FOR LOSS OF DATA OR FOR DIRECT, SPECIAL, INCIDENTAL, CONSEQUENTIAL (INCLUDING LOST PROFIT OR DATA), OR OTHER DAMAGE, WHETHER BASED IN CONTRACT, TORT, OR OTHERWISE. Some countries, states or

provinces do not allow the exclusion or limitation of incidental or consequential damages, so the above limitation or exclusion may not apply to you.

THE WARRANTY TERMS CONTAINED IN THIS STATEMENT, EXCEPT TO THE EXTENT LAWFULLY PERMITTED, DO NOT EXCLUDE, RESTRICT OR MODIFY AND ARE IN ADDITION TO THE MANDATORY STATUTORY RIGHTS APPLICABLE TO THE SALE OF THIS PRODUCT TO YOU.

## Services and Support

If you are looking for a product manual, or related information and services, such as answers to frequently-asked questions (FAQ), access the following Web site. The SONET/SDH Test module information is included in the Service Advisor Telecom Toolkit link.

#### www.agilent.com/comms/handhelds

If your SONET/SDH Test module does not appear to be operating properly, carefully check all configuration parameters and connections. Also check that the module is seated properly in the Service Advisor.

Any adjustment, maintenance, or repair on this module must be performed by qualified personnel. Contact your Customer Engineer through your local Agilent Technologies Service Center. You can find a list of local service representatives on the Web at:

#### www.tm.agilent.com/tmo/assist/English/

Select a country, and then the link under the Local Office(s) section (found at the bottom of the screen). Selecting the local office link displays location and contact information for all the local offices.

If you do not have access to the Internet, one of these centers can direct you to your nearest representative:

| Service Center Telephone Numbers |                                                                            |  |
|----------------------------------|----------------------------------------------------------------------------|--|
| Location                         | Telephone Number                                                           |  |
| United States                    | Test and Measurement Call Center<br>1.800.452.4844 (toll free in the U.S.) |  |
| Canada                           | 905.206.4725                                                               |  |
| Europe                           | 31.20.547.9900                                                             |  |
| Japan                            | Measurement Assistance Center<br>81.426.56.7832<br>81.426.56.7840 (FAX)    |  |
| Latin America                    | 305.267.4245<br>305.267.4288 (FAX)                                         |  |

| Service Center Telephone Numbers, continued |                                      |  |
|---------------------------------------------|--------------------------------------|--|
| Location                                    | Telephone Number                     |  |
| Australia                                   | 1.800.629.485                        |  |
| New Zealand                                 | 0800.738.378                         |  |
| Asia-Pacific                                | 852.2599.7777<br>852.2506.9285 (FAX) |  |

## **Returning a Unit for Repair**

If your SONET/SDH Test module must be returned, a Technical Support representative will assign a Return Material Authorization (RMA) number. No product will be accepted for service without an RMA number.

Ship the instrument to:

Repair Department Agilent Technologies, Inc. Service Test Division 2 Robbins Road Westford, MA 01886 USA

Be sure to mark the RMA number on the outside of the shipping container. In addition, be sure to include the following information:

- Model number (N1645A) and name (SONET/SDH Test module)
- Serial number
- Your name and phone number
- A written description of the problem
- Return "ship to" address
- Invoice address
- Payment information (if unit is out of warranty)

# Index

# A

A1/A2 framing bits 2-7 Adjust Pointer button 1-15 using 2-20 alarms AIS-L 1-19, 2-22, 4-46 AIS-P 1-19, 2-22, 4-47 AU-AIS 1-19, 2-22 AU-RDI 1-19, 2-22 B1 1-19 B3 1-19 LOF 2-22, 4-45 LOP-P 1-19, 2-23, 4-48 LOP-S 4-48 LOS 1-19, 2-22, 4-44 MS-AIS 1-19, 2-22 MS-RDI 1-19, 2-22 MSREI 1-19 OOF 1-19, 2-22, 4-45 PREI 1-19 querying results 4-44-4-48 RDI-L 1-19, 2-22, 4-46 RDI-P 1-19, 2-22, 4-47 **REI-L 1-19 REI-P** 1-19 results 3-5 summary 3-7 Alarm Simulation button using 2-21 Alarms screen 3-9 APS configuring 2-23 measurements 3-5 switching mode 2-24 viewing results 3-16 architecture setting 2-24 ASCII report printing 1-23

ATM button 1-15 sample report 1-25 automatic protection switching See APS Auto Setup button 1-15 using 1-17 Β B1 byte 2-7 B3 byte 2-14 BERT results 3-5, 3-24 BERT patterns configuring 2-29 querying 4-64 bridge setting 2-24

buttons Adjust Pointer 1-15, 2-20 Alarm Simulation 2-21 ATM 1-15 Auto Setup 1-15 change general settings 1-11 Clear Channel BERT 2-28 Edit Byte 2-8, 2-13 Edit Trace Buffers 2-8 Error Inject 2-17 Inject Error 1-15 laser 2-16 notation 2-8 Other Results 3-3 print report 1-23 print screen 1-22 results 1-13 SDH 1-15 **SONET 1-15** Start 1-16 Stop 1-16

TroubleScan 1-15 view results 1-18

## С

C2 byte 2-14 cable options 1-7 change general settings button 1-11 circuit ID 1-21, 1-24 Clear Channel BERT button 2-28 test 2-28 clocking configuring 2-4 commands sending multiple commands 4-5 comments 1-21, 1-24

## D

D1 - D3 bytes 2-7 D4 - D12 bytes 2-11

## E

E1 byte 2-7 E2 byte 2-11 Edit Byte button 2-8, 2-13 elapsed test time 1-12 error inject button 2-17 error injection 2-17 error rate configuring 2-18 error results 3-5 error summary screens 3-10 line tab 3-13 MS tab 3-13 path tab 3-14 RS tab 3-11 section tab 3-11 error type configuring 2-17 description 2-18 exiting the GUI 1-13 expected bytes edit 2-8, 2-13

#### F

F1 byte 2-7 F2 byte 2-14 F3 byte 2-15 fetch commands AISL alarm status 4-46 AISP alarm status 4-47 alarm status 4-44-4-48 BERT pattern 4-64 error status 4-49-4-55 LOF alarm status 4-45 LOPP alarm status 4-48 LOPS alarm status 4-48 LOS alarm status 4-44 OOF status 4-45 pointer adjustment 4-56-4-63 RDIL alarm status 4-46 **RDIP** alarm status 4-47 troublescan status 4-64 file menu 1-16 frame format configuring 2-4

# G

```
G1 byte 2-14
general settings 1-13
configuring 2-3
modify 1-11
graphical user interface (GUI)
exiting 1-13
navigation basics 1-13
```

## Η

H1 - H3 bytes 2-11 H4 byte 2-14

# I

Inject Error button 1-15 interchangeable optics option 1-8

#### J

J0 trace buffer edit 2-8 enabling 2-9 J1 byte 2-14

#### K

K1 byte 2-11, 2-24, 2-25 K2 byte 2-11, 2-24, 2-27 K3 byte 2-15

#### L

laser button 2-16

#### LEDs

```
155M 1-3
  51M 1-3
  Class 1 Laser 1-3
  error 1-3
  frame 1-3
  history 1-3
  pattern synchronization 1-3
  pointer adjustment 1-3
  RDY 1-3
  signal 1-3
line orderwire 2-11
line overhead bytes
  configuring 2-10
  description 2-11
  viewing results 3-5, 3-21
line PRBS inversion 2-4
line rate
  configuring 2-4
line remote defect indicator (RDIL)
  querying alarm status 4-46
line remote error indicator (REI-L) 1-19
line scramble
  configuring 2-4
line tab 3-13
loss of frame (LOF)
  querying alarm status 4-45
loss of pattern synchronization (LOPS)
  querying alarm status 4-48
loss of signal (LOS) 1-19
  querying alarm status 4-44
```

#### Μ

M0 and M1 bytes 2-11

module cable options 1-7 illustration 1-2 installing 1-4 interchangeable optics option 1-8 LEDs 1-3 status indicators 1-3 MS overhead bytes configuring 2-10 viewing 3-21 MS tab 3-13 multiple SCPI commands sending 4-5

## Ν

N1 byte 2-15 navigating the GUI 1-13 New Data Flag (NDF) 2-19

## 0

operating mode configuring 2-4 operator ID 1-21, 1-24 option 300 1-8 Other Results button 3-3 out of frame (OOF) 1-19 querying alarm status 4-45 overhead bytes 2-5–2-15 settings 1-13

#### Ρ

path alarm indicator signal (AISP) querying alarm status 4-47 path loss of pointer (LOPP) querying alarm status 4-48 path loss pointer (LOP-P) 1-19 path overhead bytes configuring 2-12 description 2-14 viewing results 3-5, 3-22 path remote defect indicator (RDIP) querying alarm status 4-47 path remote error indicator (REI-P) 1-19 path tab 3-14 payload pointer bytes configuring 2-11 physical layer querying frequency of 4-43 pointer adjustment configuring 2-19 results 3-5 viewing results 3-15 pointer notation configuring 2-4 pointer value 2-20 print ACSII report 1-23 screen 1-22 test results 1-22 pseudorandom bit sequence (PRBS) 2-4

#### R

remote defect indication-line (RDI-L) 1-19 remote defect indication-path (RDI-P) 1-19 resetting test set 4-6 results alarms 3-5, 3-9 APS 3-5 APS measurements 3-16 BERT 3-5, 3-24 errors 3-5 error summary 3-10-3-14 LOH 3-5, 3-21 MSOH 3-5, 3-21 POH 3-5, 3-22 pointer adjustment 3-5, 3-15 RSOH 3-5, 3-19 SOH 3-5, 3-19 summary 3-5 viewing 3-2-3-25 results summary button 1-13 screen 3-6 retrieving results description 4-42 RS overhead bytes configuring 2-6 viewing 3-19 viewing results 3-5 RS tab 3-11

# S

S1 byte 2-11 SACompanion starting SONET/SDH software 1-6 save report 1-20

#### SCPI

action injection commands 4-16-4-17 alarm commands 4-22-4-24 BERT pattern commands 4-40 command-set prefix 4-3 command syntax 4-2 error injection commands 4-18-4-21 fetch commands 4-42-4-65 overhead byte commands 4-28-4-39 pointer control commands 4-25-4-27 programming a SONET/SDH test 4-6 query commands 4-42-4-65 querying error status 4-49 querying frequency of physical layer 4-43 querying test state 4-43 return codes 4-8 root nodes 4-3 selecting test 4-10 sending multiple command 4-5 source commands 4-11-4-15 starting a test 4-10 stopping a test 4-10 screens major components 1-12 **Results Summary 3-6** SDH Setup 1-12 SONET setup 1-10 SDH alarm description 2-22 alarms 1-19 alarm simulation 2-21 button 1-15 running test 2-16 sample report 1-30 Setup screen 1-12 section overhead bytes configuring 2-6 description 2-7 viewing results 3-5, 3-19 section tab 3-11 section trace byte 2-7

Service Advisor Manager starting SONET/SDH software 1-5 SONET alarm description 2-22 alarms 1-19 alarm simulation 2-21 button 1-15 module illustration 1-2 running test 2-16 sample report 1-30 Setup screen 1-10 SONET/SDH starting software 1-5, 1-6 structure 1-13 Start button 1-16 Stop button 1-16 synchronization status 2-11

# Т

taskbar 1-13 using 1-14 test running 2-16 selecting with SCPI command 4-10 starting with SCPI command 4-10 stopping with SCPI command 4-10 test results printing 1-22 test state querying 4-43 title bar 1-12 toolbar 1-12 transmission formats and rates 2-2 transmit bytes edit 2-8, 2-13 Trouble Scan button 1-15 using 1-18

troublescan status querying 4-64

## V

viewing results 3-2–3-25 View Results button 1-18

#### Ζ

Z0 byte 2-7 Z1 and Z2 bytes 2-11 Z3 and Z4 bytes 2-14 Z5 byte 2-14